# ROJ  $\epsilon$

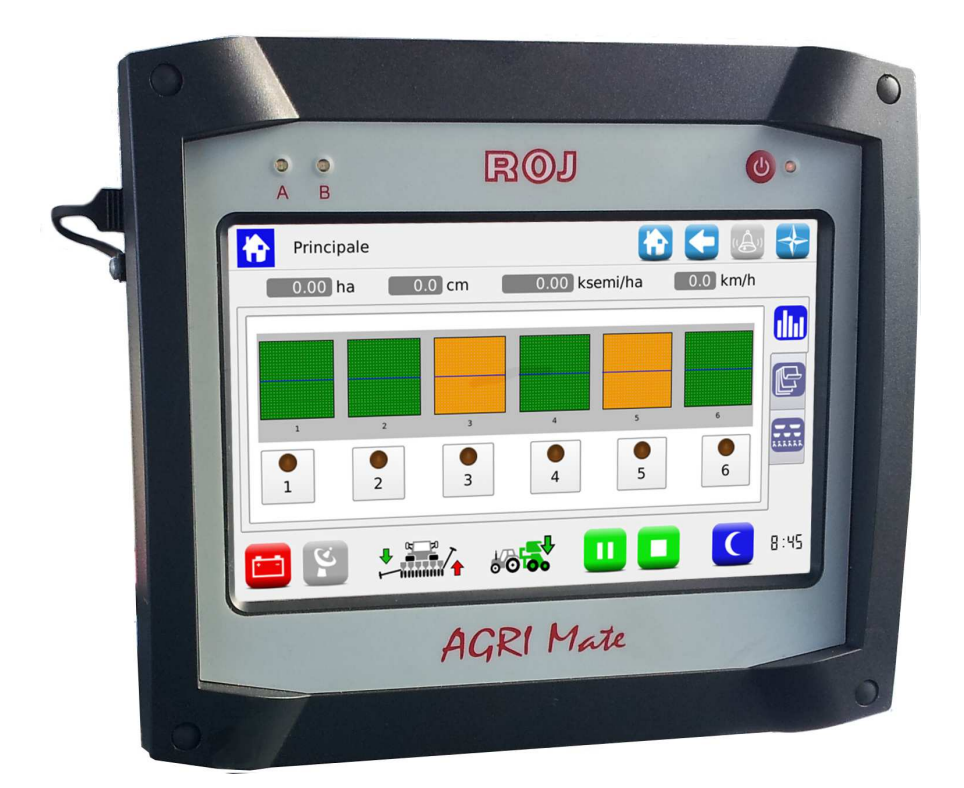

# **PCS 200**

**Instalación Uso Mantenimiento**

# **INSTRUCCIONES ORIGINALES**

#### **PCS 200 – Rev. 3.0 – Octubre 2019 Copyright - ROJ - Todos los derechos reservados.**

Este manual es para los usuarios del **Kit PCS 200**.

ROJ se reserva la facultad de aportar, en cualquier momento y sin preaviso, modificaciones en los contenidos del Manual.

En caso de que tengan cualquier problema técnico o comercial, Les rogamos que se dirijan hacia nuestro distribuidor o revendedor de productos ROJ más cercano o que contacten con nosotros directamente. Estaremos contentos de satisfacer todas sus exigencias.

Gracias por confiar en nosotros y buen trabajo.

**El Kit PCS 200 ha sido patentado y adopta soluciones exclusivas y muy tecnológicas.** 

# **PCS 200**

# **MANUAL DE INSTALACIÓN USO Y MANTENIMIENTO**

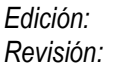

*Edición: Octubre 2019 Revisión: 3.0* 

*Dirección y Establecimiento:* **ROJ** 

Via Vercellone 11 13900 Biella (BI) Tel. +39 015 84 80 111 Fax +39 015 84 80 209 Correo electrónico: comm@roj.com www.roj.it

 $\overline{1}$ 

# **ÍNDICE GENERAL**

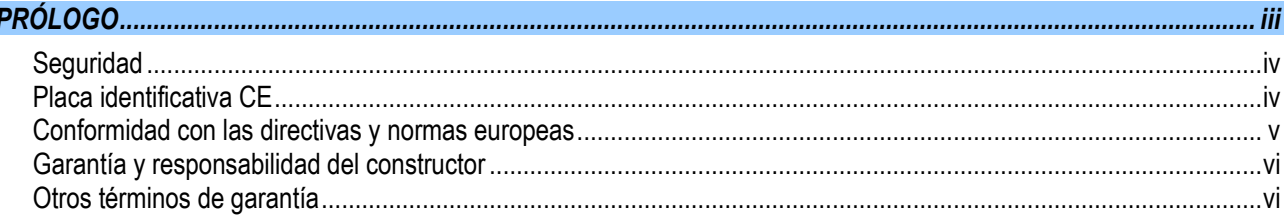

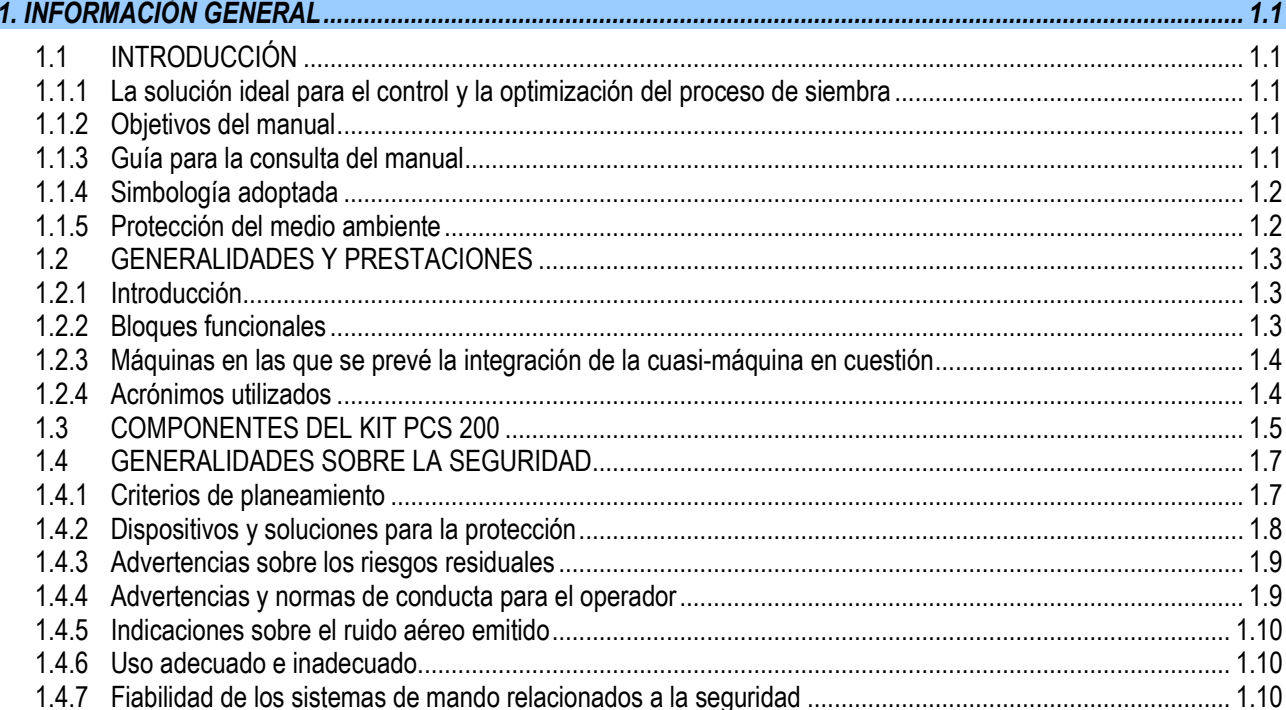

#### $2.1$ CARACTERÍSTICAS DEI MOTORREDUCTOR DMD0 Y DMD2 (MD)  $22$  $221$  $2.3$  $2.3.3$  $2.2.2$  $2.2.3$  $2.2.4$  $2.4$  $2.5$  $2.5.1$

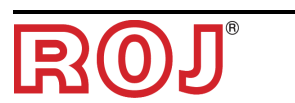

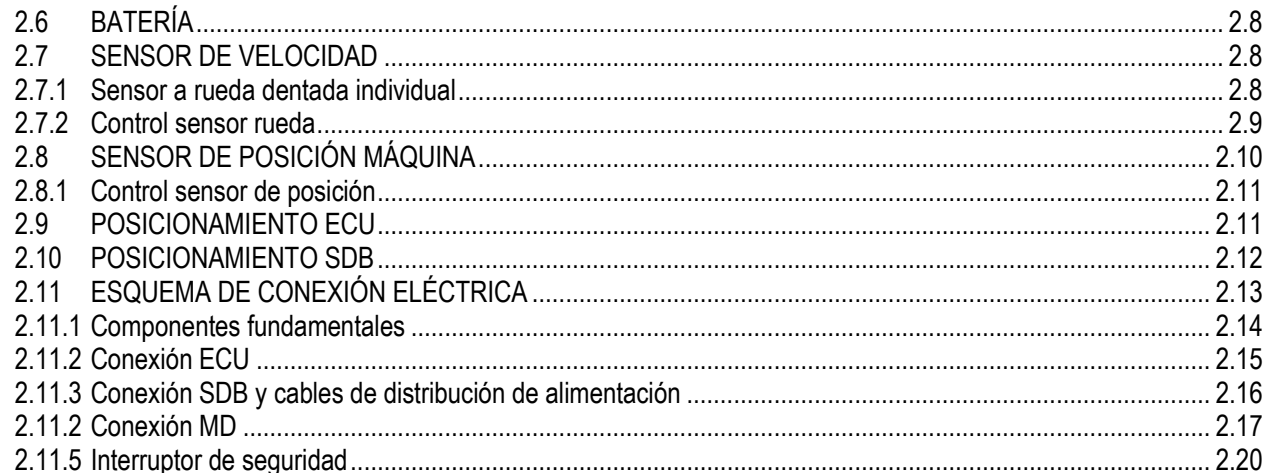

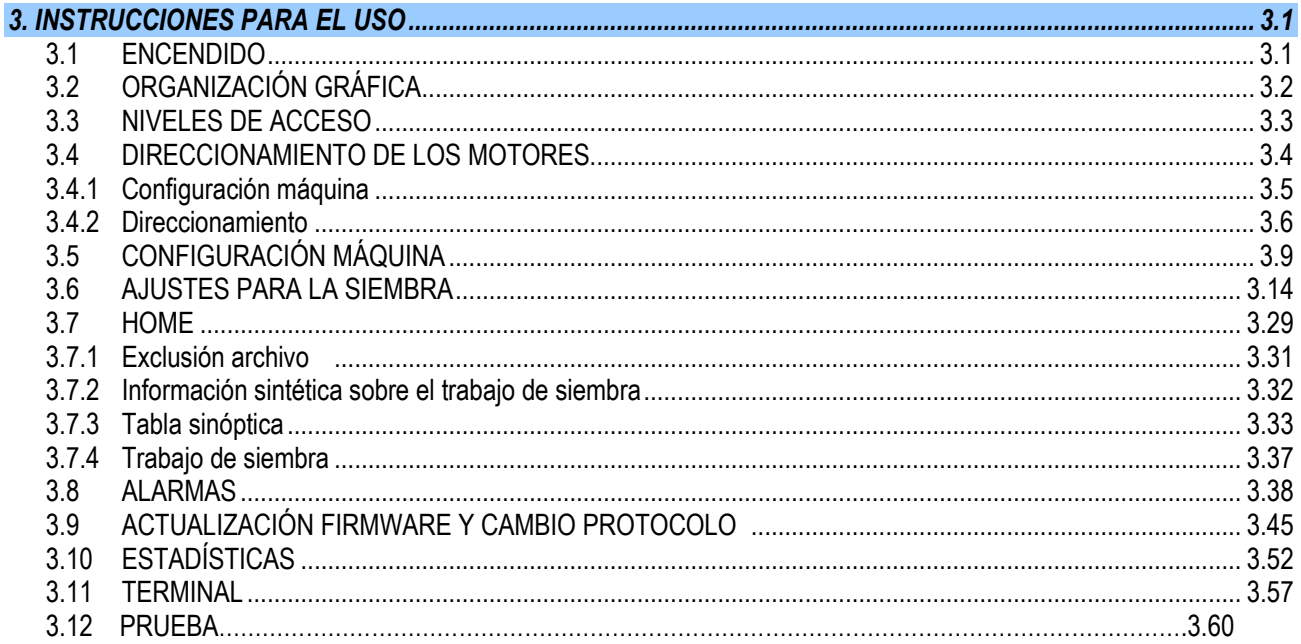

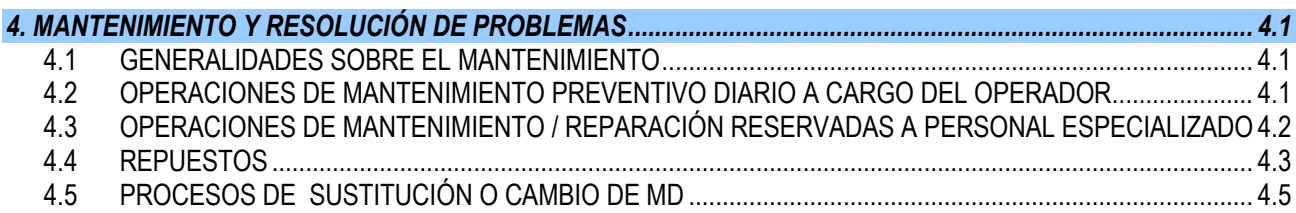

#### ÍNDICE ACTUALIZACIONES

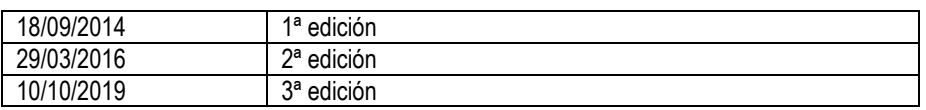

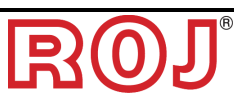

## **PRÓLOGO**

Todas las máquinas (1) y los aparatos diseñados y construidos por **ROJ** tienen manuales de uso y mantenimiento realizados en el respeto de los Requisitos Esenciales de Seguridad y Salud (RESS) 1.7.4 - *Instrucciones* - del Anexo 1 en la Directiva Máquinas 2006/42/CE.

Como las prescripciones de la Directiva Máquinas y especialmente los RESS del Anexo I representan **obligaciones legales imperativas**, en la creación de los manuales de **ROJ** se ha prestado particular atención a todos los puntos de RESS 1.7.4, especialmente:

- 1. Los manuales de uso y mantenimiento **ROJ** se ofrecen en la lengua del País de destino de la máquina en el ámbito de la Unión Europea y, si hace falta, se proporciona una copia del manual en lengua "original".
- 2. En los manuales **ROJ** siempre hay una copia "pro forma" de la Declaración de Conformidad CE de la máquina (o una copia "Pro forma" de la Declaración de Incorporación de "Cuasi-Máquina") correspondiente. Estas tienen valor puramente indicativo y no se pueden considerar sustitutivas de la Declaración de Conformidad o Incorporación verdadera suscrita por el Constructor y entregada por separado al Cliente.
- 3. Los manuales de Uso y Mantenimiento **ROJ** refieren toda la información que se considera importante y necesaria por el Constructor para:
	- Comprender el principio de funcionamiento de la máquina.
	- Efectuar las operaciones de manipulación/montaje/instalación/conexión a las fuentes de electricidad, en **Condiciones de seguridad**, considerando los posibles peligros relativos a dichas actividades y proporcionando las indicaciones, prescripciones y sugerencias después de una atenta evaluación de los riesgos efectuada por el Constructor siguiendo los principios de la Norma Armonizada EN 12100:2010 y de la guía de Evaluación de los Riesgos ISO/TR 14121-2.
	- Utilizar correctamente la máquina en cuestión (dispositivos de mando, dispositivos de seguridad y emergencia, procedimientos operativos, etc.) en **Condiciones de seguridad**, llamando la atención del operador sobre sus posibles "Riesgos Residuales", es decir, los riesgos que permanecen a pesar de todas las medidas de seguridad adoptadas tras la evaluación de los riesgos efectuada como indicado en el punto anterior.
	- Ejecutar las operaciones de mantenimiento diario/preventivo de la máquina(1) en cuestión en **Condiciones de seguridad**, llamando la atención del mantenedor sobre posibles Riesgos Residuales.
- 4. En los manuales de uso y mantenimiento **ROJ** se describen no solo el uso previsto de la máquina(1), sino también los eventuales usos incorrectos razonablemente previsibles dependiendo de la experiencia del Constructor.

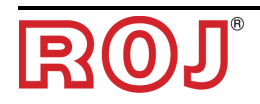

#### **SEGURIDAD**

Frente a las actividades de análisis y evaluación de los riesgos efectuadas siguiendo los principios de la Norma Armonizada EN 12100:2010 (como descrito en el punto 3 anterior), **ROJ** se ocupa de seleccionar los varios componentes de los sistemas de mando y seguridad para garantizar un nivel de fiabilidad adecuado a la efectiva gravedad del peligro. Con ese fin se siguen las prescripciones de la Norma Armonizada EN 13849-1:2008/AC:2009. Si las consecuencias de un peligro son muy graves (gravedad 3 o 4 según la clasificación de la norma EN 12100:2010), se evalúan atentamente las contramedidas adoptadas para garantizar los necesarios márgenes de seguridad mediante principios de redundancia o sobredimensionamiento.

Las máquinas<sup>(1)</sup> **ROJ** respetan los límites de Inmunidad y Emisión Electromagnética definidos por la norma armonizada para los entornos industriales EN ISO 14982: 2009.

Los manuales de Uso y Mantenimiento **ROJ** ofrecen la lista actualizada de las normas armonizadas seguidas en fase de proyecto para garantizar el respeto de los Requisitos Esenciales de Seguridad listados en el Anexo I de la Directiva 2006/42/CE, mientras que los detalles de planificación y relativos a la implementación se presentan en la Documentación Técnica custodiada por el Constructor según las disposiciones de la Directiva Máquinas 2006/42/CE.

*(1) El término* "*Máquina*" *usado en el ámbito del presente manual se refiere genéricamente a la definición proporcionada en la Directiva Máquinas 2006/42/CE e incluye ambas*  máquinas completas capaces de desarrollar funciones bien definidas y "Cuasi-*Máquinas*"*, es decir, aparatos o sistemas de accionamiento incapaces de desarrollar funciones definidas porque diseñados para ser insertados en una Máquina completa.*

#### **Placa identificativa CE**

Los Kits PCS xxx ROJ están marcados CE en la parte trasera de la pantalla gráfica.

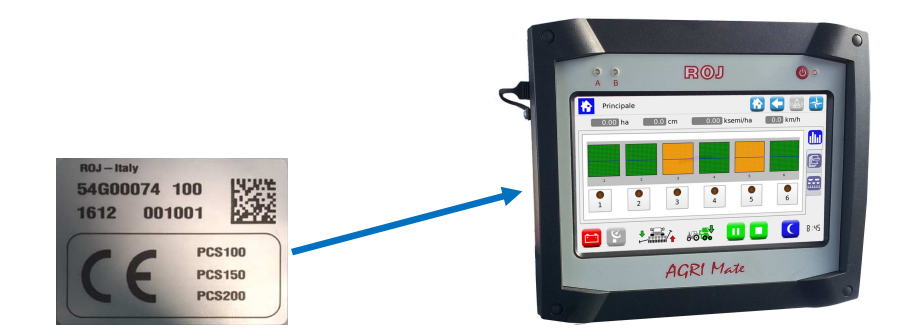

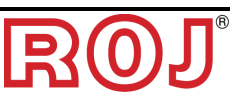

#### **Conformidad con las directivas y normas europeas**

Aquí se enseña un extracto de la Declaración de Incorporación, redactada en conformidad con las prescripciones del Anexo II B a la Directiva 2006/42/CE con la cual **ROJ** declara que la siguiente "Cuasi-Máquina":

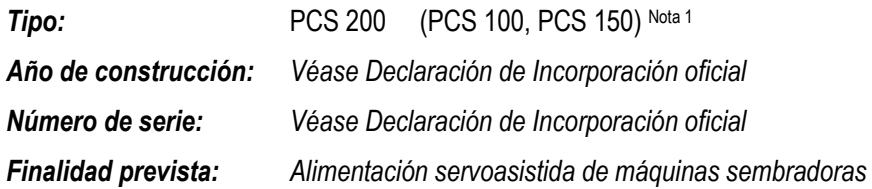

**No podrá** ser puesta en servicio antes de que la máquina agrícola en la que se incorporará se declare en conformidad con las disposiciones de la Directiva 2006/42/CE - Anexo II A - relativa a la Seguridad Máquinas por el Constructor de la máquina agrícola o por el integrador de sistema

y antes de que por su planeamiento y construcción se hayan adoptado los principios y conceptos introducidos en los párrafos pertinentes de las siguientes Normas Armonizadas:

- EN ISO 12100:2010
- EN ISO13849-1:2008/AC:2009 EN ISO13849-2:2012
- EN ISO 4254-1:2013 EN 14018:2010
- EN ISO 14982: 2009

El aparato respeta los requisitos de la Directiva 2014/30/UE Nota 2 relativa a la Compatibilidad Electromagnética.

> La persona autorizada a elaborar la Documentación técnica es: Ing. Luca Bagatin (luca.bagatin@roj.com)

Los RESS (Requisitos Esenciales de Seguridad y Salud) del Anexo I a la Directiva Máquinas 2006/42/CE cumplidos por **ROJ** son los siguientes:

#### 1.1.1 – 1.1.2 – 1.1.3 – 1.1.6 – 1.2.1 – 1.2.2 – 1.2.3 – 1.2.4 – 1.2.6 – 1.3.2 – 1.3.7 – 1.3.8 – 1.5.5 – 1.5.6 – 1.5.11 – 1.6.1 – 1.6.3 – 1.6.4 – 1.7.1 – 1.7.2 – 1.7.3 – 1.7.4

La conformidad con los RESS aplicables no mencionados en dicha lista deberá ser garantizada por el Constructor de la máquina agrícola o por el integrador de sistema.

Frente a una solicitud motivada de manera adecuada por parte de las autoridades nacionales encargadas, ROJ se compromete a transmitir por correo electrónico o tfp toda la información pertinente sobre la cuasi-máquina PCS 200.

☞ *Las indicaciones indicadas arriba son puramente informativas y no se tienen que considerar sustitutivas de la declaración de incorporación verdadera suscrita y expedida por el Constructor.* 

*Nota 1: Los kits PCS 100 y PCS 150 son un conjunto del kit PCS 200 Nota 2: La directiva anterior 2004/108/CE ha sido abrogada a partir del 20/04/2016* 

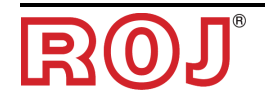

#### **Garantía y responsabilidad del constructor**

El sistema **PCS 200** descrito en el presente manual ha sido diseñado para incorporarse en máquinas agrícolas *(típicamente Sembradoras)* y, por eso, está concebido para operar exclusivamente junto con dichas máquinas.

La instalación de los diferentes componentes del sistema en la Sembradora puede ser efectuada:

- por el Constructor de la Sembradora
- por personal especializado o autorizado por **ROJ**

La prueba y la puesta en servicio del sistema pueden ser efectuadas siempre y solo por parte de personal especializado.

**ROJ** no será responsable en el caso en que la instalación del sistema no se efectúe en conformidad con las instrucciones de montaje presentadas en este manual o en el caso en que la puesta en servicio del sistema se efectúe sin autorización de **ROJ**.

El usuario final tendrá que verificar que el aparato se utilice en conformidad con las disposiciones legales y las normas vigentes en el País de instalación, especialmente por lo que se refiere a la seguridad de los trabajadores y, más en general, por lo que se refiere a las prescripciones sobre la salud, la seguridad y la prevención de los accidentes.

Posibles reclamaciones deben ser notificadas en cuanto se descubra un defecto imputable a los componentes del sistema **PCS 200**.

Si, tras una atenta evaluación, se reconoce que la reclamación es justa, **ROJ** se reserva el derecho de poder sustituir o reparar los componentes defectuosos.

#### **Otros términos de garantía**

**ROJ** asegura la calidad y fiabilidad del aparato que ha sido diseñado y construido para ofrecer prestaciones óptimas.

La garantía no incluye posibles daños ni costes indirectos debidos a periodos de inactividad de la máquina o funcionamientos irregulares causados por un uso incorrecto del aparato o de cualquier dispositivo de **ROJ**.

El usuario final es responsable de realizar periodicamente actividades de limpieza y mantenimiento preventivo diario para mantener el funcionamiento del aparato dentro del ámbito previsto de prestaciones.

La garantía no se aplica en caso de averías o conexiones inadecuadas del aparato.

La garantía no se aplica en caso de inundaciones, incendios, descargas electrostáticas/inductivas o en caso de descargas causadas por rayos u otros fenómenos exteriores al aparato **ROJ**.

La garantía no incluye posibles daños a los operadores o a otros equipos/dispositivos conectados con el aparato **ROJ**.

El cliente es totalmente responsable del uso correcto y del correcto mantenimiento del aparato según las instrucciones proporcionadas por este manual operativo.

La garantía no cubre las partes sujetas al desgaste normal.

**Cualquier otra forma de garantía se considera excluida.**

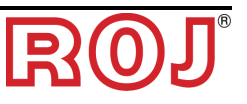

# **1 - INFORMACIÓN GENERAL**

#### **1.1 INTRODUCCIÓN**

#### **1.1.1 La solución ideal para el control y la optimización del proceso de siembra**

El Kit PCS 200 ha sido diseñado para ser instalado en máquinas sembradoras para controlar y optimizar el proceso de siembra.

Gracias a sus exclusivas características de flexibilidad y configurabilidad, el Kit PCS 200 representa la solución ideal para máquinas sembradoras neumáticas de precisión.

#### **1.1.2 Objetivos del manual**

Este manual ha sido realizado con el objetivo de proporcionar a los usuarios del Kit PCS 200 la información esencial para:

- Instalar y conectar correctamente los componentes del sistema en condiciones de seguridad.
- Configurar el sistema y programar los diferentes parámetros de funcionamiento según las exigencias del usuario.
- Efectuar el mantenimiento preventivo diario del sistema en condiciones de seguridad.

#### **1.1.3 Guía para la consulta del manual**

El manual se divide en 4 secciones:

- La **Sección 1** muestra la estructura y los componentes del sistema y recoge las notas y las advertencias para la seguridad, además de los datos técnicos de las unidades que constituyen el kit.
- La **Sección 2** describe las operaciones y los procesos necesarios para una correcta instalación y puesta en servicio del sistema.
- La **Sección 3** describe la interfaz operador-máquina, las modalidades de configuración, el ajuste de los parámetros y la información para una correcta interpretación de los mensajes de alarma y de las anomalías.
- La **Sección 4** contiene la información y las advertencias necesarias para un correcto mantenimiento del sistema.

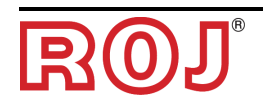

#### **1.1.4 Simbología adoptada**

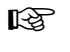

☞ *Este símbolo subraya las notas, las advertencias y los puntos sobre los que se quiere llamar la atención del lector.*

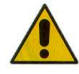

*Este símbolo indica una situación muy delicada que podría influir en la seguridad o en el correcto funcionamiento del sistema.* 

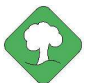

*Este símbolo indica la obligación de eliminar cualquier material con impacto medioambiental en el respeto de las normativas locales.*

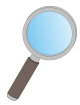

*Este símbolo indica las actividades que se pueden realizar mediante un control visual simple pero indispensable.* 

#### **1.1.5 Protección del medio ambiente**

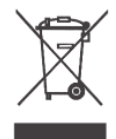

**Tratamiento de los dispositivos eléctricos o electrónicos al final de su vida útil (aplicable en todos los Países de la Unión Europea y en aquellos con sistema de recogida por separado).**

Este símbolo representado encima del producto o del envase indica que el producto no se debe considerar un normal residuo doméstico, sino que se debe entregar a un punto de recogida adecuado para el reciclaje de aparatos eléctricos y electrónicos. Si se aseguran de que este producto se elimine correctamente, contribuirán a prevenir posibles consecuencias negativas por el ambiente y la salud que podrían ser causadas por su eliminación no adecuada. El reciclaje de materiales ayuda a conservar los recursos naturales. Para más información sobre el reciclaje de este producto pueden contactar con la oficina municipal competente, el servicio local de eliminación de los residuos o la tienda donde lo han comprado.

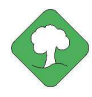

*Las baterías gastadas tienen que ser recicladas correctamente en cajas colectoras adecuadas. NO DISPERSAR LAS BATERÍAS EN EL MEDIO AMBIENTE* 

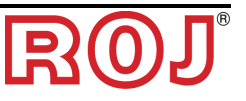

### **1.2 GENERALIDADES Y PRESTACIONES**

#### **1.2.1 Introducción**

El Sistema PCS 200 ha sido diseñado para que se aplique en máquinas sembradoras neumáticas de precisión (incluidas en el ámbito de aplicación de la Norma EN 14018) con el objetivo de sustituir la transmisión mecánica que pone en rotación los discos de siembra y de distribución fertilizante con motores eléctricos, gestionados por el sistema de control.

Esta sustitución permite obtener una mayor flexibilidad de la máquina y ofrece funcionalidades de uso que no se obtendrían en caso de transmisión mecánica.

Las funciones fundamentales del sistema se pueden sintetizar de la siguiente manera:

- **Control de la velocidad del disco de siembra** para depositar semillas a una distancia establecida, independientemente de la velocidad de avance del tractor.
- **Control de la velocidad del distribuidor de abono y micro-granulado** para distribuir una cierta masa por hectárea de campo sembrado.
- **Monitorización de la actividad de siembra (sensor de semillas)** para garantizar la calidad del trabajo efectuado.

#### **1.2.2 Bloques funcionales** (Ref. Fig. 1-1)

El sistema está compuesto por los siguientes bloques funcionales:

- **ECU**: unidad de control electrónica que gestiona los varios sensores presentes en la máquina (sensor de velocidad, proximidad, etc.) y distribuye a los MD los ajustes fundamentales y la información en tiempo real necesarios a la siembra y al abonado.
- **MD**: motor con accionamiento integrado usado para poner en marcha el disco de siembra o para poner en rotación el dispositivo de distribución de abonos y micro-granulados.
	- Se asocia un MD a cada elemento de siembra para que las velocidades de los discos sean completamente independientes entre ellas.
	- o Un MD (o más) para los distribuidores de abonos
	- o Un MD (o más) para el distribuidor de micro-granulado
- **HMI** (*Interfaz de usuario* por sus siglas en inglés): consola gráfica que permite al usuario ajustar y leer datos relativos a la actividad de siembra, acceder a las funciones de diagnóstico, etc.
- **SDB 12+12**: unidad de distribución corriente continua 12V con fusibles individuales (hasta 24 motores).
- **SDB 3+3**: unidad de distribución corriente continua 12V con fusibles individuales o en pares (hasta 6 motores).
- **Alternador** conectado mediante multiplicador de velocidad con la toma de fuerza (PTO) y relativa batería en la sembradora, en uso para alimentar los motores de manera autónoma con respecto a la batería del tractor.
- **Sensor de semillas**: dispositivo de comercio formado por una barrera óptica a través de la cual se puede registrar la caída de semillas.
- **Sensor de posición máquina,** para determinar si la sembradora es levantada (posición de transporte/maniobra) o bajada (posición de siembra).
- **Sensor de velocidad**: radar o sensor a rueda con proximidad de comercio que genera una referencia de posición incremental (o velocidad) del tractor.
- **Cableado** para la conexión de los diferentes dispositivos

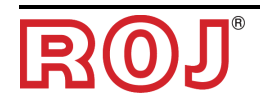

#### **1.2.3 Máquinas en las que se prevé la integración de la cuasi-máquina en cuestión**

- Sembradoras neumáticas de precisión para tractores que NO tienen conexión ISOBUS.
- Sembradoras neumáticas de precisión para tractores con conexión ISOBUS.
- ☞ *La versión actual del sistema se basa en una arquitectura propietaria, NO incluye la conexión ISOBUS (prevista para versiones futuras).*

#### **1.2.4 Acrónimos utilizados**

- **RESS** Requisitos Esenciales de Seguridad y Salud del Anexo I a la Directiva Máquinas
- PL Performance Level (nivel de fiabilidad de las funciones de seguridad) según EN 13849-1
- **AD** Convertidor Analógico/Digital
- **CAN** Controller Area Network (red de área del controlador)
- **ECU** Unidad de control electrónica
- **ISOBUS** Estándar de comunicación en ámbito agrícolo ISO-11783
- **MD** Motor con accionamiento integrado
- **PTO** Toma de fuerza
- **SDB** Caja de distribución eléctrica
- **HMI** Consola interfaz hombre-máquina

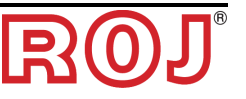

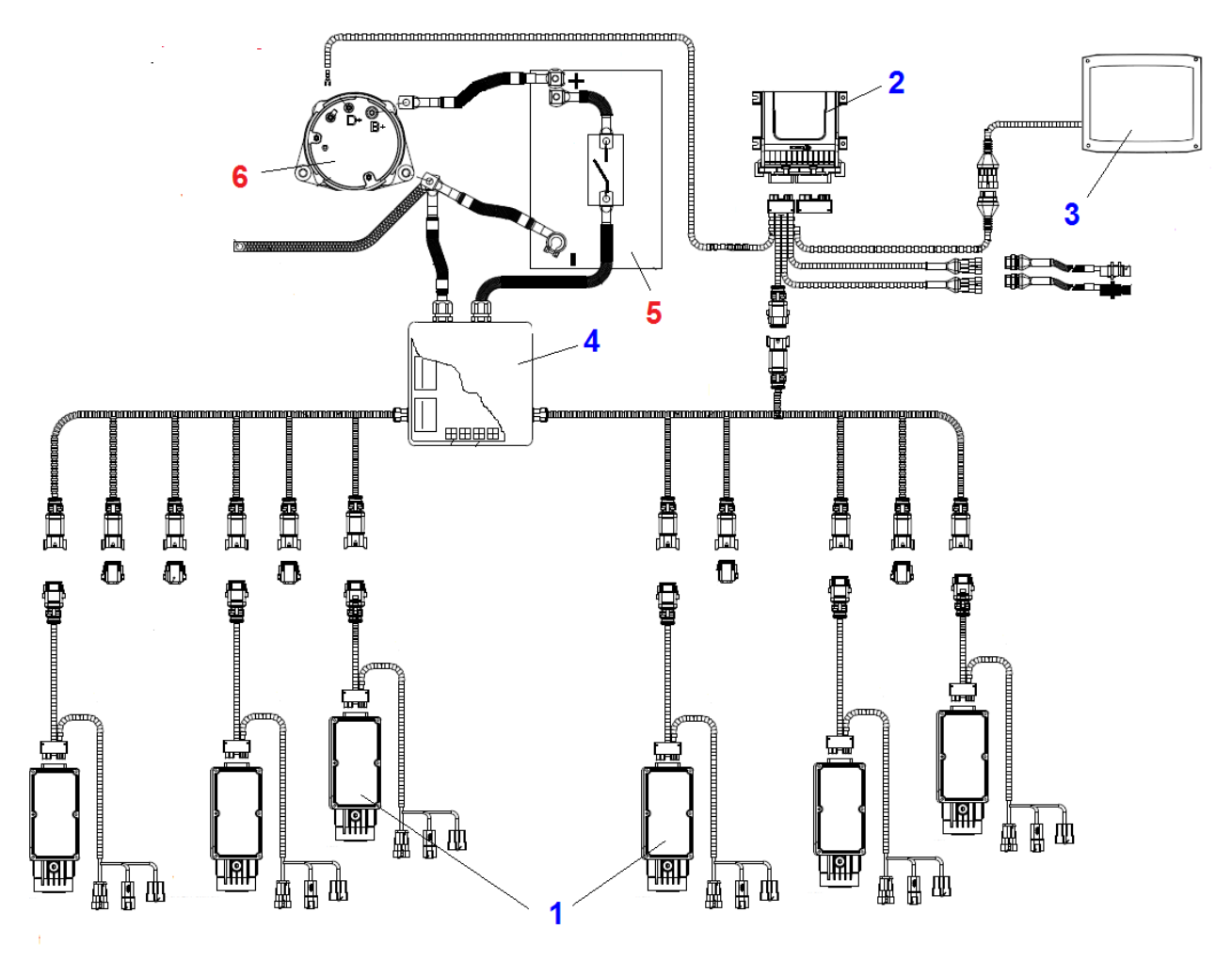

#### **1.3 COMPONENTES DEL KIT PCS 200**

**Figura 1-1 Componentes principales del Kit PCS 200** 

### **DATOS TÉCNICOS**

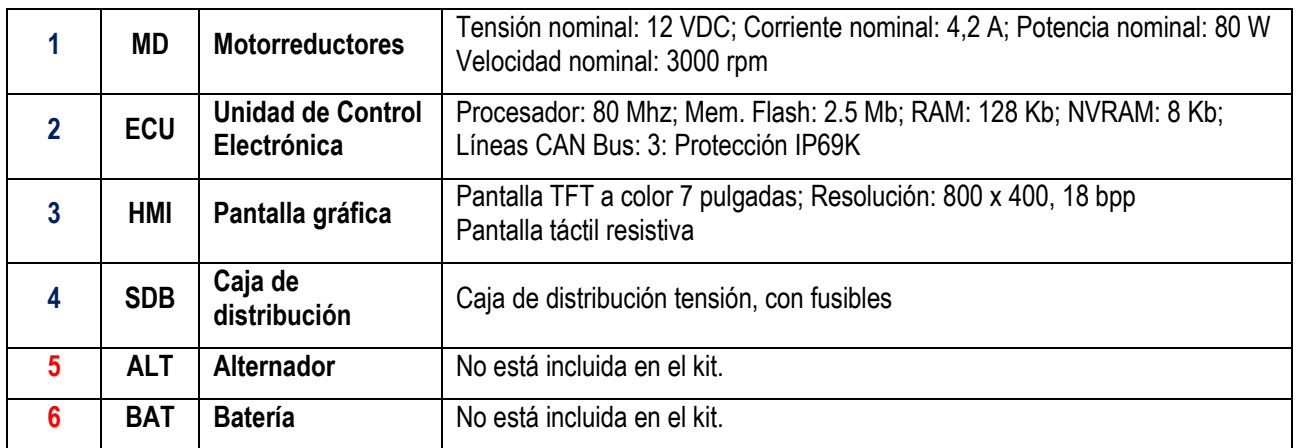

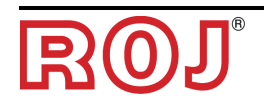

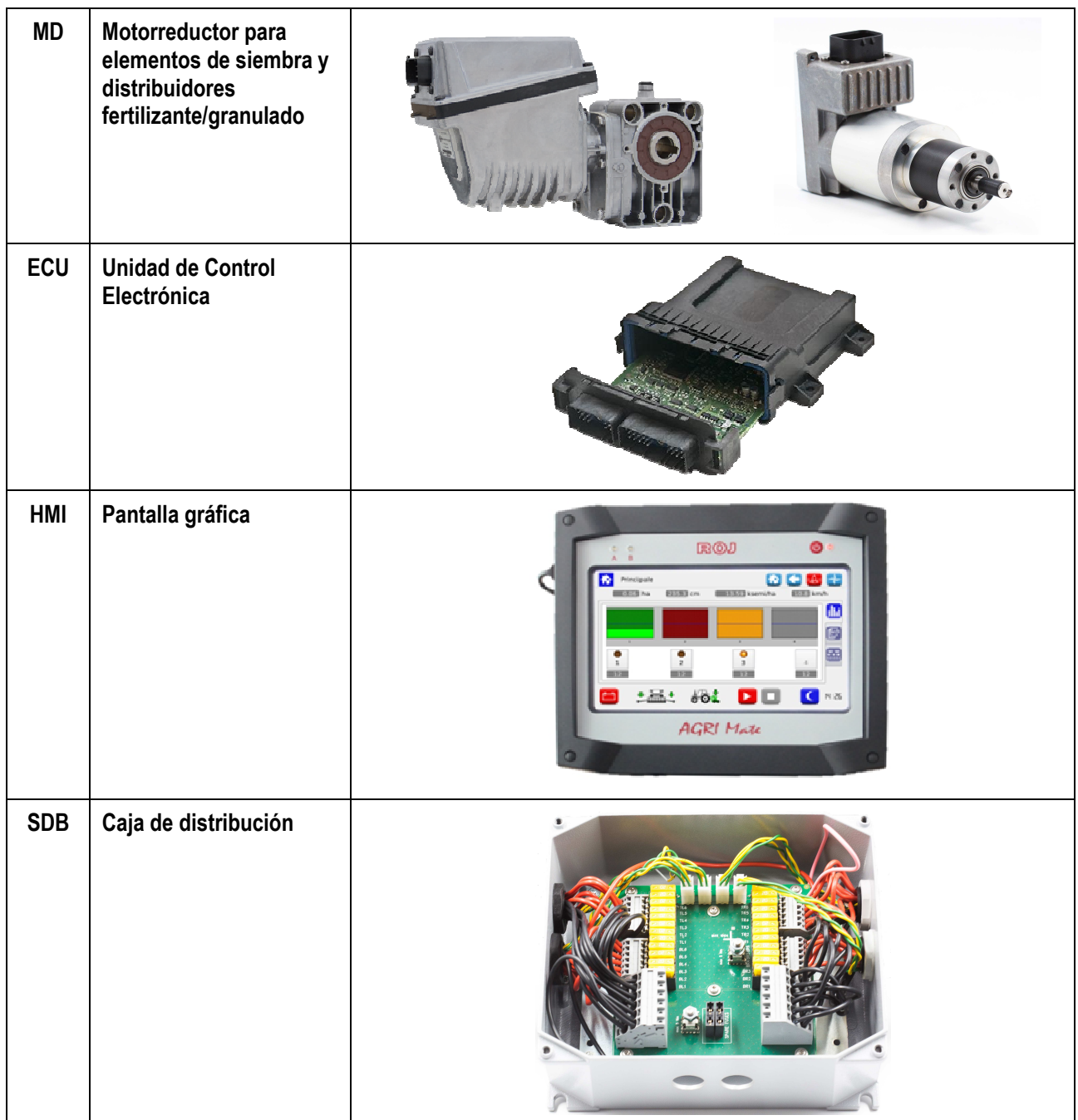

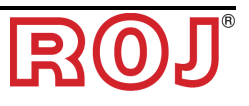

#### **1.4 GENERALIDADES SOBRE LA SEGURIDAD**

#### **1.4.1 Criterios de planeamiento**

Para el planeamiento y la construcción del aparato PCS 200 se han adoptados los principios introducidos por los párrafos pertinentes de las siguientes normas armonizadas:

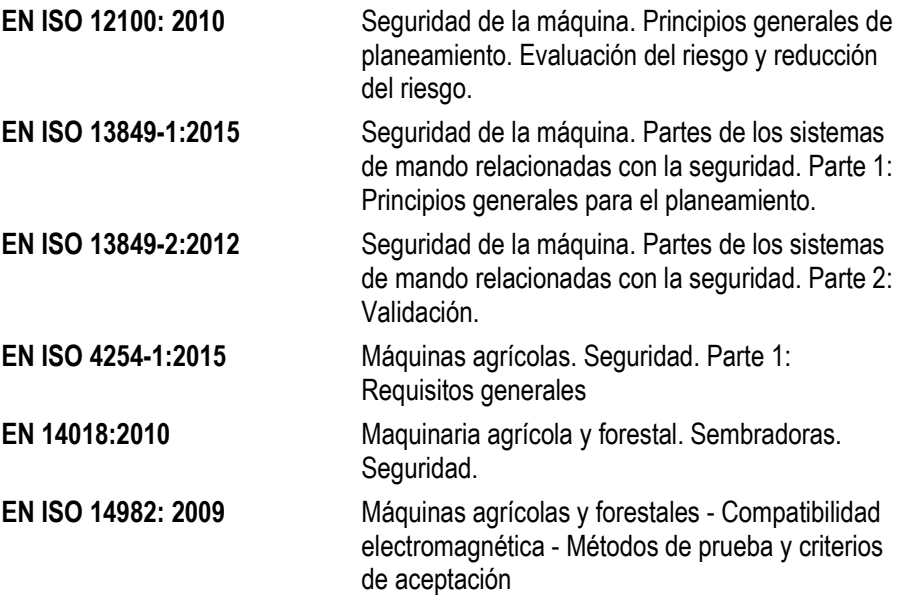

La observancia de los párrafos de las normas armonizadas mencionadas antes han permitido eliminar o reducir los riesgos de la mejor manera posible, durante el normal funcionamiento y durante las operaciones y/o el mantenimiento del aparato, por todo el ciclo vital del mismo.

Los componentes utilizados han sido elegidos atentamente entre aquellos disponibles en el mercado y los materiales usados en la realización del aparato no representan peligros contra la salud y la integridad de las personas.

Además, para el sistema PCS 200 se han adoptado medidas de precaución y protección necesarias contra los riesgos que no se pueden eliminar totalmente *(véase párrafo* "*Advertencias sobre los riesgos residuales*"*).* 

Han sido respetados, sobre todo, los Requisitos de Seguridad y Salud del Anexo I a la Directiva Máquinas 2006/42/CE indicados en la Declaración de Incorporación. El respeto de los requisitos que no han sido listados deberá ser garantizado por parte del Constructor de la Sembradora o del integrador de sistema y se verificará en cuanto el sistema PCS 200 se ponga en servicio.

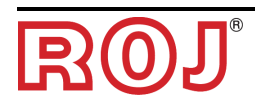

#### **1.4.2 Dispositivos y soluciones para la seguridad**

Todas las partes móviles de los motorreductores están adecuadamente protegidas para evitar peligros de tipo mecánico y las partes del dispositivo de accionamiento alimentadas eléctricamente están encerradas en alojamientos con grado de protección mínimo IP65.

En los refugios de los elementos de siembra se encuentra instalado un dispositivo de seguridad (microinterruptor electro-mecánico o sensor electromagnético) que impide el accionamiento del relativo motorreductor en condiciones de refugio abierto.

Dicha medida de seguridad no está prevista para los elementos de distribución de abono y micro-granulado, porque la condición de refugio abierto no comporta la exposición a peligros por el operador.

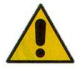

*El acceso a los componentes del accionamiento integrado en el motorreductor puede ocurrir solo mediante utensilios idóneos y tiene que ser efectuado exclusivamente por parte de personal cualificado, cuando la máquina está parada y desconectada de las fuentes de electricidad.* 

*ESTÁ PROHIBIDO intentar remover las medidas de seguridad adoptadas o eludirlas, para evitar reducir el nivel de seguridad del sistema.* 

*El usuario es el único responsable de posibles daños a cosas y/o personas procedentes de la falta de respeto de las recomendaciones indicadas.* 

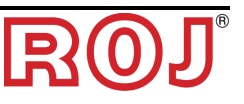

#### **1.4.3 Advertencias sobre los riesgos residuales**

A pesar de todas las medidas de seguridad adoptadas y listadas en el párrafo anterior, permanecen algunos riesgos durante las fases de instalación, uso y mantenimiento debidos:

- a la presencia de energía eléctrica incluso cuando la máquina agrícola está parada
- a la presencia de potenciales temperaturas elevadas en los grupos motorreductores

En estas fases es necesario, entonces, operar con el mayor cuidado posible para evitar situaciones peligrosas.

Placas de advertencias aplicadas a las cajas de los accionamientos incorporados en los motorreductores señalan la presencia de dichos riesgos residuales.

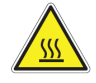

Indica la necesidad de prestar mucha atención para evitar riesgos de quemadura.

#### **1.4.4 Advertencias y normas de conducta para el operador**

Para evitar cualquier condición de riesgo por el operador o de daños por el aparato, se recomienda seguir atentamente las presentes advertencias y normas de conducta.

- ☞ *ROJ no se considera responsable de posibles daños a cosas y/o personas procedentes de la falta de observancia de dichas advertencias.* 
	- Se deberá instruir oportunamente a los operadores para utilizar de manera más segura el aparato y ellos tendrán que leer y comprender las instrucciones de este manual.
	- El personal responsable de la instalación y del mantenimiento de la máquina debe tomar visión del presente manual antes de efectuar cualquier intervención de tipo eléctrico o mecánico.
	- Los operadores del sistema deben llevar ropa adecuada, evitando o prestando mucha atención a:
		- − ropa ondeante
		- − collares, pulseras y anillos
		- − mangas anchas
		- − pelo largo
		- − corbatas o bufandas colgantes
	- Antes de utilizar la máquina dotada de sistema PCS 200, asegúrense de que cualquier condición peligrosa por la seguridad se elimine oportunamente, todos los resguardos u otras protecciones se instalen correctamente y todos los dispositivos de seguridad sean eficientes.
	- No arranquen la máquina en presencia de evidentes anomalías.

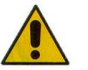

*ESTÁ PROHIBIDO intentar remover las medidas de protección adoptadas o eludirlas, para evitar reducir el nivel de seguridad del sistema.* 

*ESTÁ PROHIBIDO realizar cualquier tipo de operación con la máquina alimentada.* 

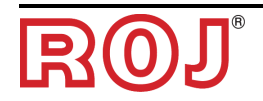

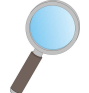

*Al final de cualquier operación, asegúrense de que ninguna herramienta utilizada se haya quedado cerca de los motorreductores.*

☞ *Antes de volver a arrancar la máquina, efectúen el restablecimiento y verifiquen siempre el correcto funcionamiento de los dispositivos de seguridad que se podrían desactivar durante la operación.* 

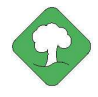

*Todos los materiales con impacto ambiental que es necesario eliminar tras operaciones en el aparato (entre otras, por ejemplo, cables eléctricos, componentes etc.) se deben eliminar de acuerdo con las normas vigentes.* 

#### **1.4.5 Indicaciones sobre el ruido aéreo emitido**

El sistema PCS 200 ha sido diseñado y construido para reducir al mínimo el nivel de ruido emitido durante el normal funcionamiento.

De todas formas, como las únicas fuentes de ruido potencial introducidas por el sistema PCS 200 (*motorreductores*) son insignificantes (<70 dBA) en relación con el ruido producido por la máquina agrícola en su totalidad, la determinación del nivel de presión acústica ponderado A generado por toda la máquina está a cargo del Constructor de la misma y/o del usuario final.

#### **1.4.6 Uso adecuado e inadecuado**

El sistema PCS 200 ha sido diseñado para que se incorpore en máquinas agrícolas sembradoras.

El uso del PCS 200 para finalidades diferentes puede causar daños a las personas o al mismo aparato y por eso se considera **Uso inadecuado**; el Constructor, en ese caso, no se considera responsable.

#### **1.4.7 Fiabilidad de los sistemas de mando relacionados a la seguridad**

En dicho aparato los sistemas de mando relacionados con la seguridad han sido realizados de acuerdo con los principios de la Norma Armonizada EN ISO 13849-1:2008/AC:2009. En lo sucesivo se comunican los valores relativos a la Categoría y los valores del Performance Level (Nivel de Prestaciones - PL) aplicado *(en relación con el valor del Performance Level Requerido, o Nivel de Prestaciones Requerido, PLr, obtenido tras la evaluación de los riesgos)*.

El cálculo del PL ha sido efectuado con el auxilio del software "SISTEMA" (IFA).

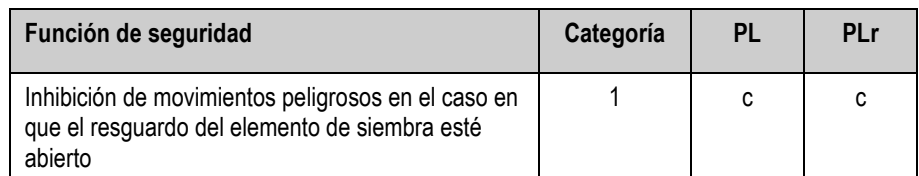

En la Documentación Técnica custodiada por el Constructor están los cálculos de los valores PL y los relativos informes "SISTEMA".

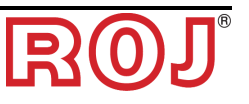

### **2 - INSTALACIÓN**

#### **2.1 CARACTERÍSTICAS DE MOTORREDUCTORES DMD0 Y DMD2 (MD)**

Para más información, hagan referencia a los siguientes documentos adjuntos para el DMD0:

- *TD\_1406.601\_revD.pdf o revisión sucesiva*
- *1061\_hard.pdf*
- *1061-cid-a.pdf*
- *1061\_angle.pdf*

Para el DMD2:

• *TD\_DMD2\_revI.pdf o revisión sucesiva* 

### **2.2 INSTALACIÓN DE LOS MOTORES (MD)**

#### **2.2.1 Principios generales**

La fijación de los motores de la máquina, sea que estos se utilicen para hacer girar el árbol del disco de siembra o el árbol de un distribuidor de abono o microgranulado, tiene que ser realizada para garantizar un acoplamiento perfectamente alineado entre el árbol del disco / distribuidor y el árbol hueco de salida del reductor.

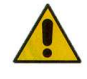

*En el caso en que no haya perfecta alineación, se pueden verificar fuerzas radiales sobre los cojinetes que causan un aumento de los pares necesarios y una reducción de la vida del dispositivo.* 

*Para reducir la tensión en los cojinetes se pueden usar casquillos de goma proporcionados con el motor y/o una junta elástica. Dicha junta no está incluida en el kit motor y tiene que ser elegida y dimensionada en base a la aplicación.* 

*Por lo que concierne el DMD2, se aconseja fijar el motor con el cable hacia abajo.* 

*Para evitar arrancar el cable del motor, se aconseja fijarlo con una abrazadera a una superficie rígida a unos 30 cm del conector del mismo motor.* 

#### **2.3 DMD0**

#### **2.3.1 Par y velocidad en el árbol de salida**

Las siguientes características se refieren a los tamaños relativos al árbol de salida del motorreductor (árbol lento)

Par nominal 8.75Nm

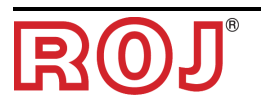

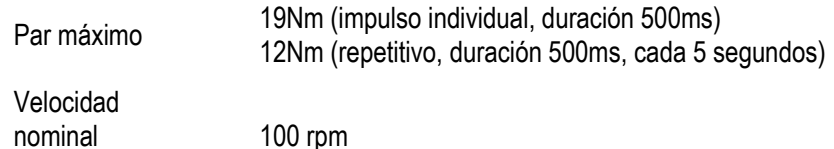

La aplicación tiene que poseer requisitos de par y velocidad compatibles con lo que se indica.

Para más información, hagan referencia a TD 1406.601 revD.pdf o revisión sucesiva.

#### **2.3.2 Tamaños del árbol de salida**

La salida del motorreductor presenta un árbol hueco con los siguientes tamaños característicos.

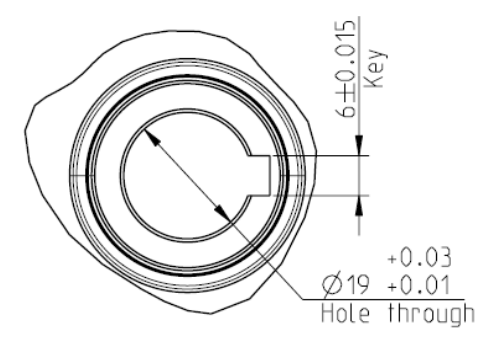

**Figura 2-1** – **Tamaños árbol de salida** 

Para más información, hagan referencia a *1061-cid-a.pdf*

#### **2.3.3 Características de la brida de fijación**

Hagan referencia a *1061-cid-a.pdf*

#### **2.3.4 Límites en la inclinación**

El reductor debe trabajar con el eje paralelo al horizontal.

Para garantizar la correcta lubricación del circuito de reducción, es necesario no superar la inclinación máxima indicada sucesivamente.

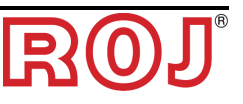

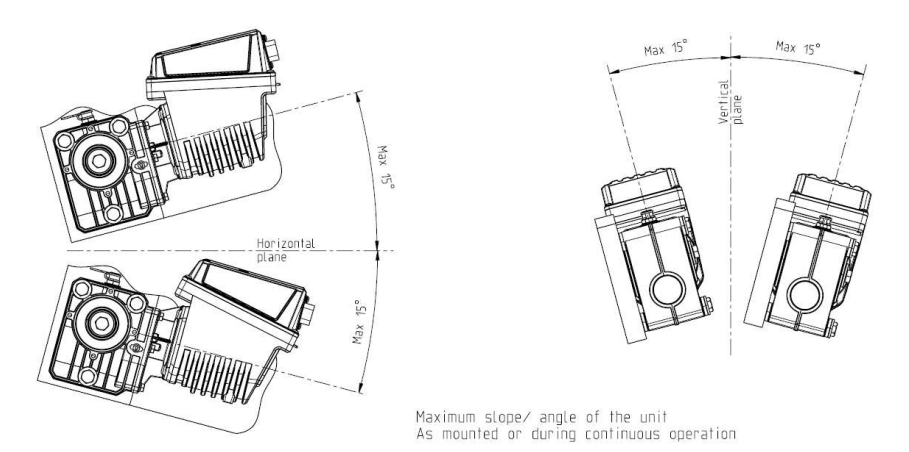

**Figura 2-2** – **Límites de inclinación** 

Para más información, hagan referencia a *1061-angle.pdf*

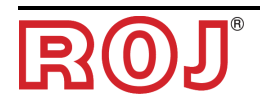

#### **2.3.5 Tapón para el transporte**

El motorreductor es entregado con tapón de rellenado del aceite con el detalle en goma en posición para evitar que el lubricante salga durante el transporte. Este detalle debe ser removido exclusivamente para el transporte en fase de instalación.

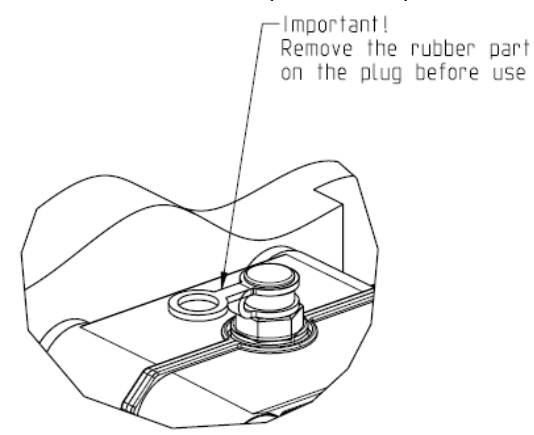

**Figure 2-3** – **Tapón con atabe** 

#### **2.3.6 Fijación**

Para la correcta fijación de los motorredcutores se proveen 6 casquillos especiales en aluminio.

El motorreductor tiene que ser fijado a la brida mediante los casquillos, los pernos M8x80 y las rondanas estándares M8, como se enseña en la figura siguiente. Se aconseja bloquear los pernos con un producto que refrene las roscas.

Par de ajuste: 10 Nm

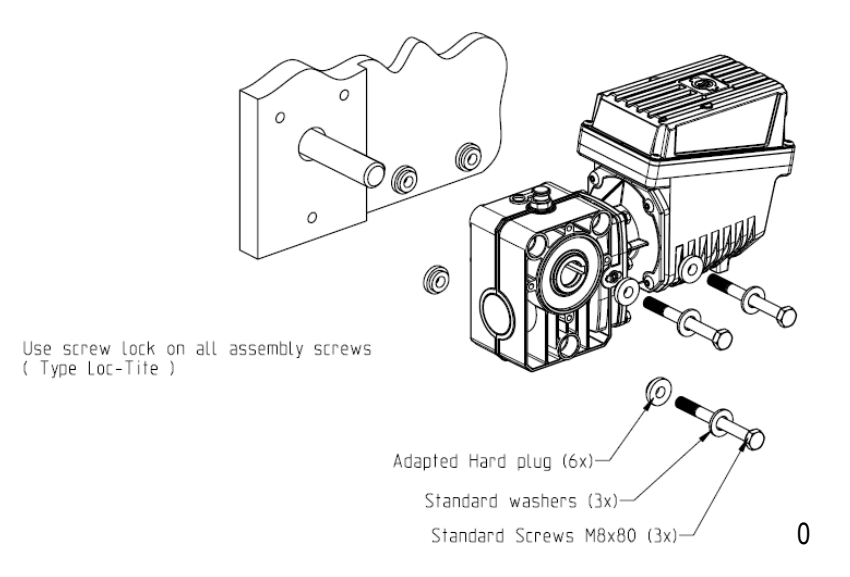

**Figura 2-4** – **Detalles para la fijación del motorredcutor** 

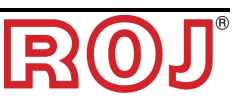

#### **2.4 DMD2**

#### **2.4.1 Par, velocidad y cargas por eje/radiales en el árbol de salida**

Las siguientes características se refieren a los tamaños relativos al árbol de salida del motorreductor (árbol lento) Planeado para equipamiento agrícolo 12V

- *4,5 Nm 80 rpm @ árbol de salida (54T01099)*
- *Driver para el motor sin escobillas integrado*
- *2 entradas digitales*
- *Carga por eje aceptada: 100N*
- *Carga radial aceptada: 200N*

#### **2.4.2 Tamaños del motorreductor y tamaños del árbol de salida**

La salida del motorreductor presenta un árbol en eje con el árbol rápido del motor eléctrico.

Los tamaños se enseñan en el dibujo técnico abajo

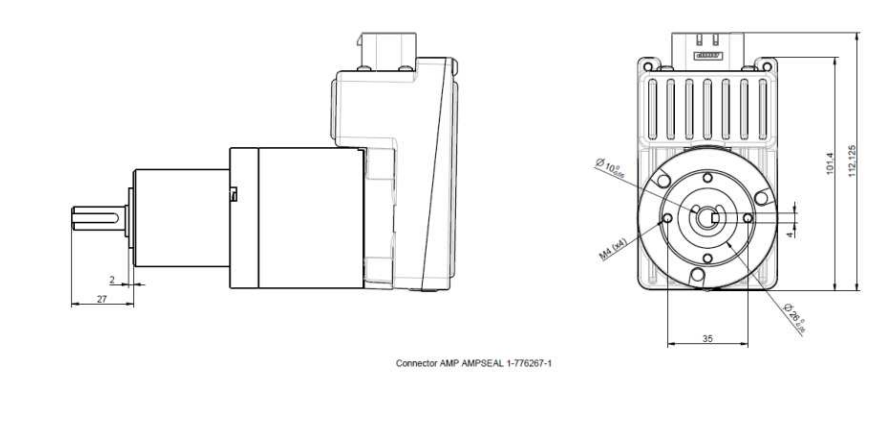

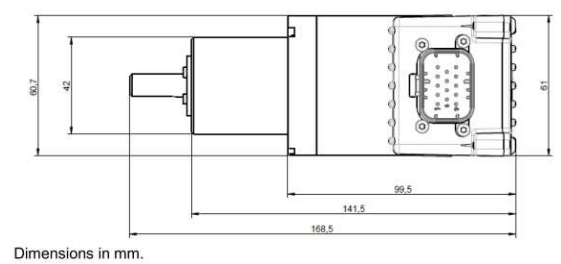

#### **Figura 2-5** – **Tamaños árbol de salida**

Para más información, hagan referencia a *TD\_DMD2\_revI.pdf*

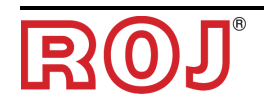

#### **2.4.3 Características de la brida de fijación y fijación del motorreductor**

La fijación de este tipo de motorreductores es muy simple y se obtiene a través del sistema de fijación del reductor en la posición deseada.

La brida de fijación debe sostener un peso de unos 1,5Kg y se necesitan 4 tornillos M4.

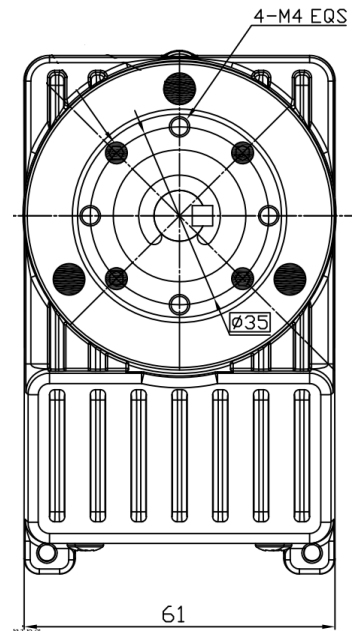

 **Figura 2-5** – **Detalles para la fijación del motorredcutor** 

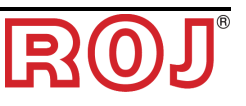

#### **2.5 ALTERNADOR**

El alternador sirve para realizar una fuente de electricidad independiente de aquella del tractor.

El constructor de la máquina debe prever la solución mecánica para fijar el alternador y conectarlo a través de oportunas correas de transmisión y multiplicadores de velocidad a partir de la toma de fuerza del tractor.

El alternador sugerido hasta configuraciones máquina 12 filas es de 150A, tipo Iskra AAN 150A 14V.

(Dibujo de referencia:ott\_11204254\_50034\_pre\_aan8166\_14v\_150a\_mtz.pdf)

#### **2.5.1 Poleas y sentido de rotación**

Las poleas (lado PTO y lado alternador) deben ser elegidas para obtener la velocidad de 3000 rpm a la velocidad nominal de la toma de fuerza.

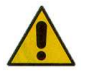

*El sentido de rotación del árbol tiene que ser horario (CW) mirando frontalmente la polea del alternador.* 

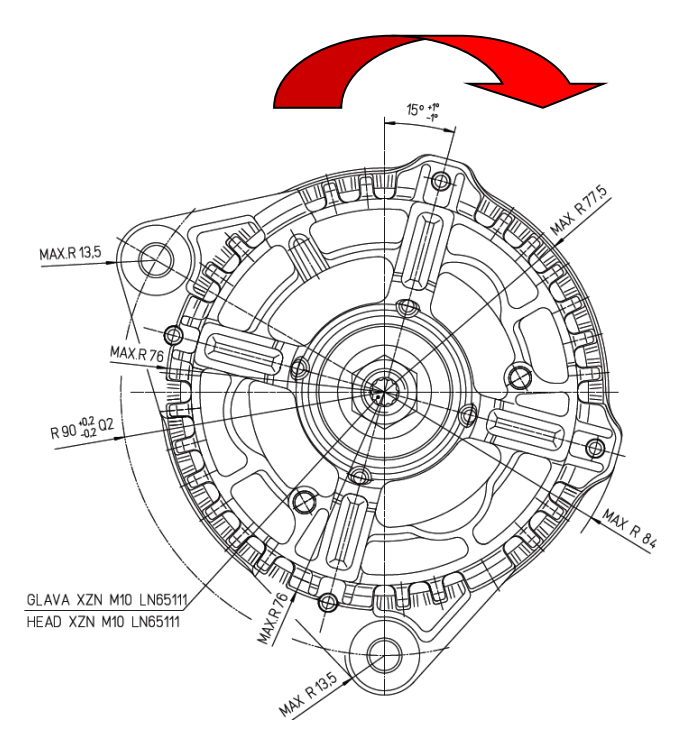

**Figura 2-6 - Sentido de rotación alternador** 

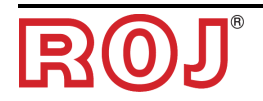

#### **2.5.2 Potencia mecánica absorbida y cargas radiales**

A esta velocidad absorbe, en el peor de los casos (=alternador frío) alrededor de 4kW. (Curva Po[kW] fría).

La correa y el relativo sistema de tensado deben ser calibrados en relación a la potencia indicada.

El sistema de tensado se obtiene típicamente usando uno de los dos anclajes como pivote y el otro como elemento móvil para tensar la cadena.

Las cargas radiales creadas por la correa en el árbol del alternador deben ser controlados por el constructor de los alternadores.

Un valor indicativo que no se debe superar es aproximadamente 1000N, para garantizar el ciclo de vida pedido.

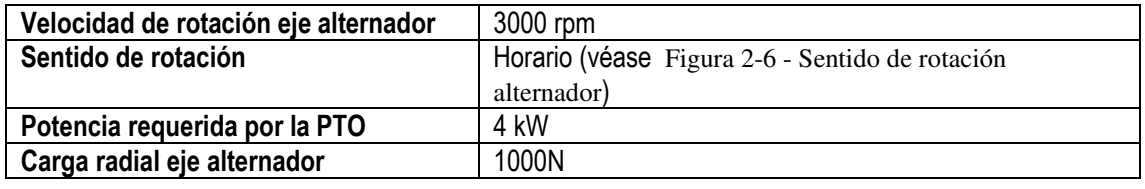

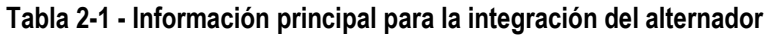

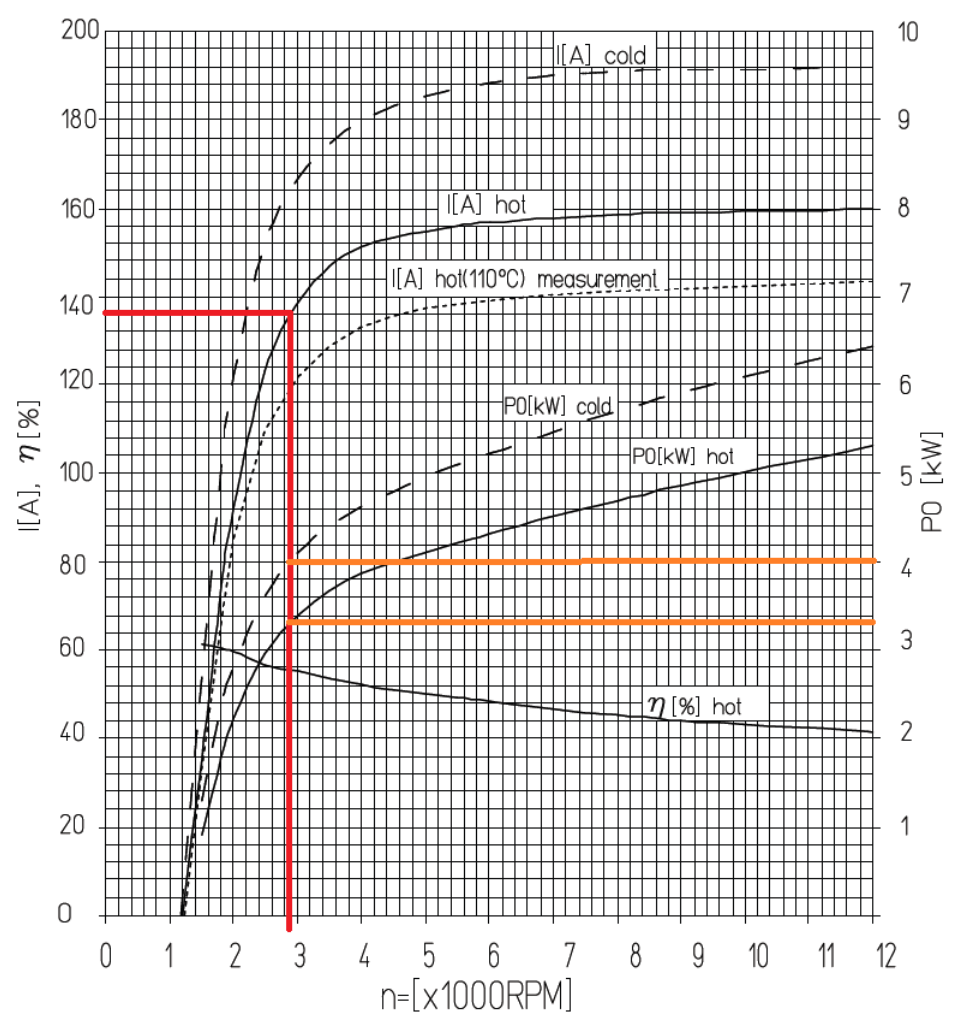

**Figura 2-7 - Curvas características alternador** 

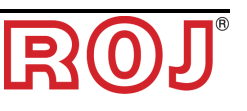

#### **2.6 BATERÍA**

La batería tiene que estar cuanto más cerca del alternador, considerando los límites impuestos por los tamaños y el peso de la misma. La batería que hay que utilizar es una batería de tipo arranque de 110Ah. Tipo aconsejado: FIAMM Titanium L6 110 Tamaños (Anchura x Altura x Profundidad): 394 x 175 x 190 mm Peso: 22.5 Kg.

- ☞ *Los tamaños y los pesos de marcas y modelos diferentes de baterías pueden variar de manera considerable. Para garantizar la flexibilidad necesaria en la elección de la batería, prevean un alojamiento de un 10% mayor con respecto a aquel indicado arriba.*
- ☞ *En el caso en que no se utilice el sistema por un periodo prolongado, se aconseja desconectar ambos polos de la batería para evitar que esta se descargue.*

#### **2.7 SENSOR DE VELOCIDAD**

#### **2.7.1 Sensor a rueda dentada individual**

El sensor de velocidad se realiza usando un sensor de velocidad a efecto hall tipología Cherry GS102301 (P/N ROJ 50A00174) y relativo cable (P/N ROJ 05R01400).

El sensor registra la velocidad de una rueda conectada con la rueda de tracción de la máquina.

El sensor tiene que ser conectado con el conector del cableado ECU indicado con SPEED (VELOCIDAD).

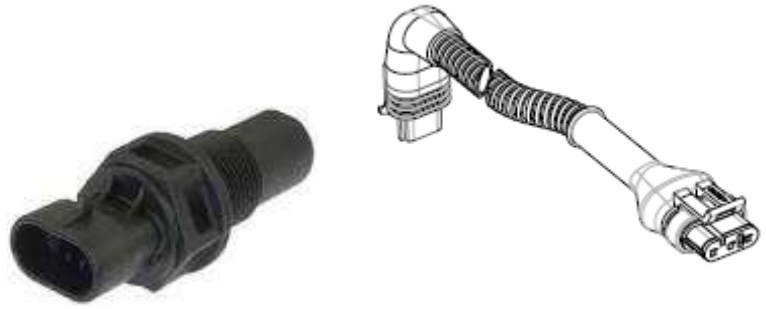

**Figura 2-8 – Sensor de velocidad y relativo cable** 

La rueda fónica no está incluida en el kit porque los tamaños máximos y, por consiguiente, el número y la forma de los dientes y la conexión con la rueda dependen mucho del tipo de máquina y del espacio disponible.

La figura siguiente representa un ejemplo de rueda dentada utilizada para el sensor sugerido.

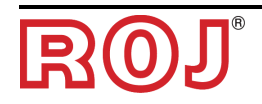

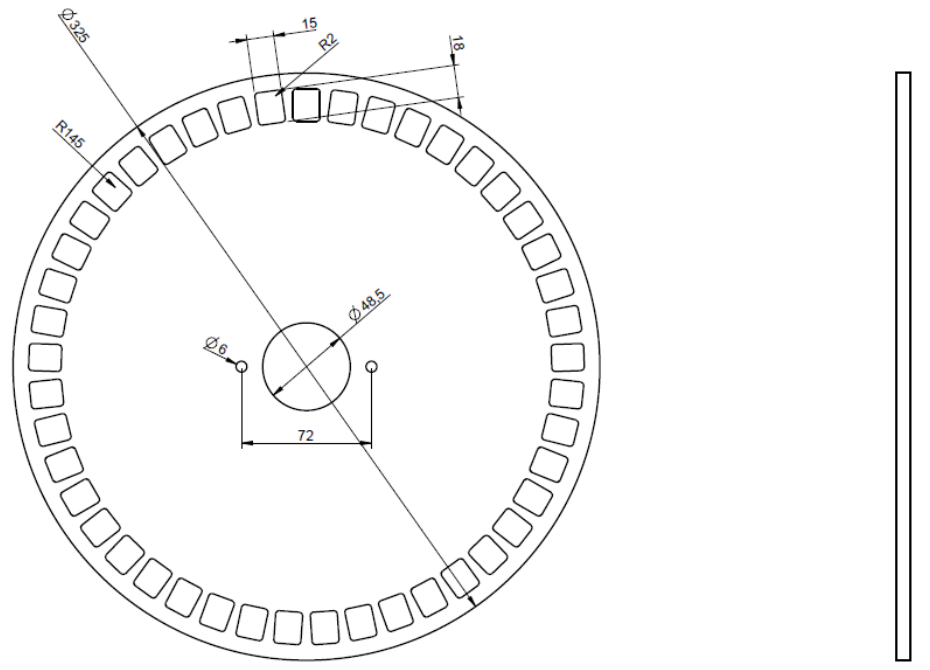

**Figura 2-9 – Ejemplo de rueda dentada para sensor de velocidad** 

La rueda dentada se debe fijar directamente a la rueda de tracción de la sembradora evitando, de esa manera, reenvíos con cadenas y piñones.

Durante la instalación, regulen la distancia sensor/dientes para garantizar que se cuente correctamente.

Durante el control del funcionamiento global de la máquina, se puede verificar el correcto funcionamiento llevando a cabo el procedimiento descrito en lo sucesivo.

#### **2.7.2 Control sensor rueda**

- En el display gráfico, seleccionen  $\overrightarrow{P}$   $\rightarrow$   $\overrightarrow{P}$   $\rightarrow$   $\overrightarrow{P}$  Macchina y pulsen la tecla "Inicio Calibración" (véase párrafo 3.6).
- Realicen exactamente 2 vueltas completas de la rueda y verifiquen que el número de impulsos contados es correcto (por ejemplo, si el número de dientes es 45, el resultado debe ser 90).
- Pulsen la tecla "Anular" para evitar que memorice el resultado.

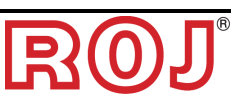

#### **2.8 SENSOR DE POSICIÓN MÁQUINA**

Se trata de un sensor mecánico (P/N ROJ 05R01422) que sirve para determinar si la máquina está en posición de siembra (máquina bajada) o en posición de maniobra (máquina levantada).

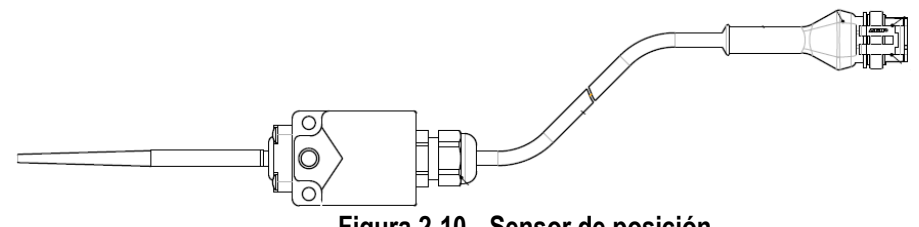

**Figura 2-10 – Sensor de posición** 

El sensor se debe fijar a la estructura de la máquina de manera que:

- en posición de siembra, es decir con máquina bajada, el sensor resulte desactivado (asta en posición de reposo)
- en posición de maniobra, es decir con máquina levantada, el sensor resulte activado

El sensor tiene que ser conectado con el conector del cableado ECU indicado con PROXY\_MACHINE.

Durante el control del funcionamiento global de la máquina, se puede verificar el correcto funcionamiento llevando a cabo el procedimiento descrito en lo sucesivo.

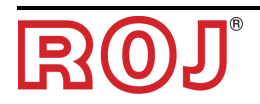

#### **2.8.1 Control sensor de posición**

En la pantalla principal del display gráfico (véase párrafo 3.7 - Home), controlen el icono del tractor con sembradora en las dos condiciones:

- **Sensor desactivado:** indicador LED amarillo con sensor apagado e icono del tractor que presenta la máquina en posición de siembra
- 
- **Sensor activo:** indicador LED amarillo con sensor encendido e icono del tractor que presenta la máquina en posición de maniobra

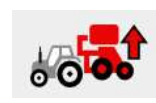

### **2.9 POSICIONAMIENTO ECU**

El alojamiento de la unidad de control ECU tiene que ser preferiblemente montado en una posición protegida de la máquina, con la salida de los cables hacia abajo.

Para la correcta fijación de los cables señal/comunicación en la unidad de control es necesario utilizar una llave de ¼ pulgada y atornillar firmemente los conectores en el frontal dedicado.

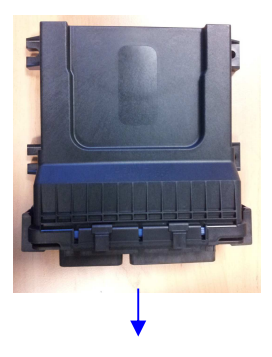

**Figura 2-11 – Posicionamiento ECU**  Salida cables

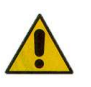

*Ambos conectores se deben conectar con el frontal para evitar que entren agua y polvo, aunque en algunas configuraciones puede que el conector de 30 polos no se utilice.* 

*En este caso hay que usar el tapón 30 polos ECU (P/N ROJ 05R01334) o el cable con predisposición botón prueba de siembra y sensor de presión (P/N ROJ 05R01380).* 

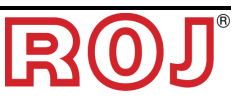

#### **2.10 POSICIONAMIENTO SDB**

La caja de distribución de electricidad (SDB) debe estar en posición protegida y central con respecto a la máquina para favorecer la disposición de los cables.

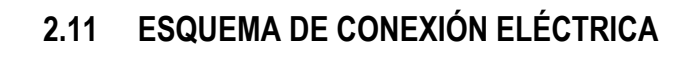

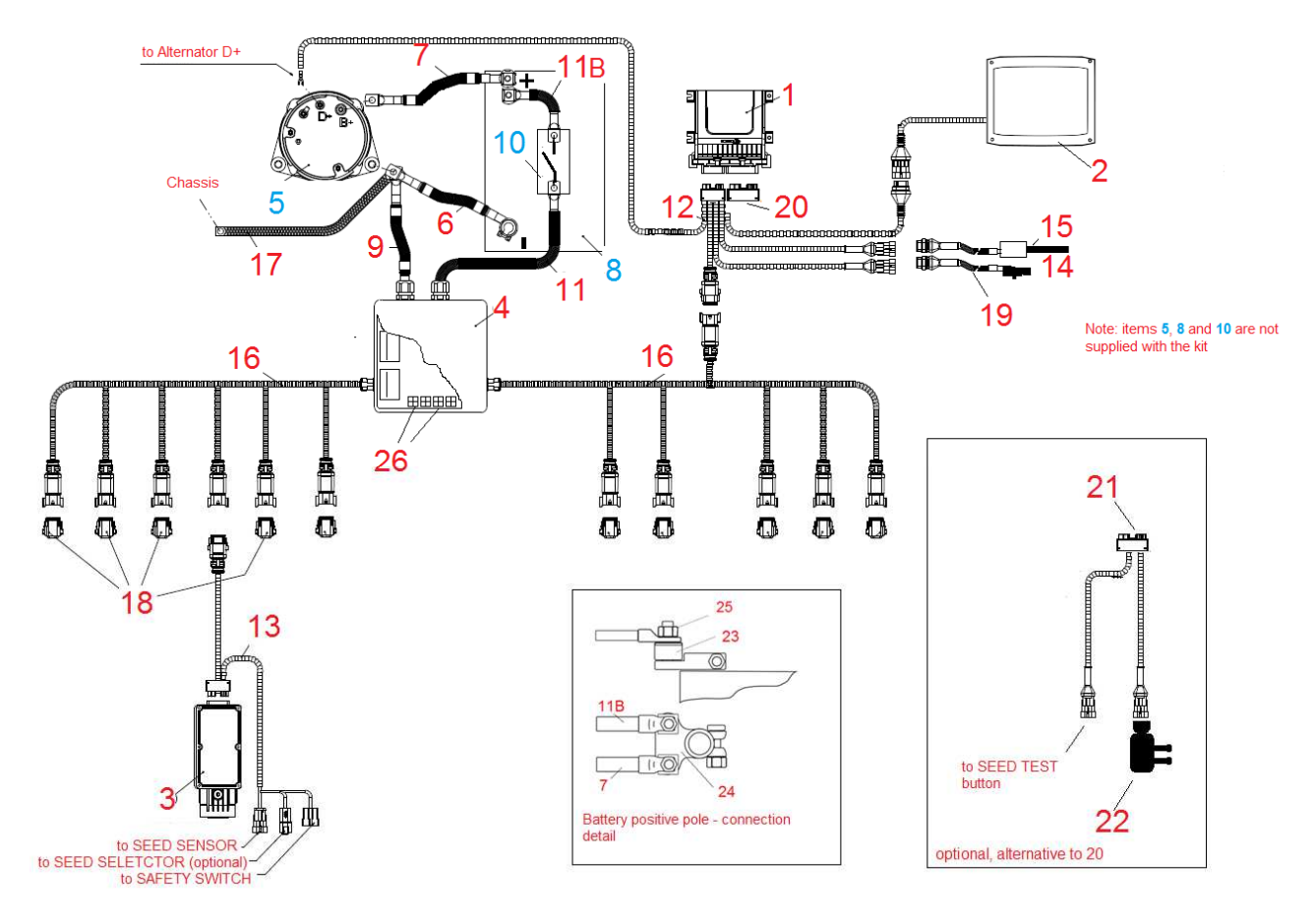

**Figura 2-12 – Esquema de conexión del sistema con alternador** 

☞ *En las páginas siguientes están los códigos de los diferentes elementos. Los objetos con referencia 5 (alternador), 8 (batería) y 10 (interruptor para desconectar la batería) no están incluidos en el kit.* 

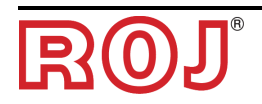

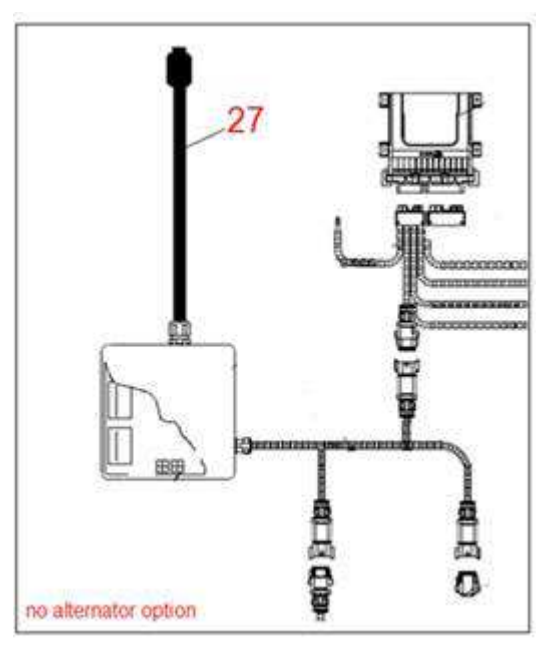

**Figura 2-12 – Esquema de conexión del sistema sin alternador** 

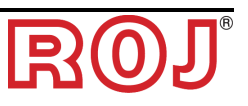

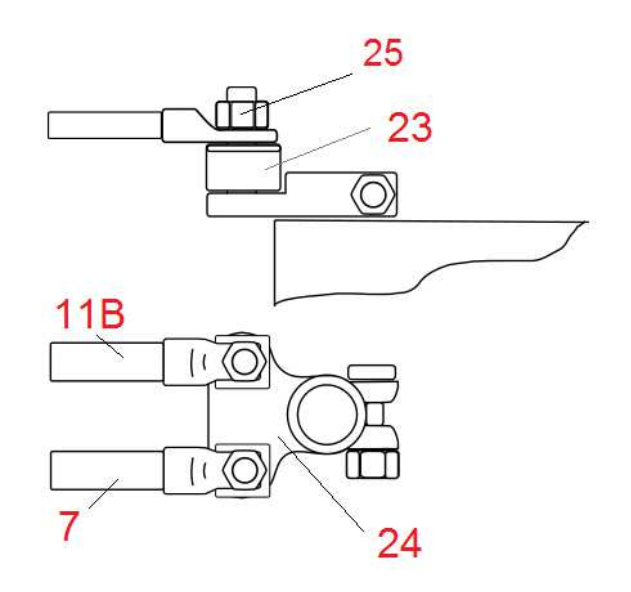

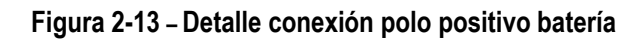

#### **2.11.1 Componentes fundamentales**

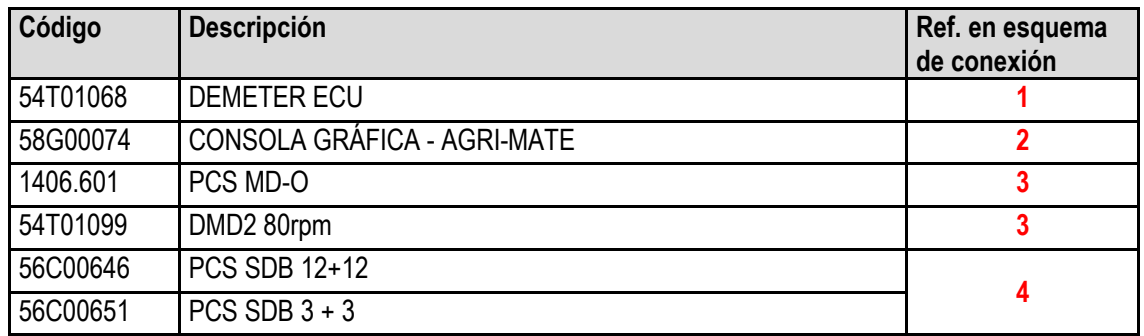

#### **2.11.2 Conexión ECU**

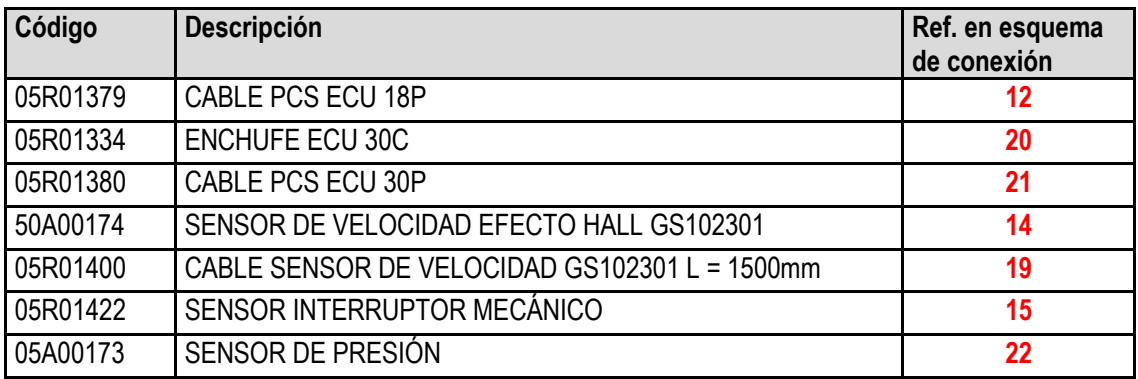

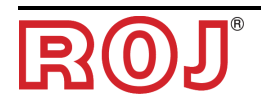

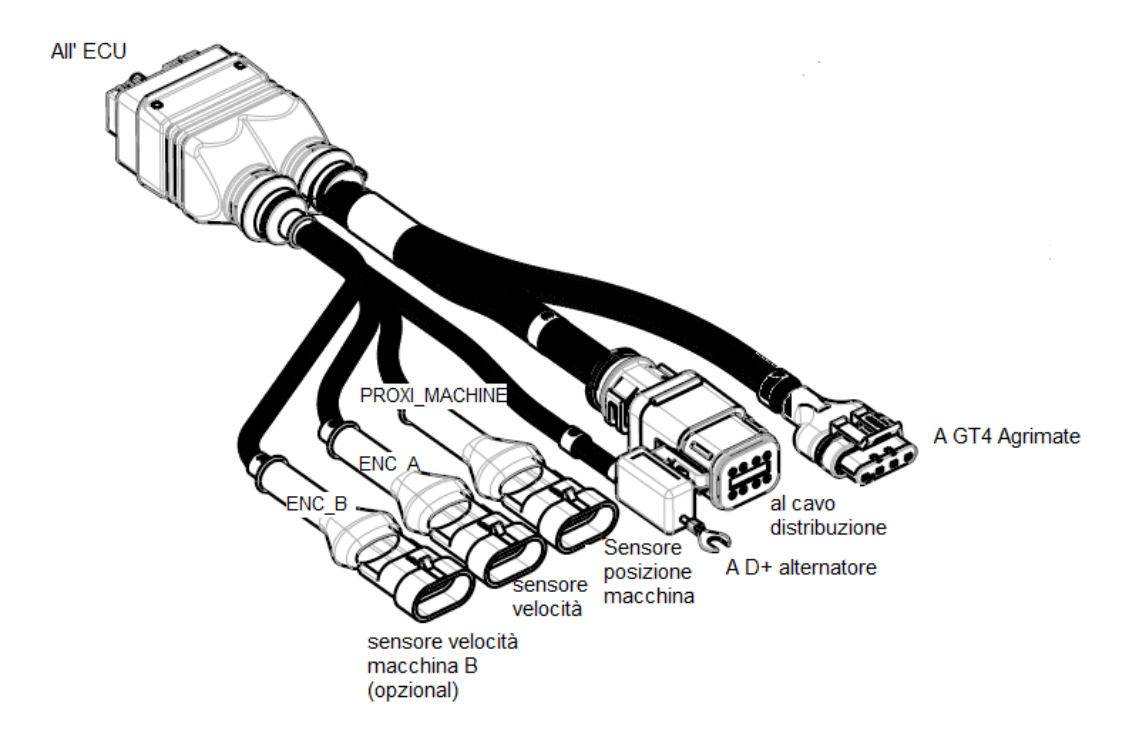

**Figura 2-14 – Esquema conexiones ECU** 

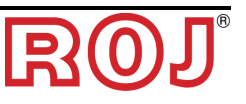
#### **2.9.3 Conexión SDB y cables de distribución de electricidad**

La Figura 15 y la Figura 16 aclaran la organización de las conexiones en las dos versiones de tarjeta contenidas en las SDB, respectivamente SDB 12+12 (56C00646) y SDB 3+3 (56C00651).

Las tarjetas están divididas en dos o cuatro cuadrantes indicados con las letras TL<sup>1</sup>, TR, BL, BR que corresponden a las dos o cuatro guías en la caja de derivación SDB.

- o Los conductores rojos (positivo electricidad) de los cableados 05R01372 y/o 05R01373 se deben conectar con los sargentos de muelle Wago grises del cuadrante correspondiente.
- o Los conductores negros (negativo electricidad) de los cableados 05R01372 y/o 05R01373 se deben conectar con los sargentos de muelle Wago en la zona indicada por el rectángulo negro aquí en la imagen de abajo ("Negative" -"Negativo").

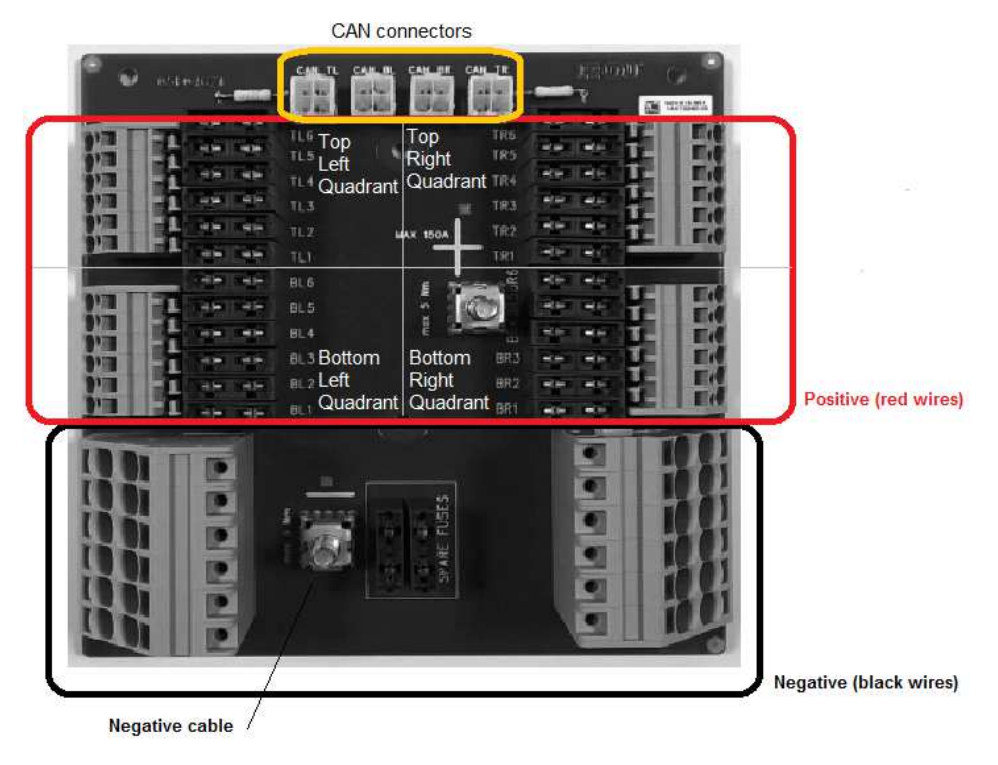

**Figura 15 - Conexiones SDB 12+12** 

<sup>&</sup>lt;sup>1</sup> Acrónimos, respectivamente, de Top Left (superior izquierdo), Top Right (superior derecho), Bottom Left (inferior izquierdo), Bottom Right (inferior derecho)

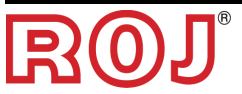

 $\overline{a}$ 

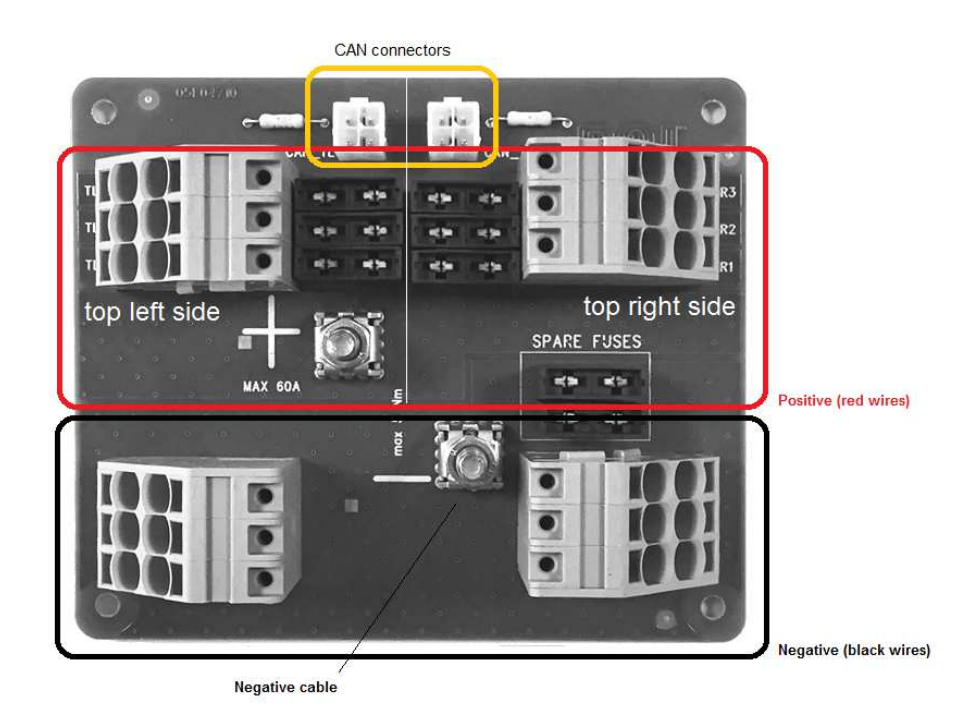

**Figura 16 - Conexiones SDB 3+3** 

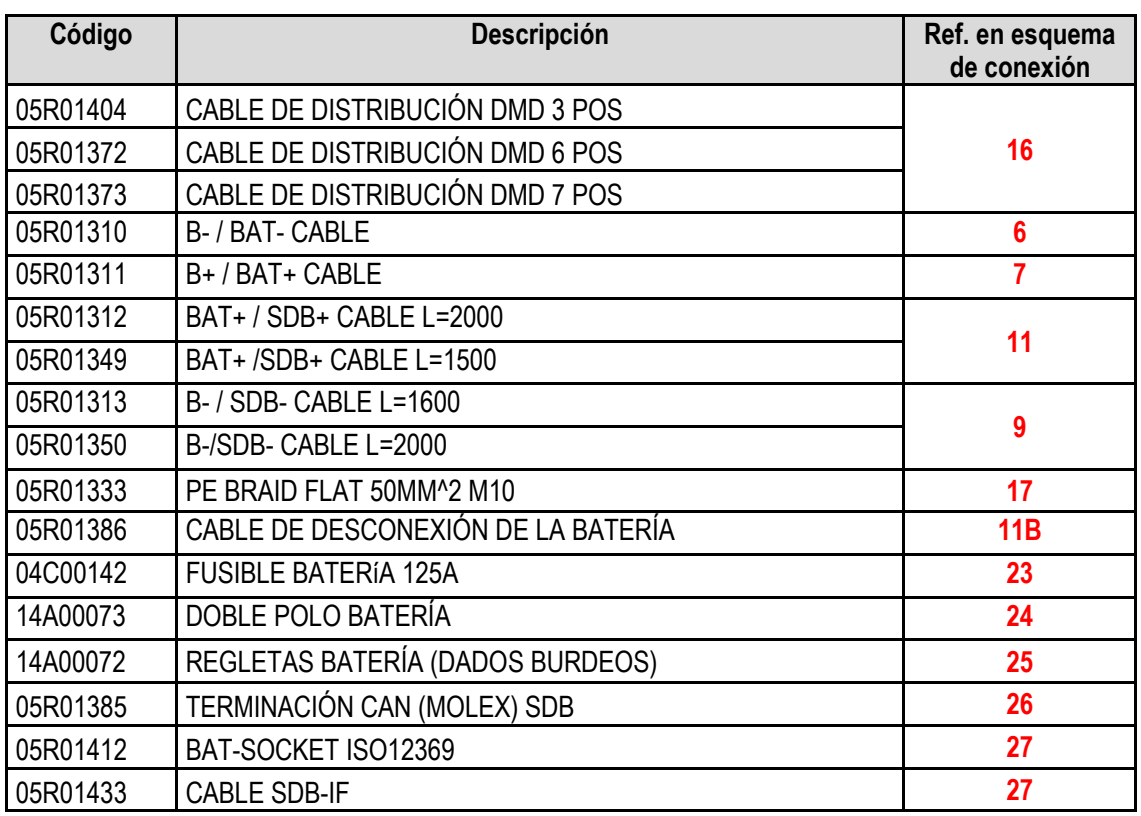

☞ *El tipo de cable de distribución (3, 6 o 7 caídas) y la cantidad se diferencian por cada configuración máquina.* 

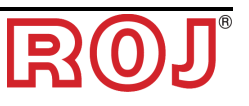

La figura siguiente aclara la correspondencia entre el número de caída y el número de impreso en el conductor rojo correspondiente.

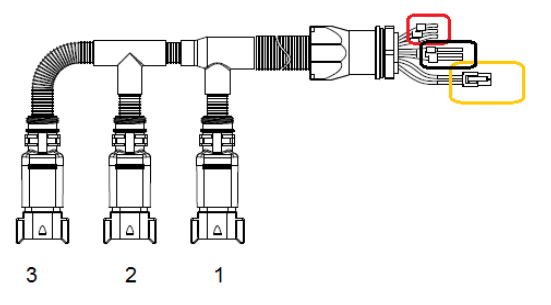

**Figura 17 - Cable 05R01404 – 3 caídas** 

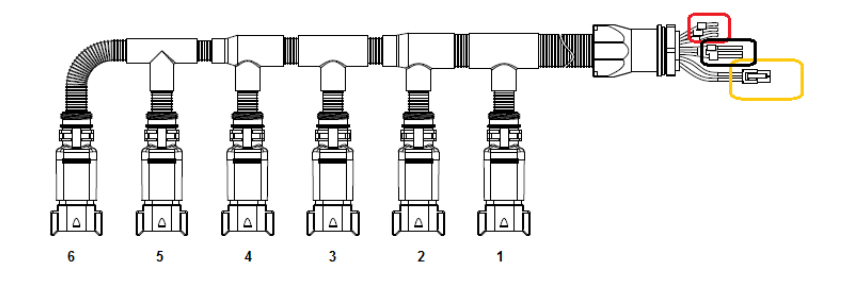

**Figura 18 - Cable 05R01372 – 6 caídas** 

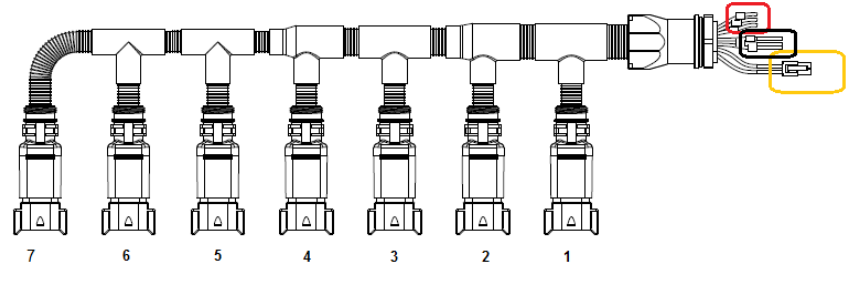

**Figura 19 - Cable 05R01373 – 7 caídas** 

☞ *El conector CAN (Molex Mini-Fit jr 4 polos de color blanco) se debe conectar con la toma CAN que corresponde al cuadrante (rectángulo amarillo en Figura 15 y Figura 16) .* 

*Los enchufes que no hayan sido usados en los cables de distribución deben precintarse otra vez con precinto código 05R01381.* 

#### **2.9.4 Conexión MD**

Los motorreductores se pueden conectar al sistema a través de cableados identificados por códigos indicados en la tabla siguiente.

Un lado del cableado (conector negro CINCH 18 polos) debe ser conectado con el MD, mientras que el conector Gris Deutsch 8 polos debe ser conectado con el cable de distribución (Cable 05R01404 – 3 caídas, Cable 05R01372 – 6 caídas o Cable 05R01373 – 7 caídas).

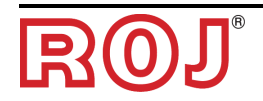

Los cableados se diferencian en función de longitud y del tipo de conector utilizado para el sensor semilla.

El conector para sensor semilla está ausente en el caso de MD usados para distribuidores de abono y micro-granulado.

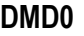

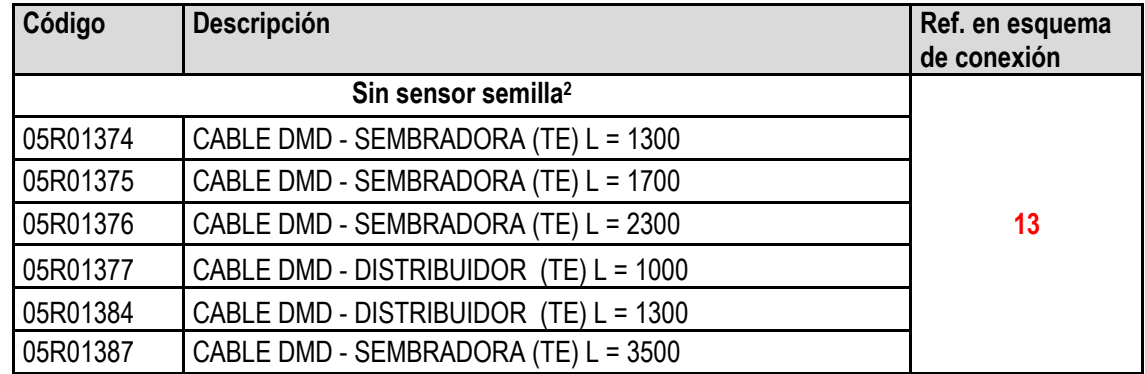

#### **Tabla 2-2 - Códigos de los cables MD**

#### **DMD2**

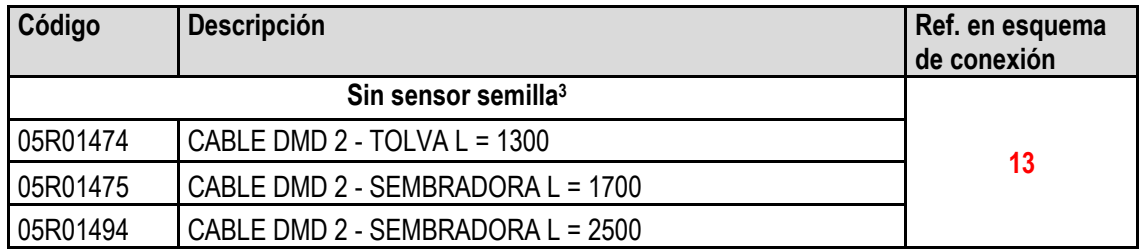

**Tabla 2-3 - Códigos de los cables MD** 

☞ *Los enchufes CAN en SDB (rectángulo amarillo en Figura 15 e Figura 16) que no hayan sido usados deben ser precintados otra vez con precinto código 05R01385.* 

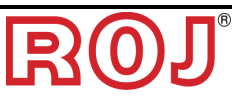

 $\overline{a}$ 2 Adaptos a MD para máquinas fertilizadoras y de micro-granulado

<sup>3</sup> Adaptos a MD para máquinas fertilizadoras y de micro-granulado

#### **2.9.5 Interruptor de seguridad**

La conexión con el interruptor de seguridad cumple dos funciones:

- Función de seguridad: si el contacto está abierto, el MD no puede rotar.
- Función de direccionamiento: durante la fase de direccionamiento de los MD, el cierre del contacto de seguridad confirma la dirección del dispositivo (véase párrafo 3.4.2 en la Sección 3).

El interruptor de seguridad se debe implementar utilizando:

- un interruptor electro-mecánico con contacto NC con "apertura positiva" (condición indicada por el símbolo  $\Theta$ ) o
- un sensor electromagnético de alta fiabilidad (ej. SICK RE11-SA03 o equivalente)
- ☞ *Para garantizar el nivel de seguridad pedido (Performance Level = c véase párrafo 1.4.7) es necesario contemplar un contacto de seguridad con las siguientes características:* 
	- B10d >= 2 x 10e6 *(véase nota abajo)*
- ☞ *El interruptor de seguridad no está incluido en el kit porque su elección depende de vínculos de tamaño impuestos por la máquina en la que hay que instalarlo.*

*Nota: B10d es el parámetro de fiabilidad declarado por el productor del dispositivo que corresponde al número de conmutaciones garantizadas sin errores.* 

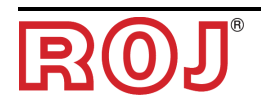

*Página dejada vacía intencionalmente* 

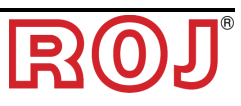

#### **3** – **INSTRUCCIONES PARA EL USO**

#### **3.1 ENCENDIDO**

El encendido de la HMI (interfaz hombre-máquina) se obtiene apretando el botón redondo en la parte superior derecha de la unidad de visualización.

Unos 4 segundos después del encendido, en la pantalla de la HMI se visualiza lo siguiente.

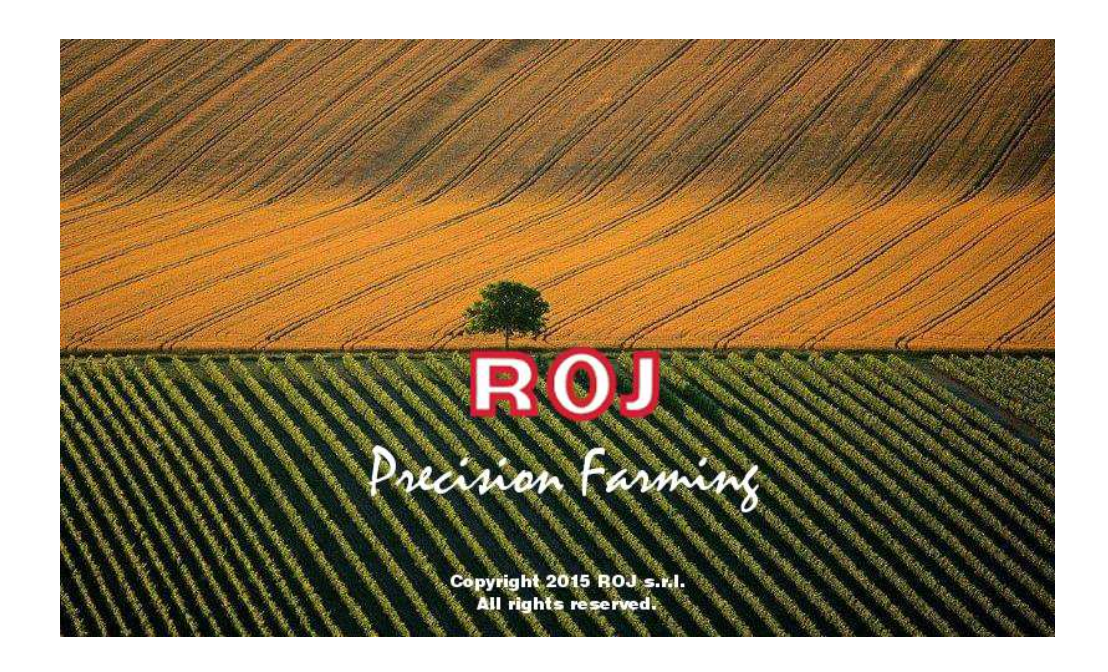

Una vez acabada la carga se pasa inmediatamente a la pantalla "Inicio" indicada con

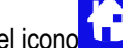

el icono que aparece arriba a la izquierda.

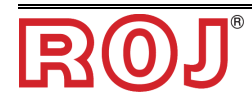

### **3.2 ORGANIZACIÓN GRÁFICA**

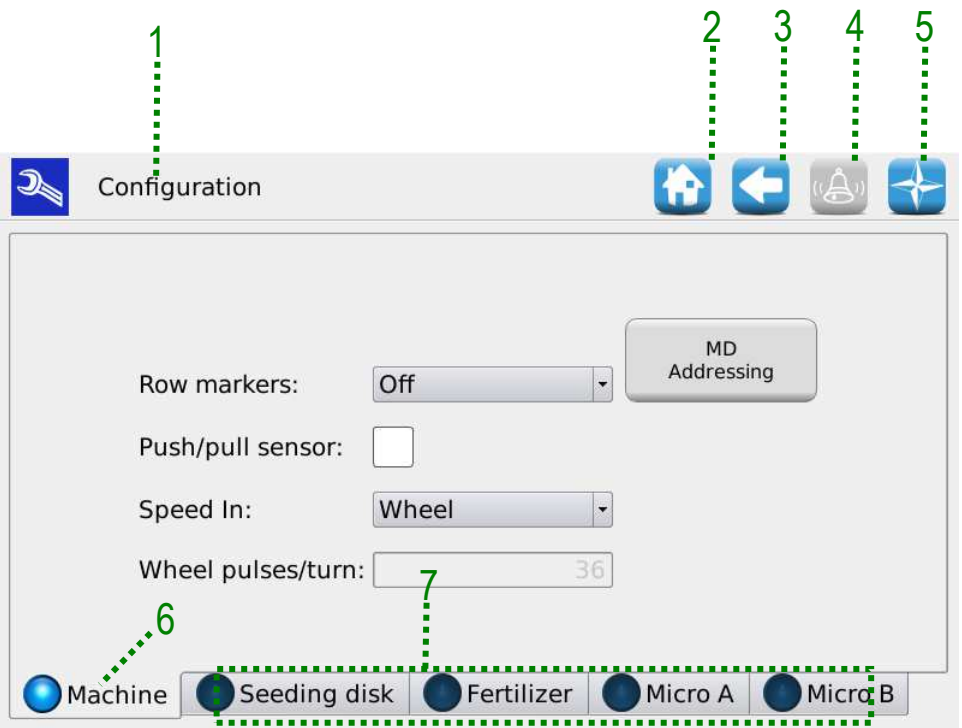

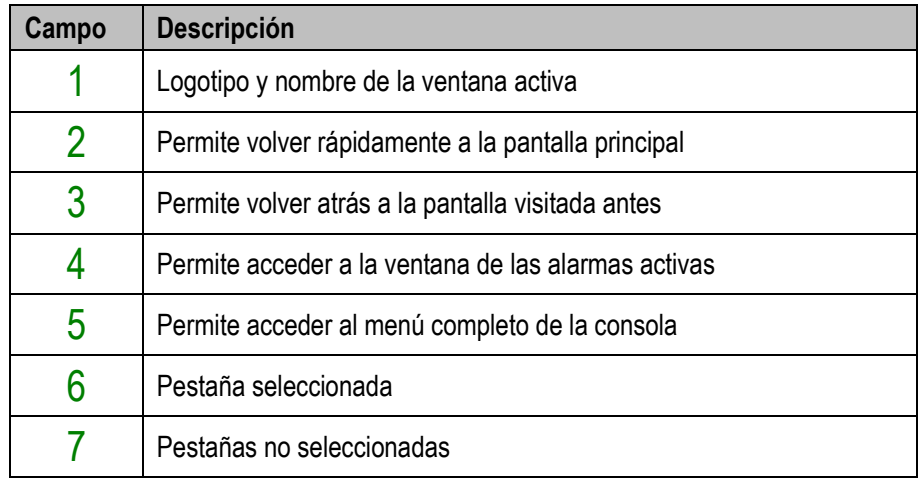

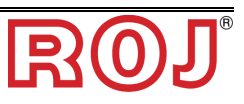

#### **3.3 NIVELES DE ACCESO**

El acceso a las pestañas, los botones y los campos numéricos para los ajustes está controlado por un sistema a niveles de acceso. Por esta razón, **solo usuarios autorizados** pueden modificar ciertos campos.

El sistema PCS200 prevé los siguientes niveles de acceso, ordenados desde el más bajo hasta el más elevado:

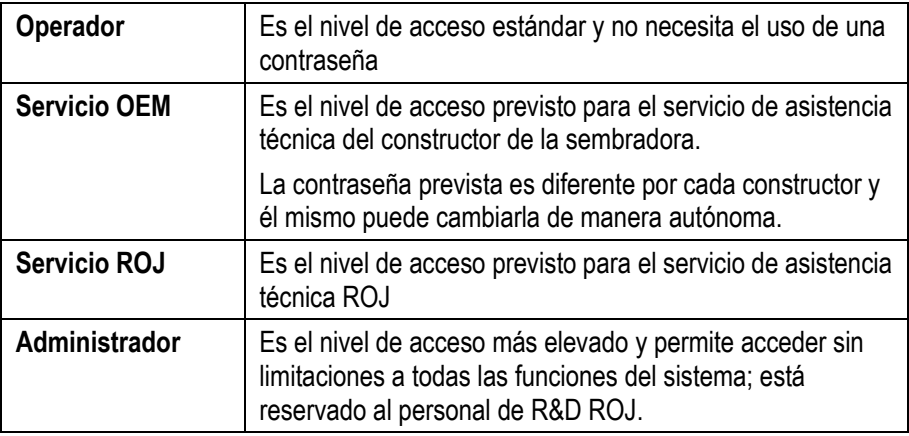

Se puede modificar el nivel de acceso en cualquier momento, entrando en el menú Terminal y apretando el botón Acceso. Esta operación abre una ventana para modificar el acceso.

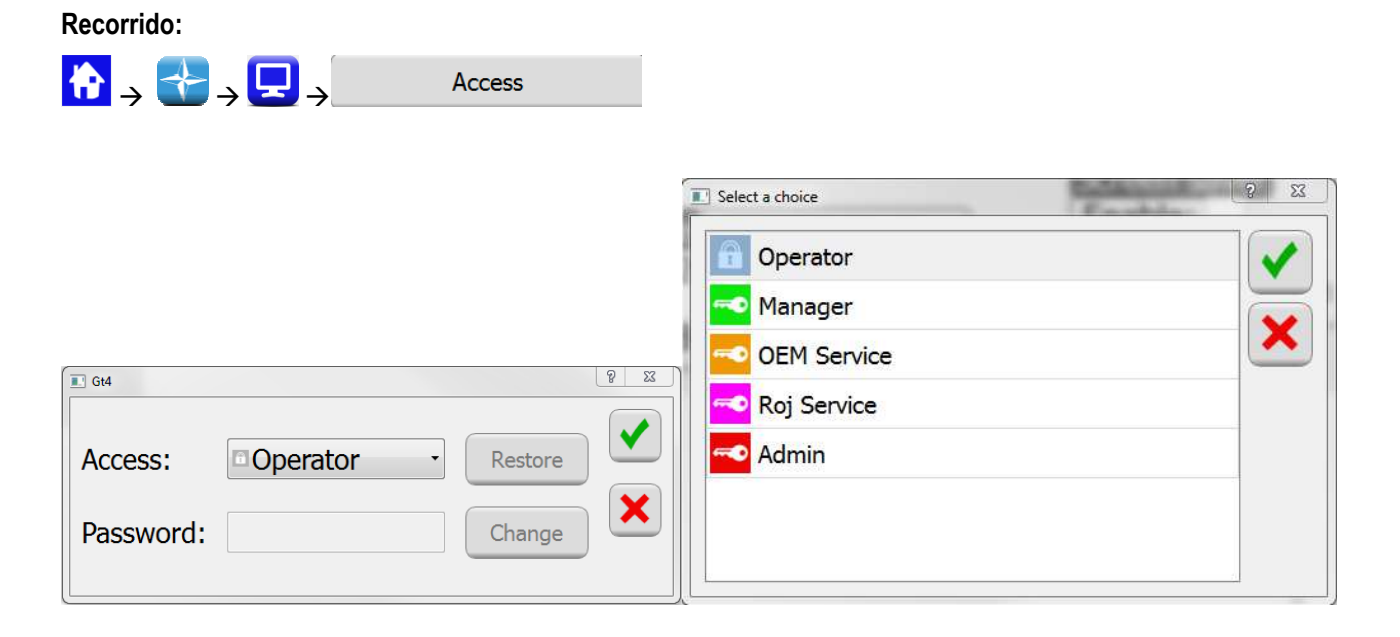

La misma ventana se abre automáticamente si se intenta acceder a un campo protegido por un nivel de acceso superior a aquello activo en ese momento.

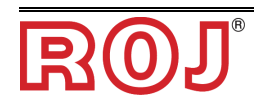

#### **3.4 DIRECCIONAMIENTO DE LOS MOTORES**

Durante la primera instalación de la máquina los motores deben ser direccionados de manera que se pueda asociar la posición lógica (Disco 1, Disco 2, ..., Fertilizante 1, Fertilizante 2, ..., Micro 1, etc.) a la posición física del motor de la máquina.

El proceso de direccionamiento necesita la intervención del operador y se activa automáticamente durante el primer encendido de la máquina.

Además, es posible forzarlo accedendo a la ventana indicada abajo y pulsando el botón 1.

**Recorrido:**

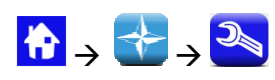

Pestaña **Máquina**

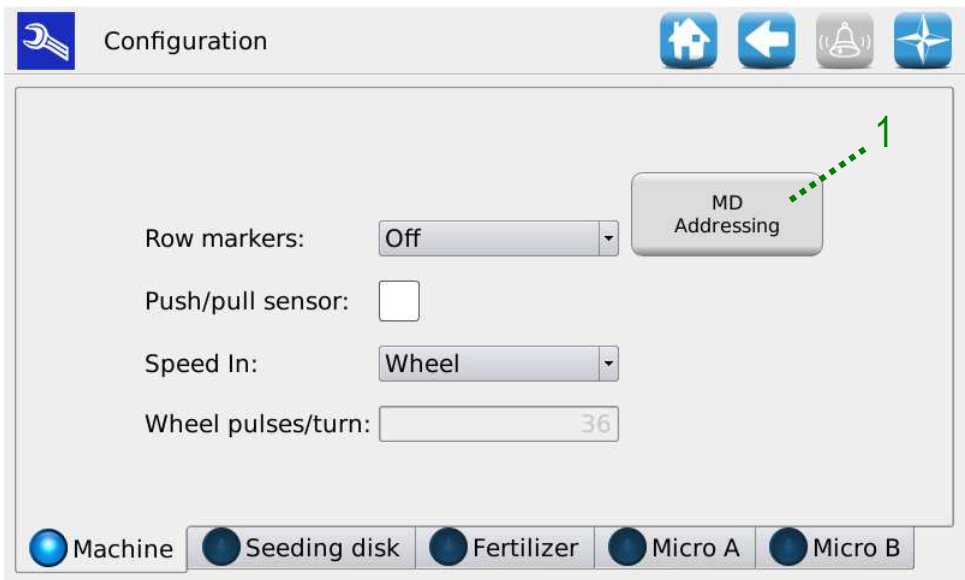

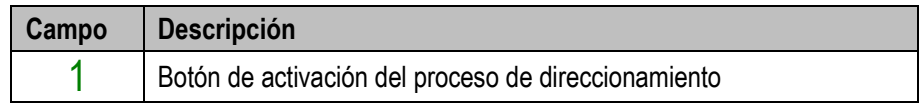

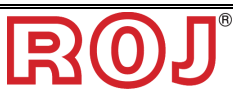

#### **3.4.1 Configuración máquina**

Al pulsar el botón $\,1\,$ se abrirá la ventana de configuración máquina donde se especifica el número de Discos de siembra, Abonadoras y Microgranuladoras .

#### Ventana **Direccionamiento MD**

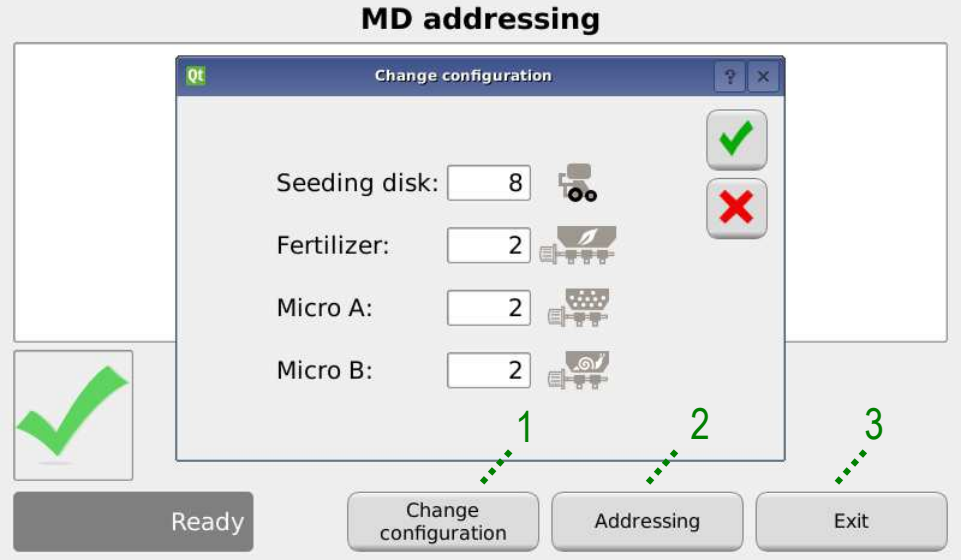

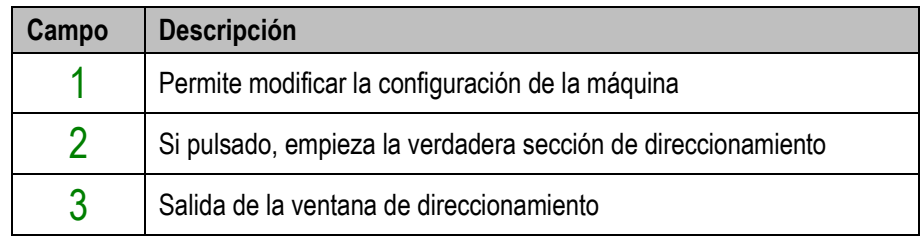

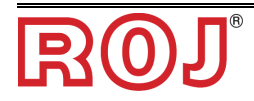

#### **3.4.2 Direccionamiento**

Al pulsar el botón "Direccionamiento", empieza la verdadera sección de direccionamiento.

Una vez que se haya activado el direccionamiento, se presenta la tabla sinóptica de la configuración ajustada en el punto anterior.

#### Ventana **Direccionamiento MD**

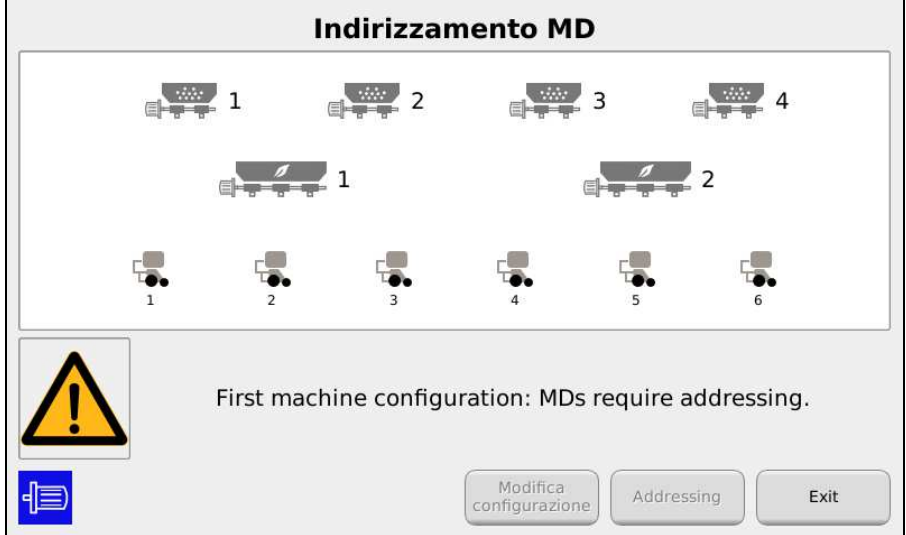

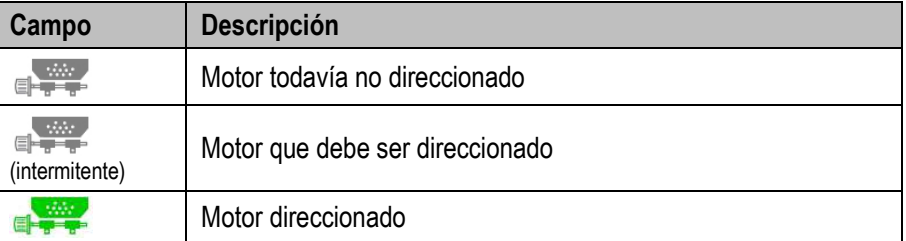

Al cerrar el contacto de seguridad (véase figura) del cable correspondiente al parpadeante en la tabla sinóptica, se asigna al motor la dirección lógica que corresponde a aquella del icono intermitente. Un sonido indica que el motor ha sido direccionado correctamente y el icono se convierte en verde.

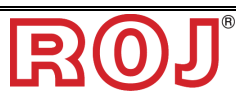

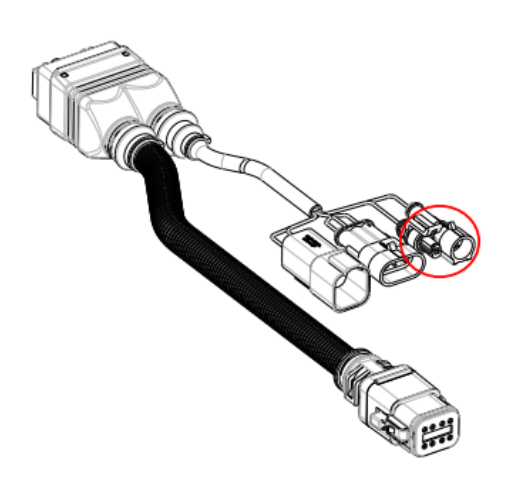

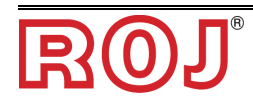

En el caso en que haya un error se puede pulsar el símbolo del motor para hacer de manera que aparezca la ventana de diálogo "No direccionar MD", que permite cancelar la dirección de un motor, de un grupo de ellos o de todos:

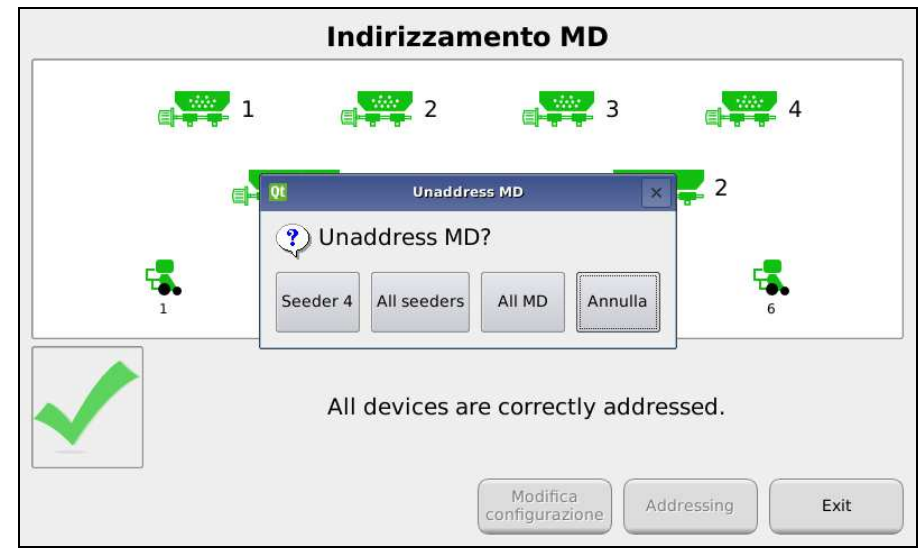

#### Ventana **Direccionamiento MD**

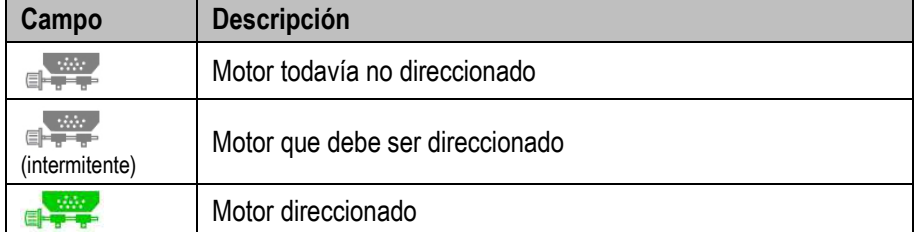

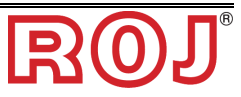

Si el direccionamiento se completa correctamente, la ventana se presenta como se muestra en lo sucesivo y se puede salir pulsando el botón  $3$ .

#### Ventana **Direccionamiento MD**

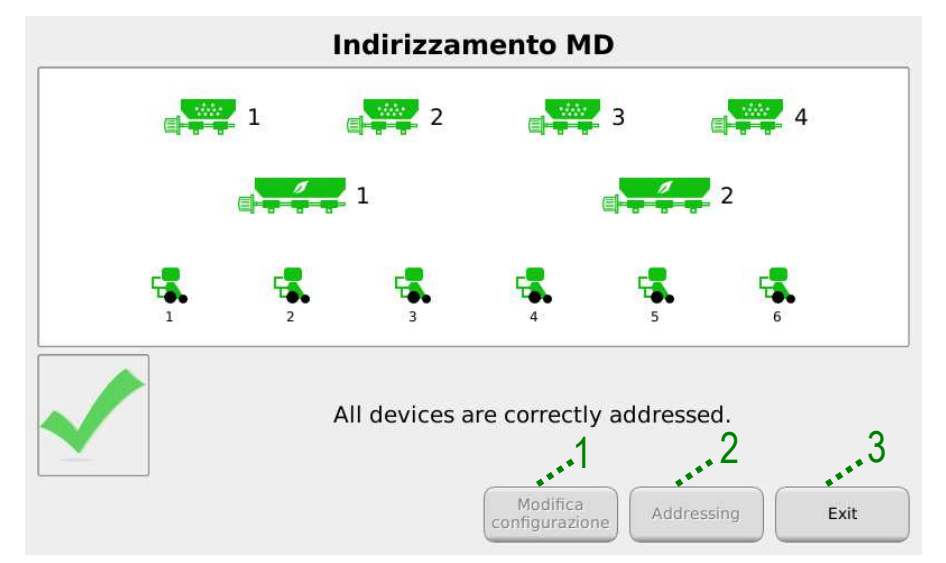

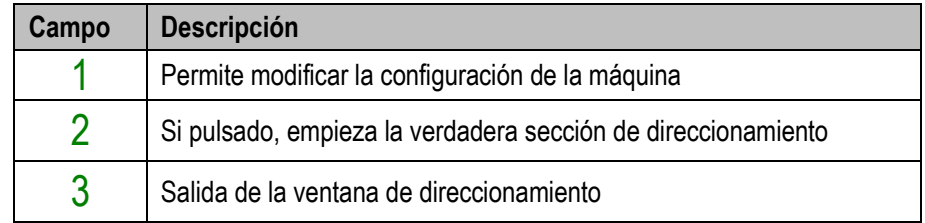

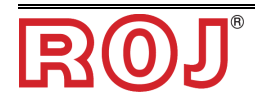

## **3.5 CONFIGURACIÓN MÁQUINA**

Esta ventana permite configurar la máquina durante su producción por parte del Constructor.

Los ajustes de configuración máquina pueden ser modificados solo por parte de la **Producción** o por el **Servicio de Asistencia Técnica** del Constructor.

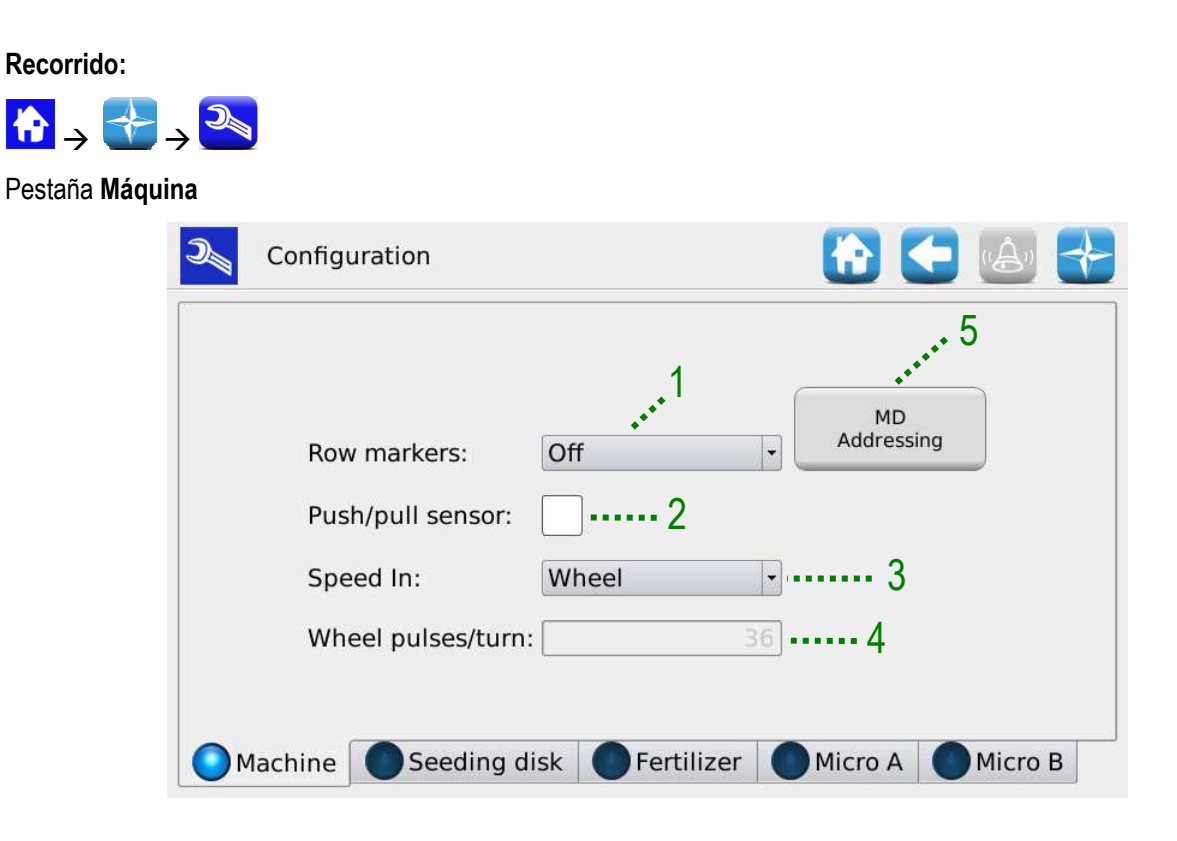

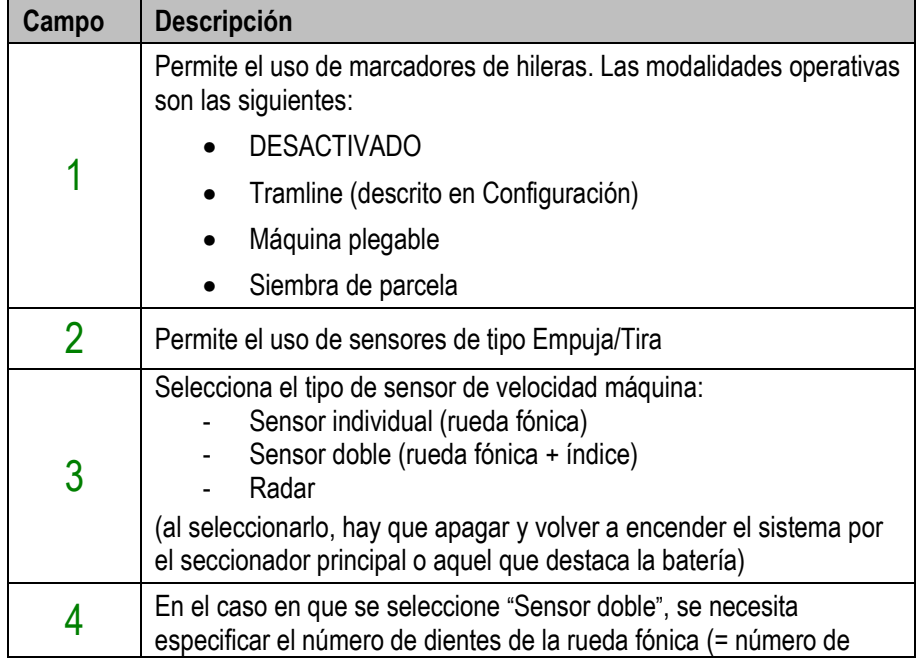

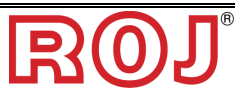

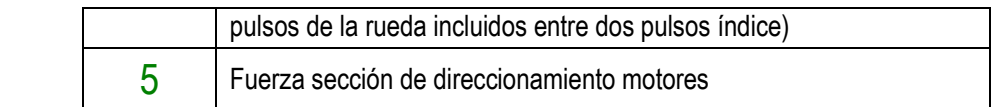

#### Pestaña **Discos de siembra**

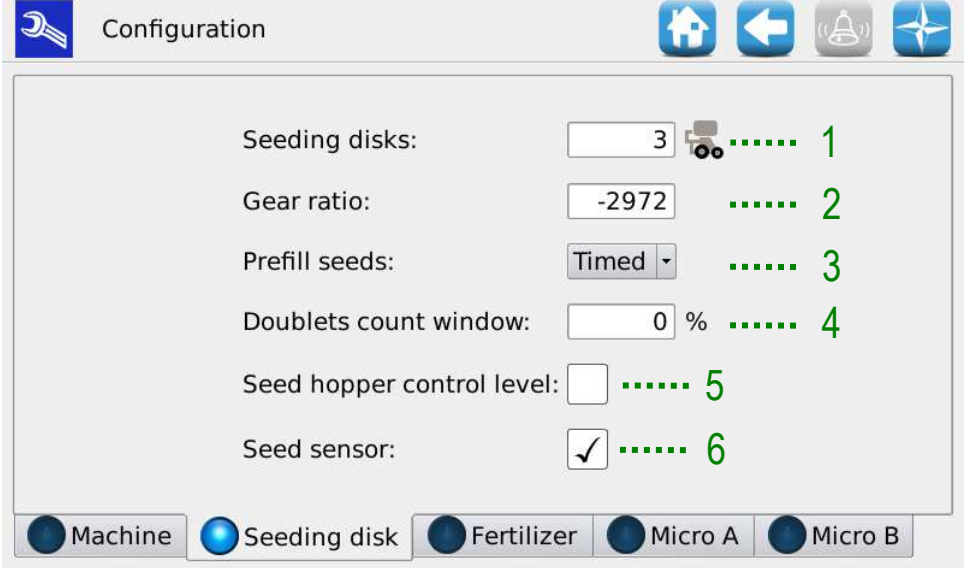

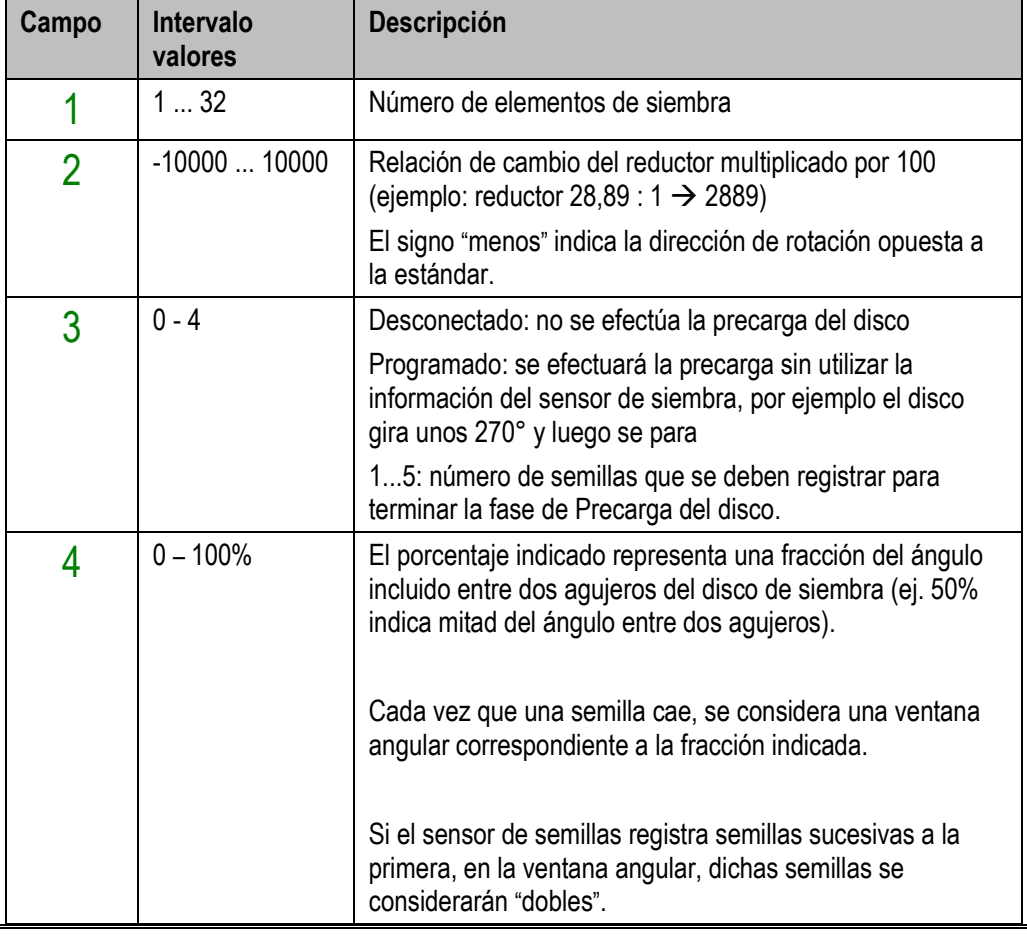

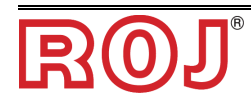

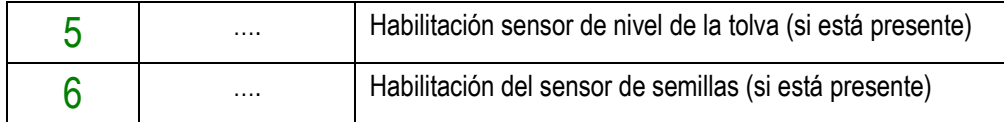

#### Pestaña **Abonadora**

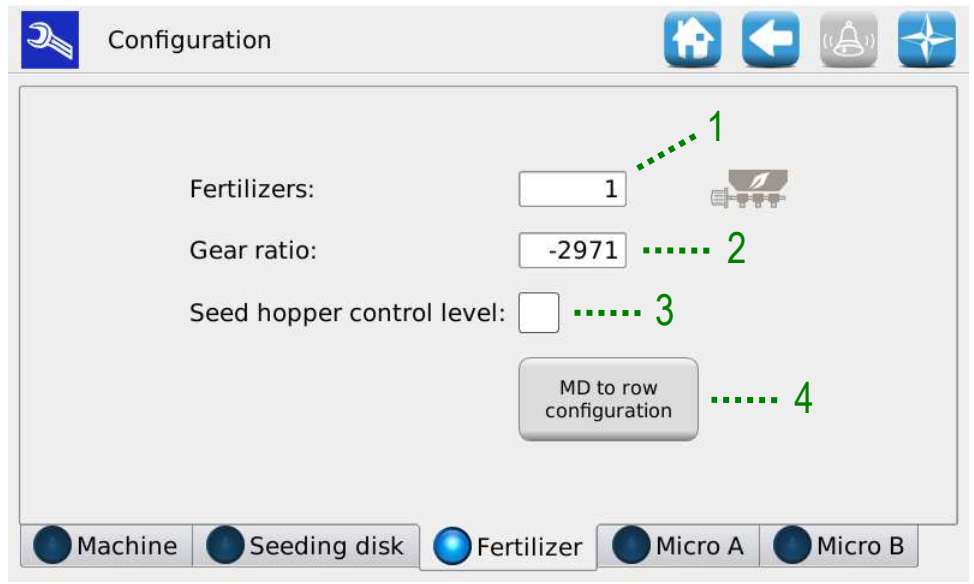

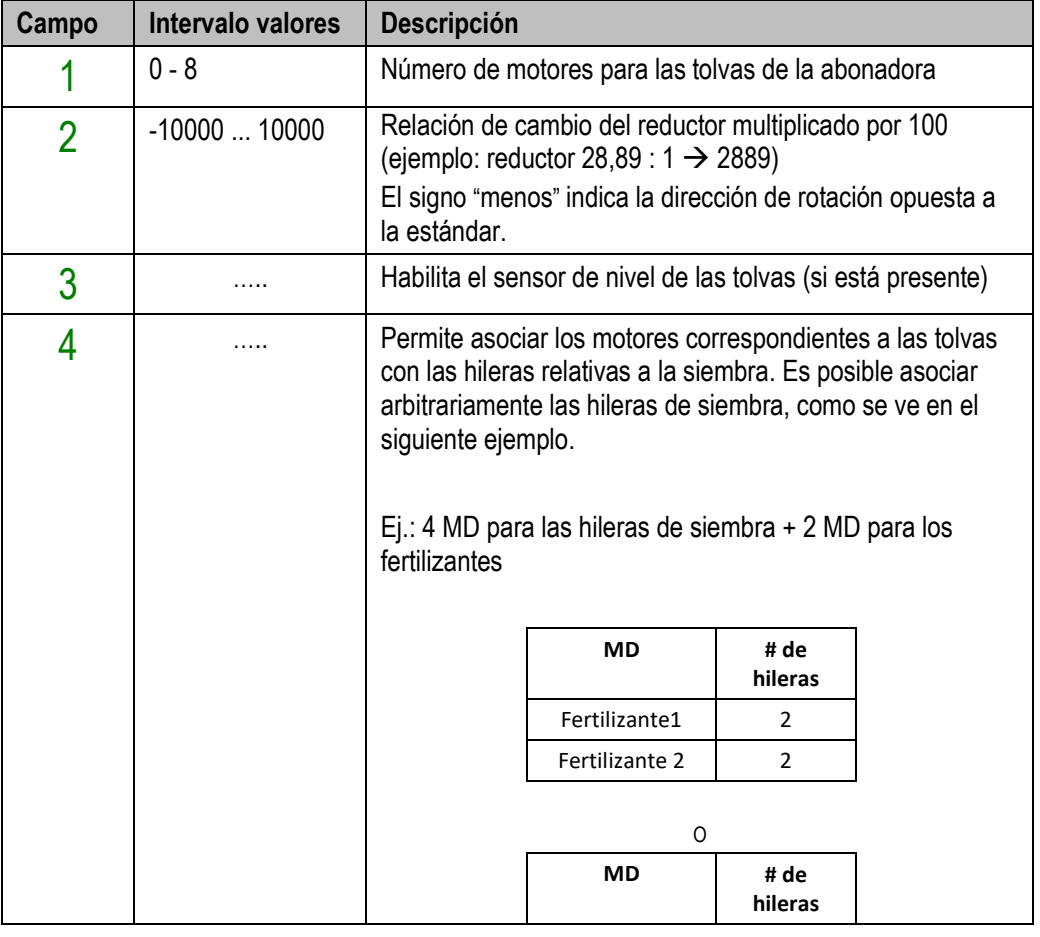

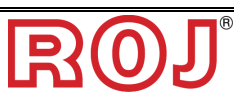

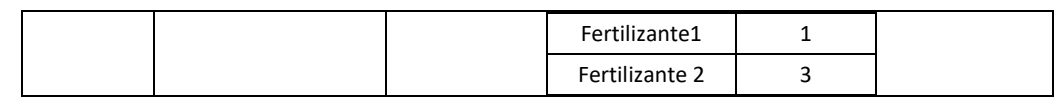

#### Pestaña **Microgranuladoras A y B**

Es posible especificar dos categorías diferentes de microgranuladoras, la categoría A (que se puede utilizar, por ejemplo, con insecticida) y la categoría B (que se puede utilizar, por ejemplo, con producto anti caracoles), para permitir distribuir al mismo tiempo dos productos diferentes con cantidades por hectárea diferentes.

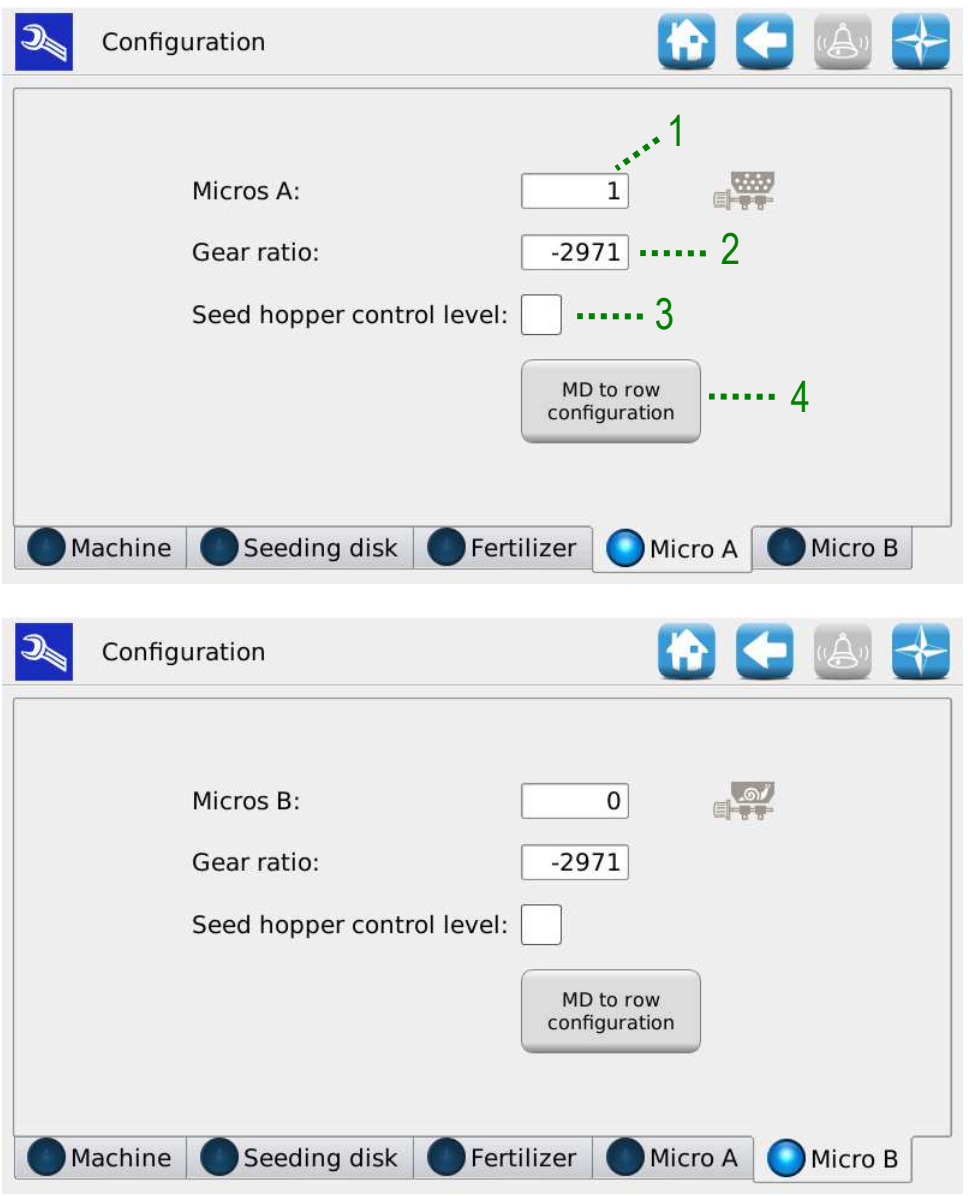

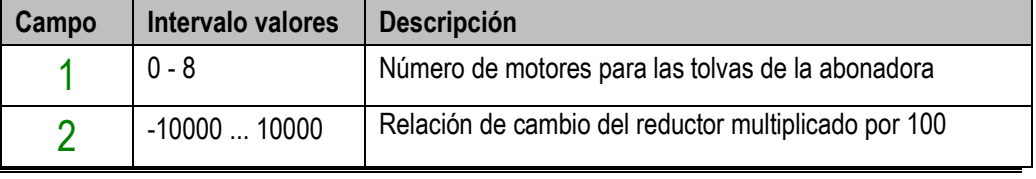

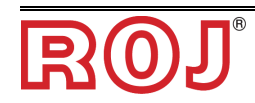

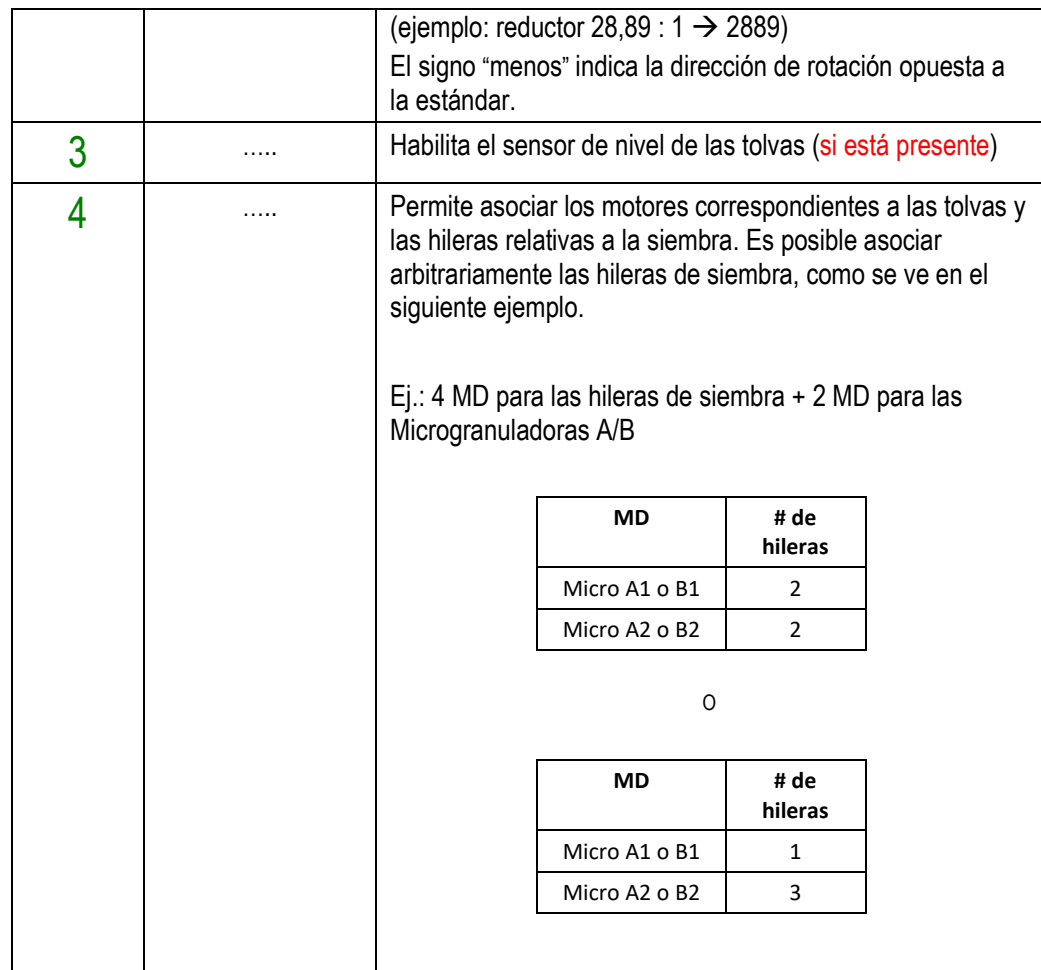

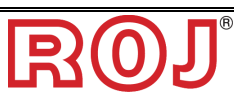

# **3.6 AJUSTES PARA LA SIEMBRA**

Desde esta ventana se establecen los parámetros de siembra y aquellos relativos a la abonadora y microgranuladora A y B.

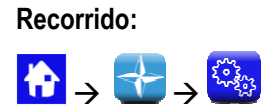

#### Pestaña **Máquina**

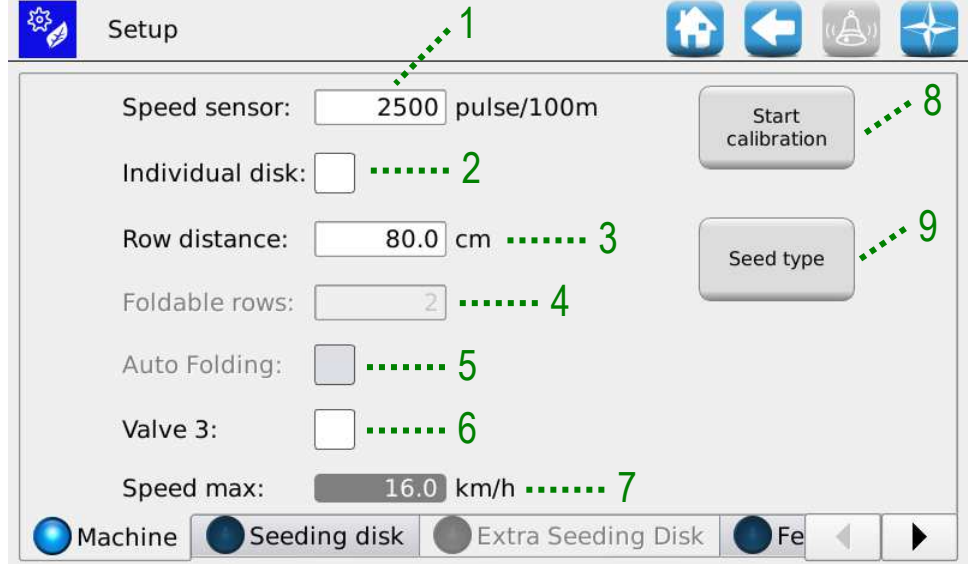

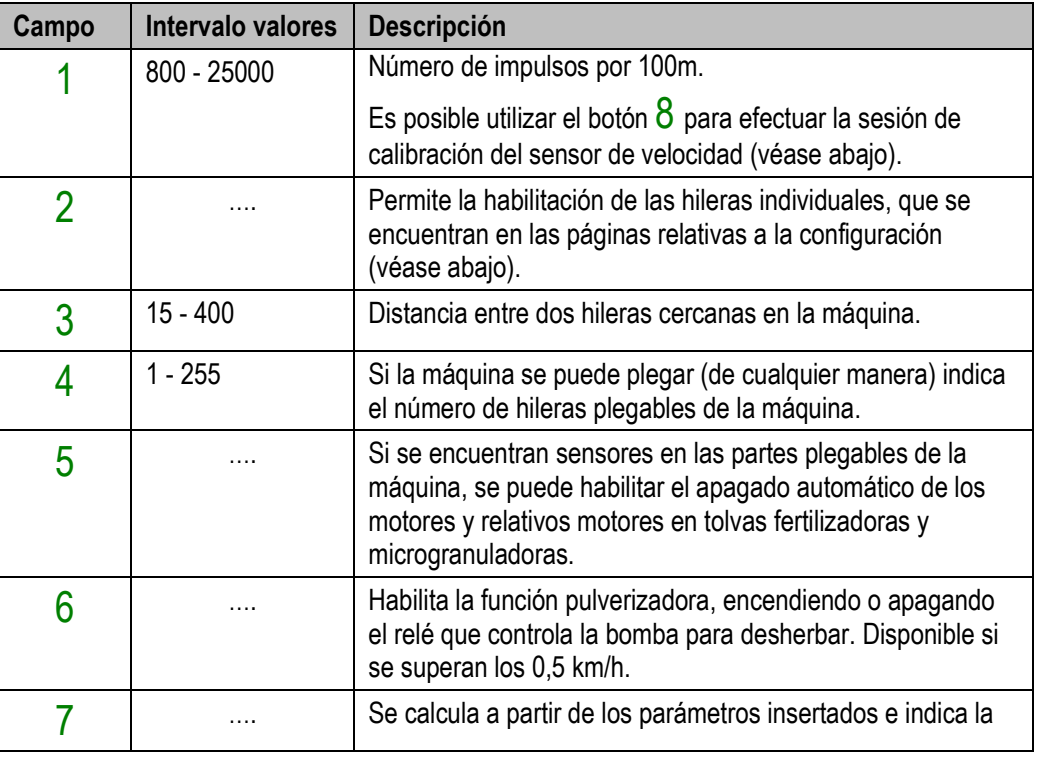

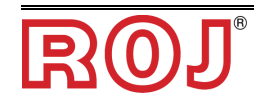

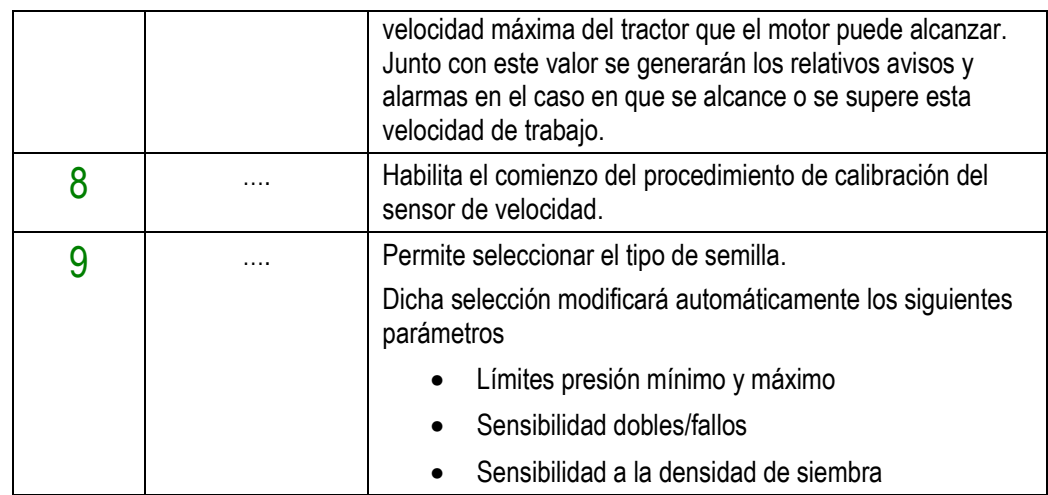

#### **Calibración del sensor de velocidad**

Pulsando el botón  $8$  se puede acceder a la pantalla de calibración del sensor. Aparece el siguiente pop-up:

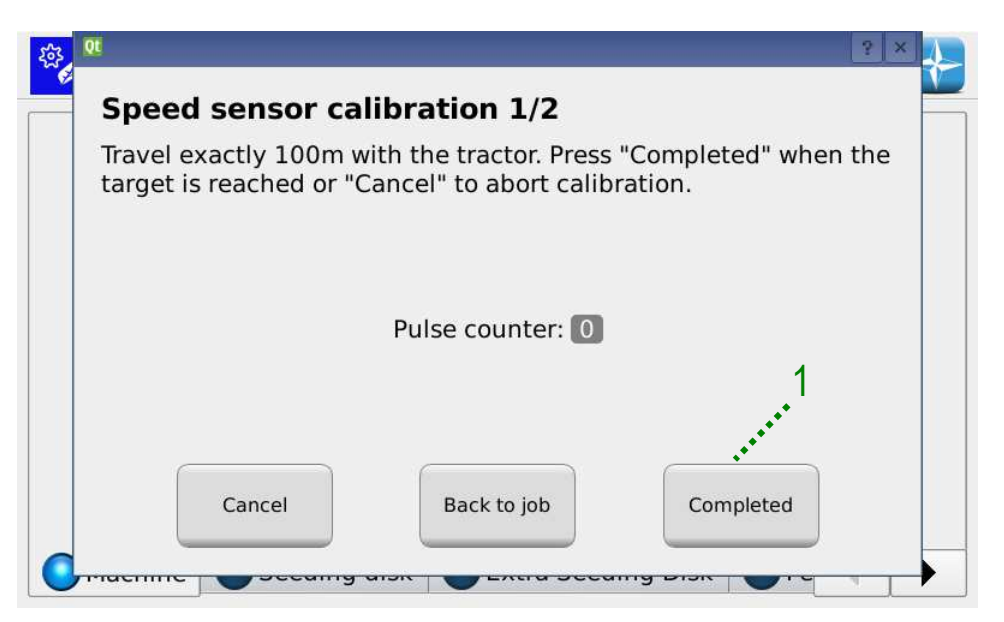

Para calibrar el sensor, hace falta trazar una línea de llegada en el suelo puesta exactamente a 100m de la posición actual del tractor y recorrer a velocidad moderada (5-9 km/h) un tramo de 100m.

El monitor contará el número de impulsos rueda. En esta condición de funcionamiento se puede volver al trabajo de siembra para optimizar los tiempos y la eficiencia.

Una vez que se haya recorrido la distancia, se puede aceptar el ajuste pulsando el botón 1.

**Nota:** para obtener una buena precisión sobre el valor absoluto de la distancia de siembra es importante calibrar el sensor semilla cada vez que se cambie campo o

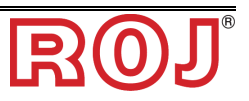

las condiciones del suelo hayan cambiado, para compensar un hundimiento diferente de la rueda del tractor.

#### Pestaña **Discos de siembra**

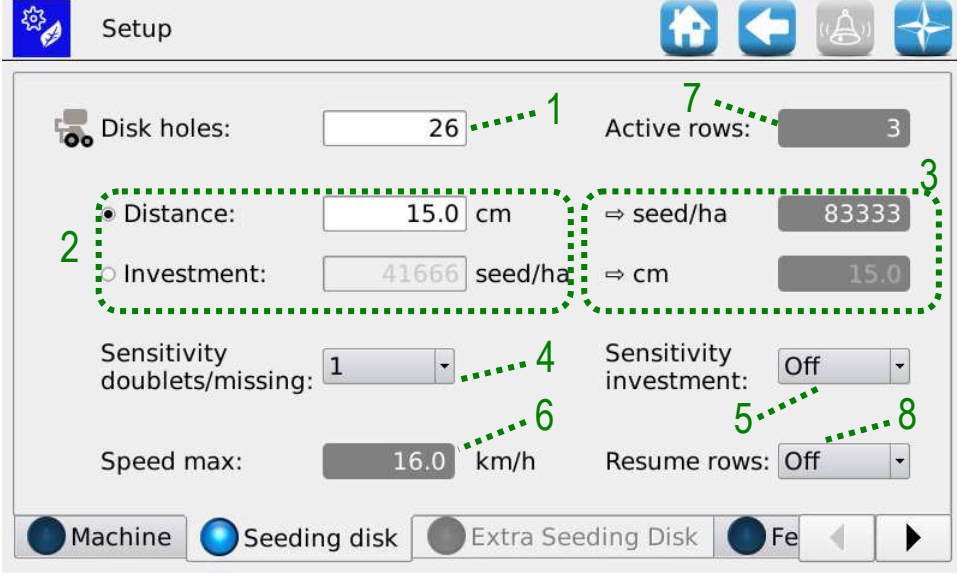

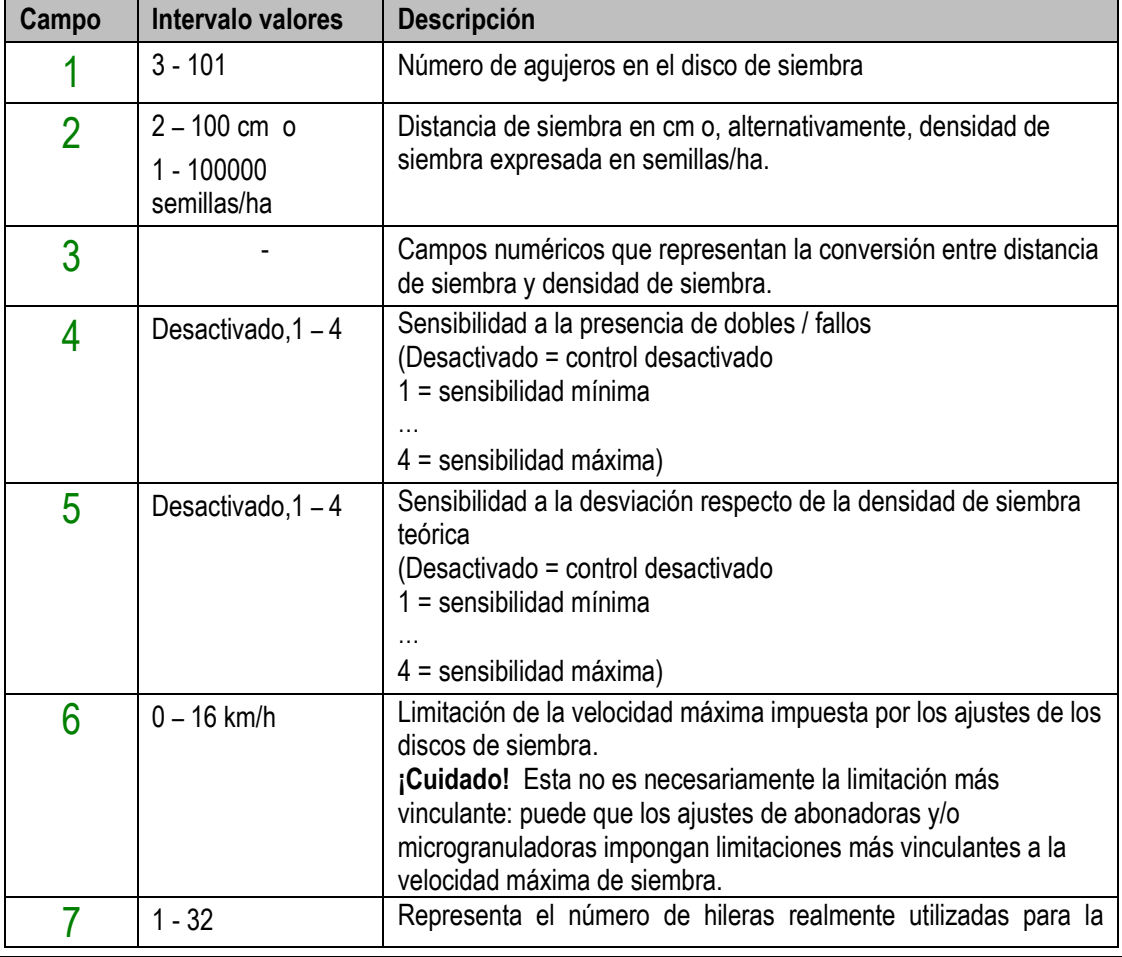

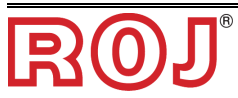

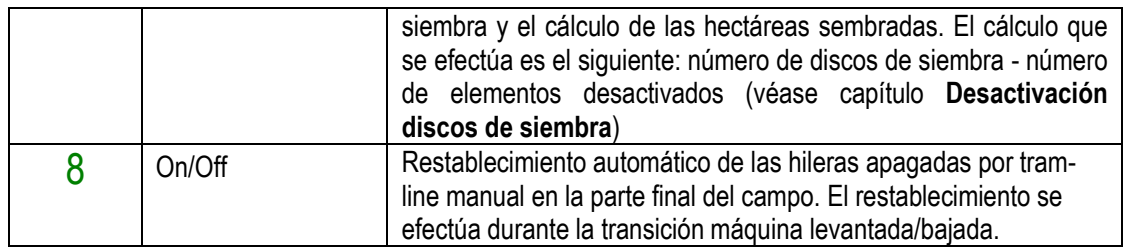

#### Pestaña **Disco de siembra adicional**

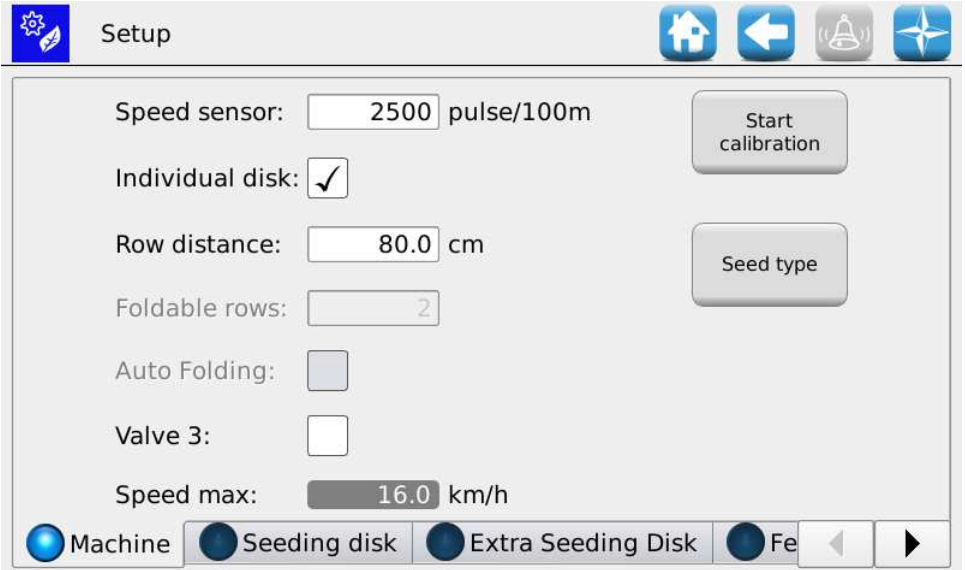

En la Pestaña **Máquina** se puede activar la función "Disco individual", que habilita la pestaña "Disco de siembra adicional".

A través de esta pestaña, se pueden establecer individualmente los agujeros del disco y la distancia de siembra por cada hilera seleccionando directamente los parámetros de la hilera que se quiere modificar.

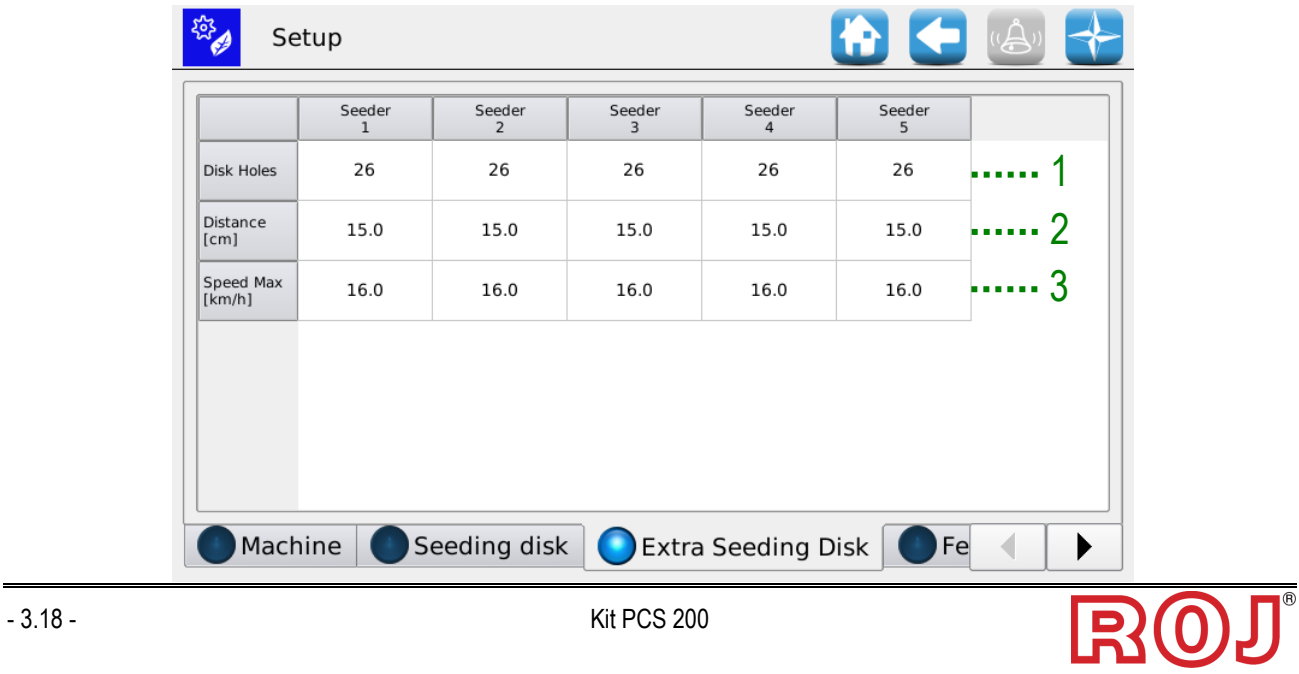

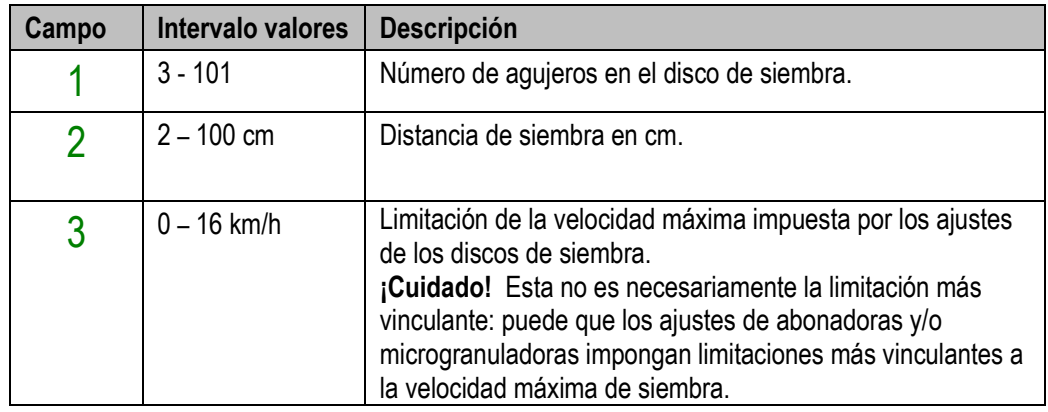

#### Pestaña **Abonadora**

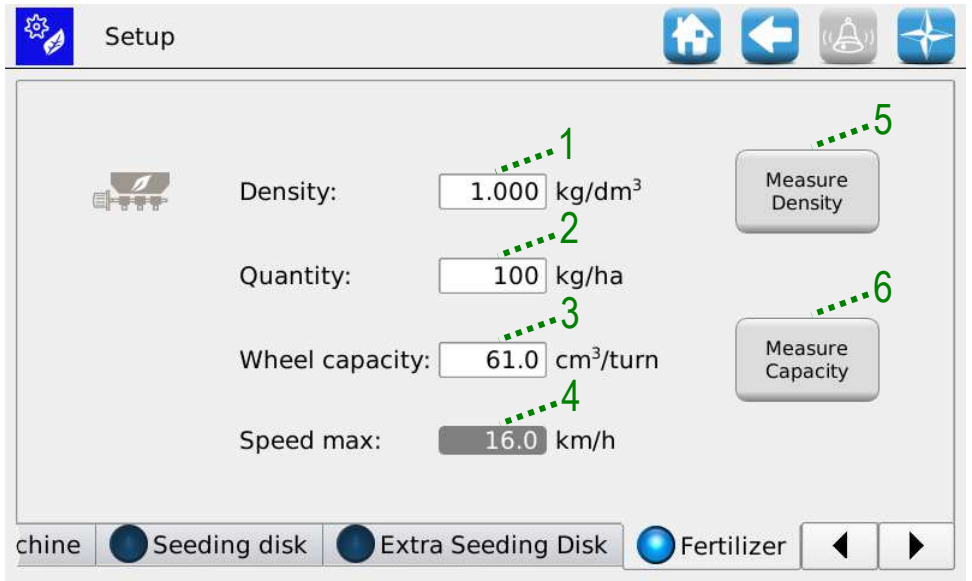

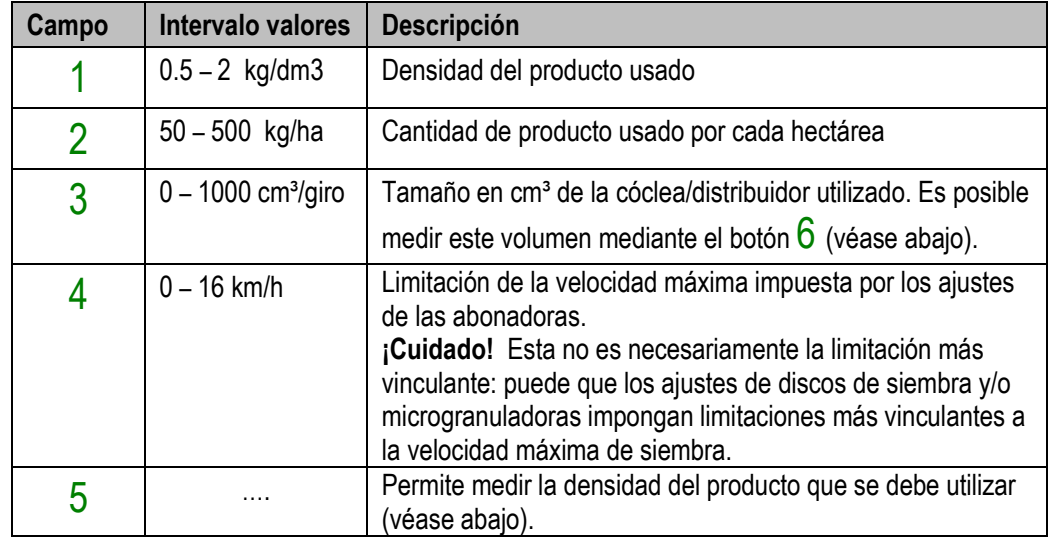

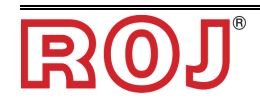

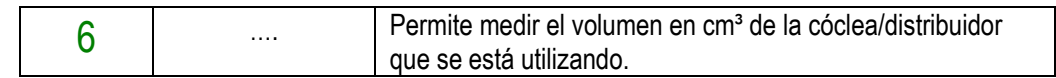

#### Pestaña **Microgranuladora A y B**

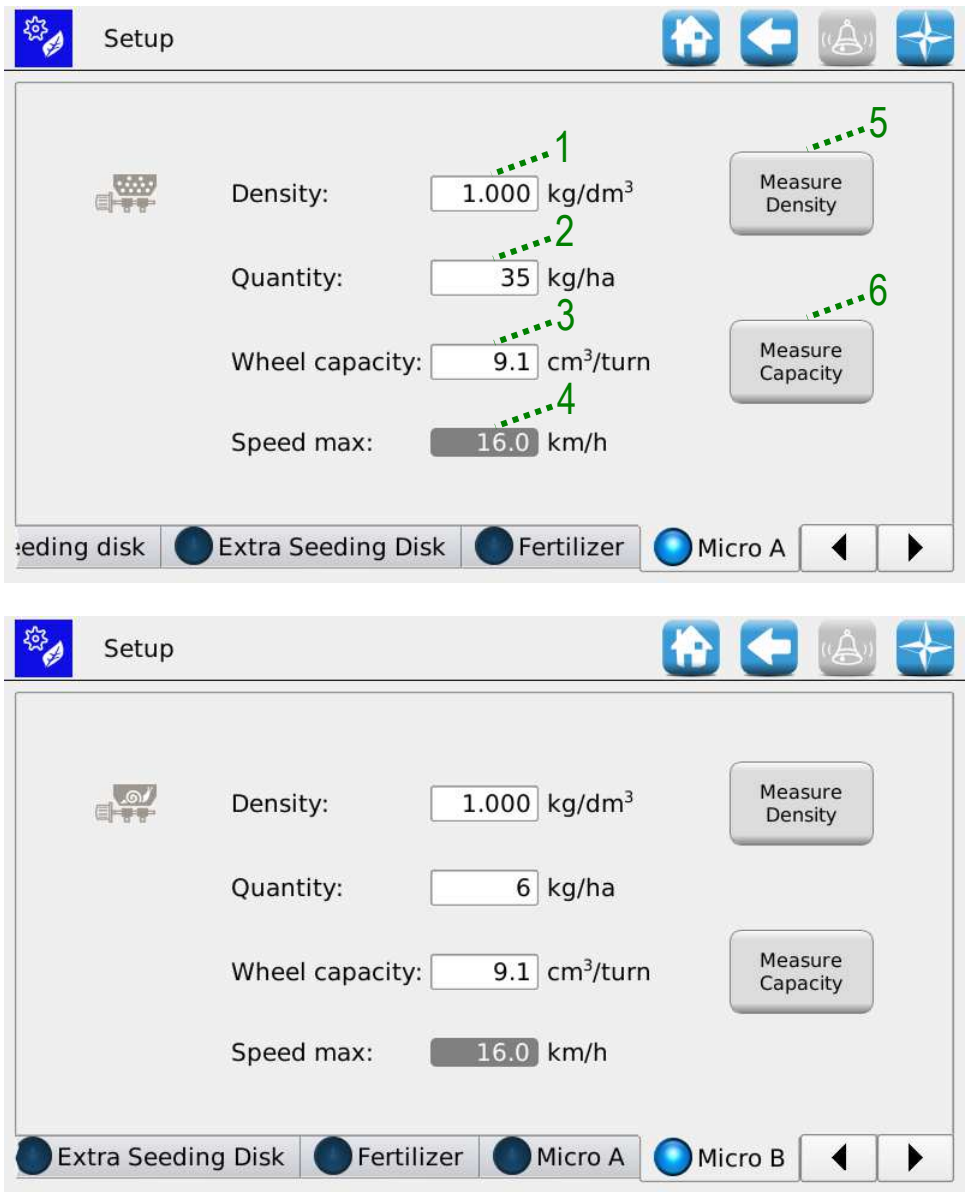

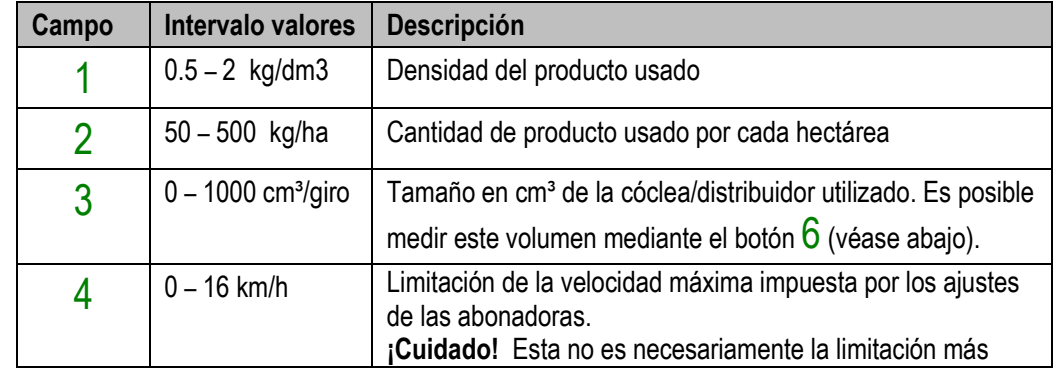

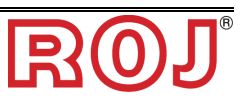

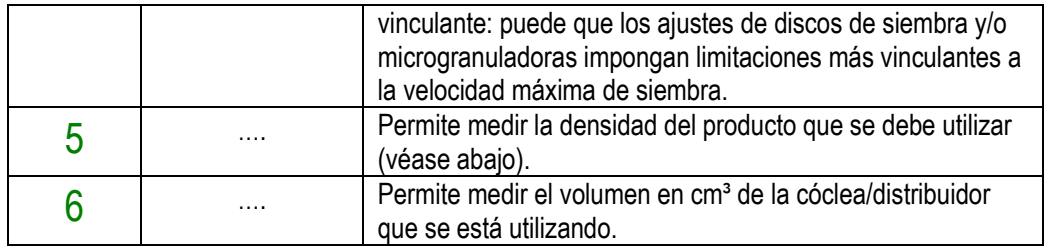

#### **Medida de la** "**Densidad**"

Apretando el botón 5 en la página de configuración del fertilizante y del microgranulado se puede calcular experimentalmente la densidad del producto en uso.

Al pulsar el botón, primero aparecerá la siguiente pantalla:

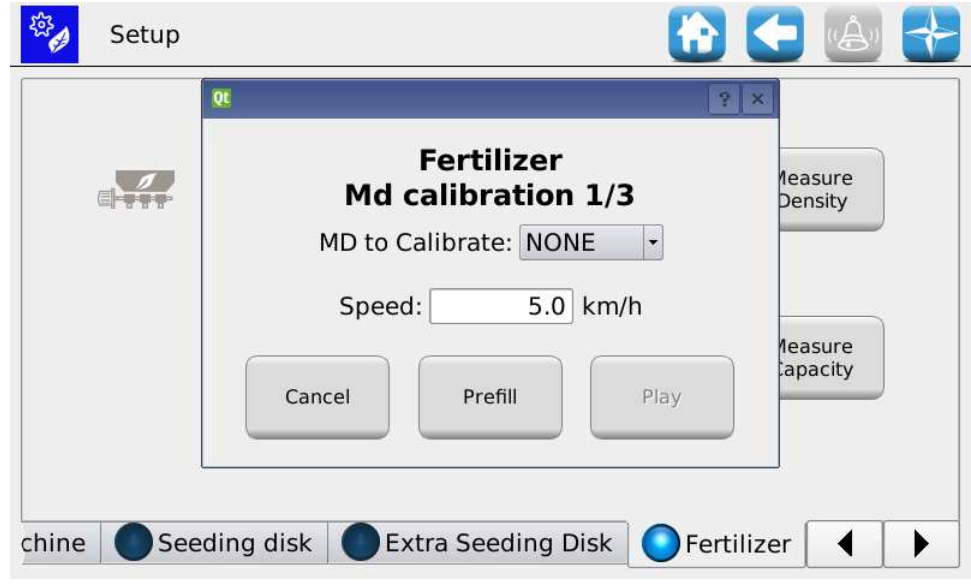

Se puede elegir el motor que se debe calibrar y la velocidad de llenado que se utilizará.

Después de haber apretado el botón llenado (se aconseja mantenerlo apretado por lo menos durante 3 giros completos de la cóclea), se podrá efectuar el cálculo de la densidad. Aparecerá la siguiente pantalla

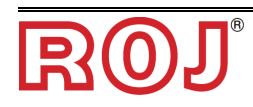

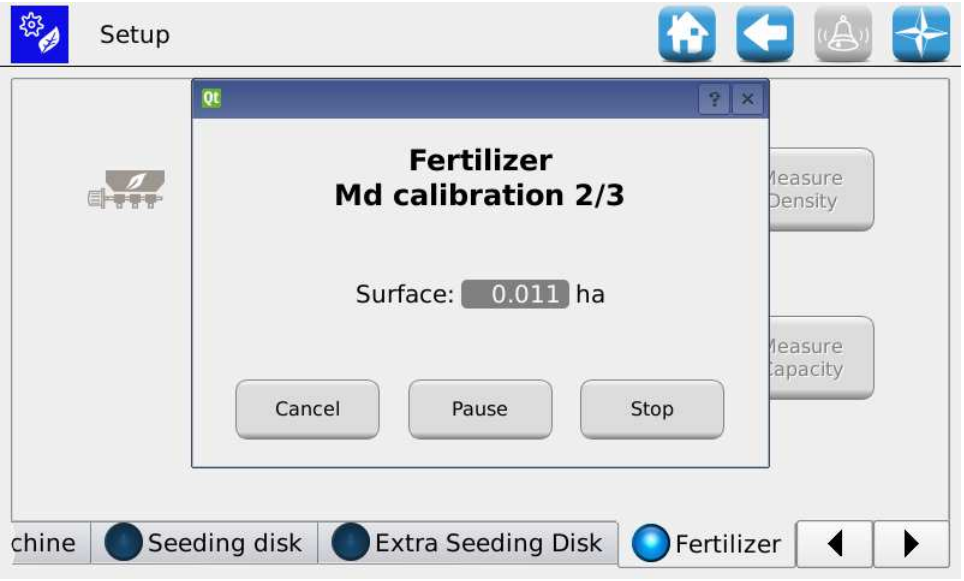

Hagan girar el motor por lo menos durante 60 segundos (según los ajustes de la máquina) para tener una cantidad suficiente de producto en la bolsa (1/2 Kg mínimo).

Presionen el botón Stop para finalizar la prueba (presionen Pausa si solo quieren interrumpir momentáneamente).

Aparecerá la siguiente pantalla

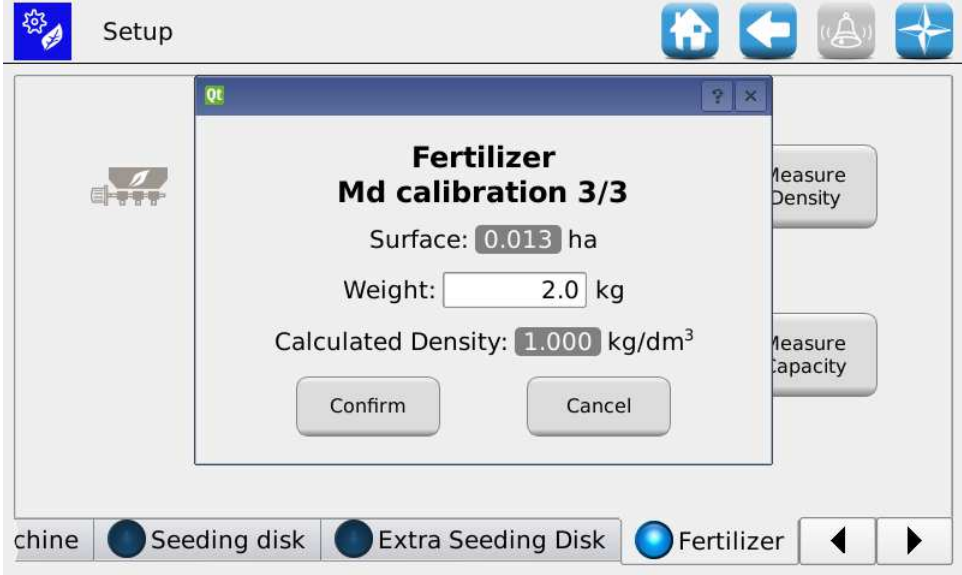

Inserten el valor pesado y pulsen el botón Confirma. Ahora el sistema actualizará el valor en el campo densidad.

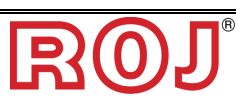

#### **Medida del** "**Volumen por giro**"

Pulsando el botón  $6$  en la página de configuración del fertilizante y microgranulado, se puede calcular experimentalmente la cantidad de producto emitido por la tolva a través de la cóclea.

Se visualiza el siguiente pop-up que permite efectuar la prueba del distribuidor volumétrico.

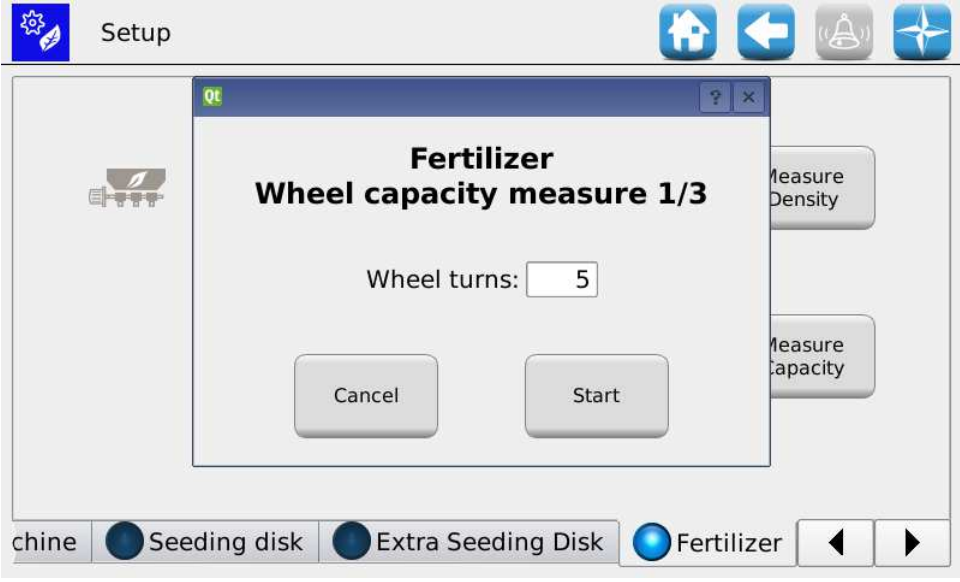

Estableciendo el número de giros que se quiere, el sistema hará girar el motor conectado con la abonadora 1 o la microgranuladora 1. Midiendo la cantidad emitida, dividiéndola por el número de giros y si difiere de 1kg/dm<sup>3</sup>, también en la densidad, o sea:

Volumen por giro=1000 x Cantidad medida / (Densidad \* Giros) [cm<sup>3</sup>/giro]

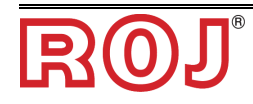

#### Pestaña **Tramline**

A través de esta página se puede controlar la función avanzada denominada "Tramline", o sea, el separador de hileras automático.

La función manual ya está presente en la pantalla Inicio a través del uso de botones específicos posicionados debajo de las columnas de las hileras de siembra.

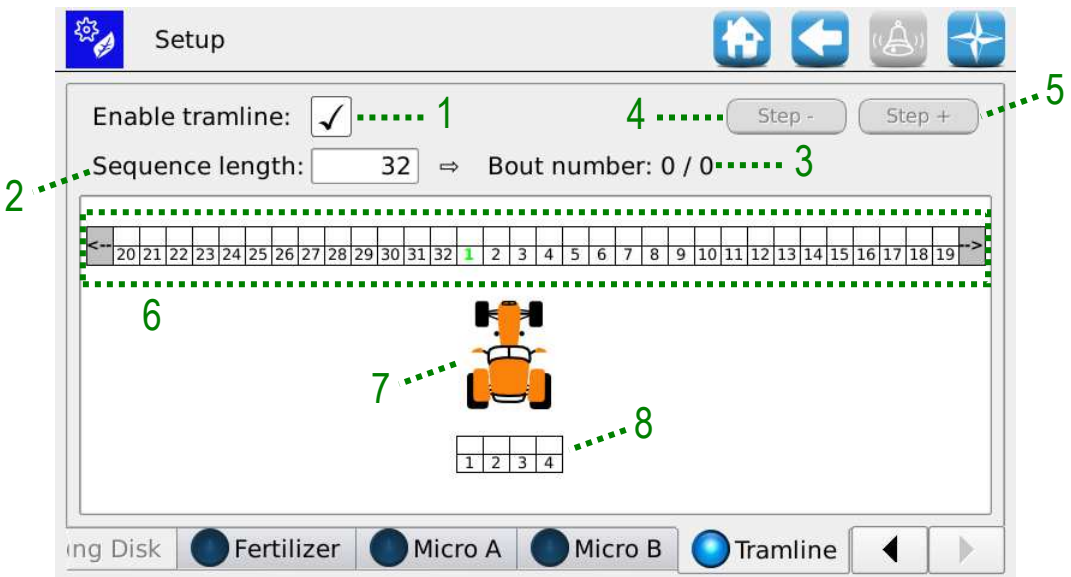

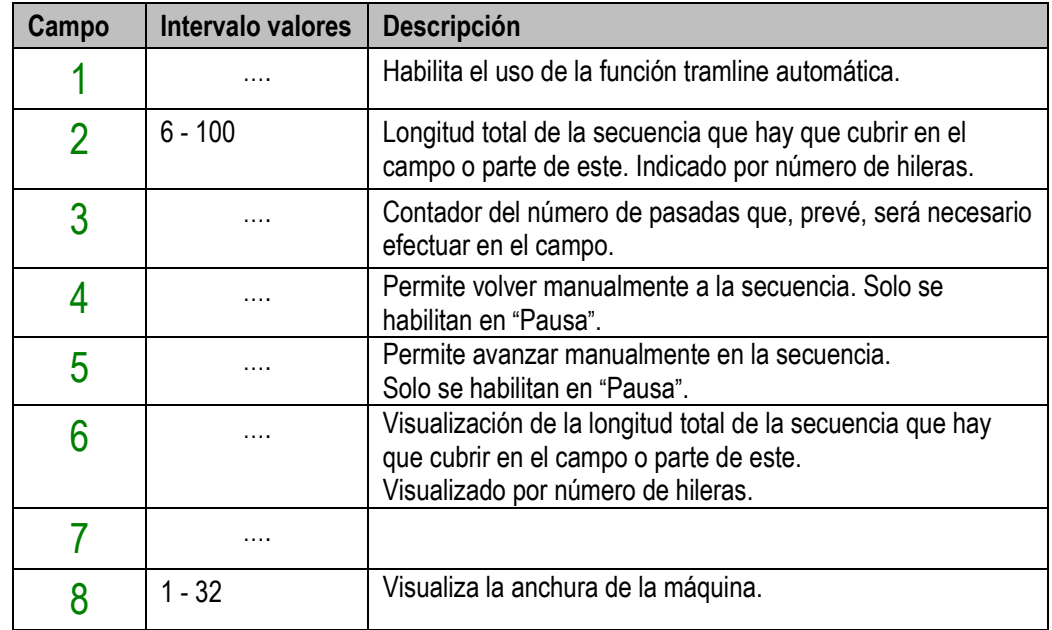

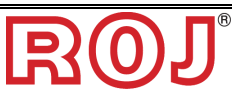

#### **Ajustes e indicaciones básicas sobre la aplicación tramline**

El sistema propuesto, a diferencia de otras soluciones, quiere ser lo más genérico posible y entonces no relacionado solo con el pasaje con la barra para desherbar.

El funcionamiento y la definición de los parámetros se basan en la unidad "hilera" y no en las medidas en metros (ej. anchura barra para desherbar, etc.), y esto porque el sistema de separador de hileras prevé, de todas formas, que la unidad mínima en la que se puede intervenir para la separación es cada hilera.

Está claro entonces que la "longitud" de la secuencia que se debe repetir se define como número entero de hileras. En el ejemplo 32 hileras totales.

Una vez que se haya definido la secuencia, es necesario decidir la posición de la sembradora durante la primera pasada con respecto a la secuencia. Esta operación se puede efectuar utilizando las teclas posicionadas en las partes delantera y trasera de la indicación gráfica de la secuencia total, como representado abajo.

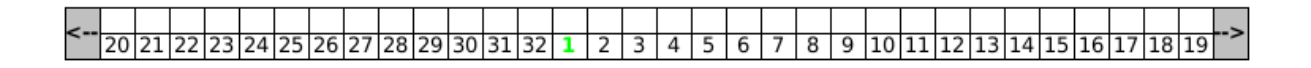

Esto permite, por ejemplo, alinear la hilera 1 de la sembradora con la hilera 1 de la secuencia (inicio campo), si lo desean.

Por lo que se refiere a las regulaciones básicas que se deben establecer antes de empezar el trabajo, se puede decidir si la primera pasada es una pasada de ida o de vuelta. Es posible establecer esta regulación pulsando directamente la imagen del tractor obteniendo el siguiente resultado

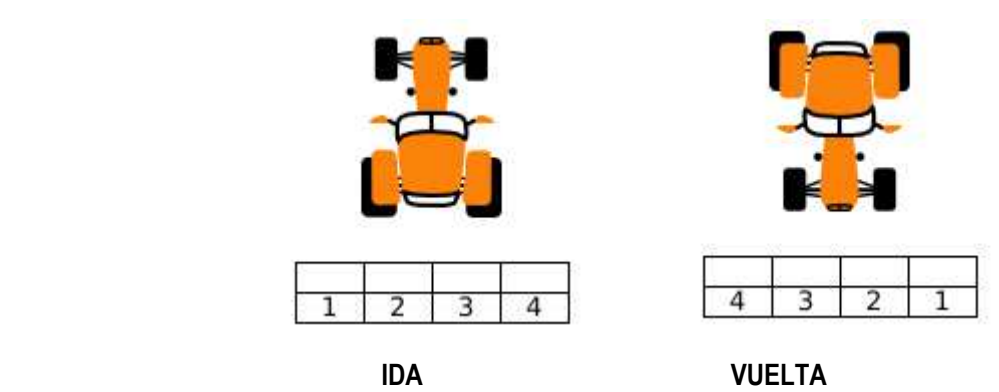

#### **Funcionamiento dinámico de la aplicación tramline**

La secuencia de apagado de las hileras se genera sobreponiendo las pasadas de la sembradora al vector secuencia (en este caso 20 hileras).

Para excluir las hileras en la secuencia, será suficiente hacer clic directamente en la casilla de las hileras correspondientes, como se ve en el ejemplo abajo (hileras 9 y 10).

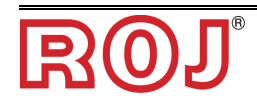

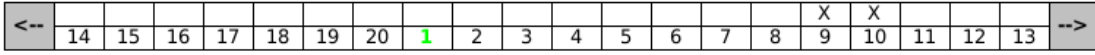

Cuando una hilera de la sembradora se sobrepone a una casilla correspondiente a una hilera excluida en la secuencia, la hilera se apaga (pasando a la modalidad tramline automático), como se enseña en la figura siguiente.

La secuencia progresa (es decir, el vector que corresponde a la sembradora se desplaza a lo largo del vector secuencia) cada vez que se verifica una transición de las siguientes señales:

- Máquina levantada/bajada (PROX\_MACH)
- Marcador de hileras izquierdo (ROW\_L)
- Marcador de hileras derecho (ROW\_R)

#### **Ejemplo básico:**

Para entender el funcionamiento en detalle, vamos a analizar un caso real que cubra gran parte de las condiciones operativas en campo, o sea:

- Número hileras máquina: 4
- Número hileras para la secuencia: 20

.\_

- Alineación máquina a la izquierda (hilera 1 máquina con hilera 1 secuencia)
- Dirección de desplazamiento: Ida

En esta condición supongamos que no cometemos errores en el avance de la secuencia y entonces y que no necesitamos utilizar las teclas

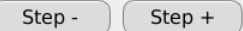

La pantalla se presenta como sigue

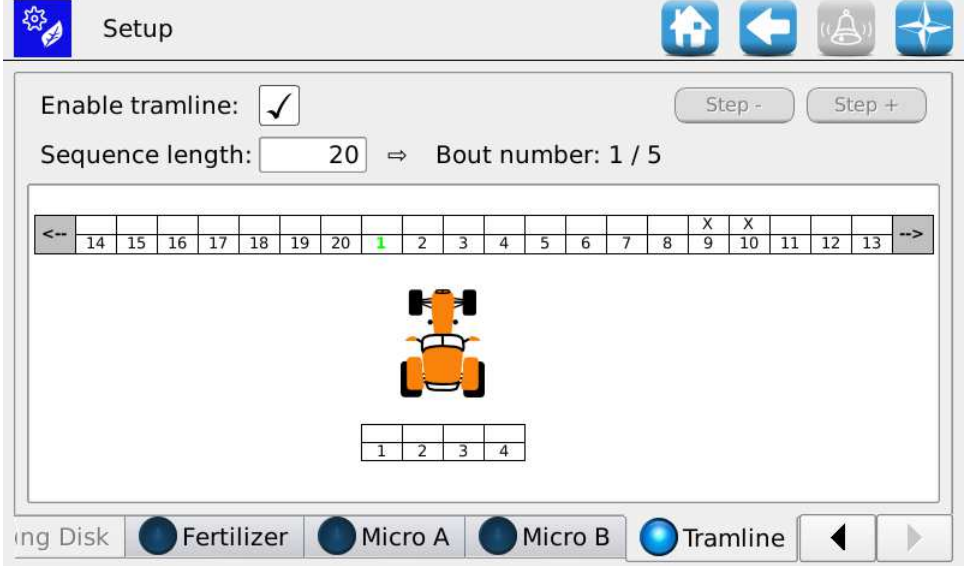

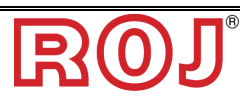

El sistema, analizando los datos, averigua que serán necesarias 5 etapas para finalizar la secuencia. Si se piensa en cómo se presenta la máquina en el campo, se tendrá la máquina "levantada" en posición de transporte, el marcador de hileras derecho y el izquierdo "levantados".

Empezando el trabajo de siembra, se baja el marcador de hileras derecho y se baja la máquina en posición de trabajo. Al llegar al fin del campo, se levanta el marcador de hileras derecho y se levanta también la máquina.

Después de efectuar la maniobra al fin del campo y volver a posicionar la máquina para la segunda pasada, se bajará, esta vez, el marcador de hileras izquierdo; la máquina también se baja en posición de trabajo, la secuencia alcanza la etapa sucesiva y visualmente se presentará lo que sigue.

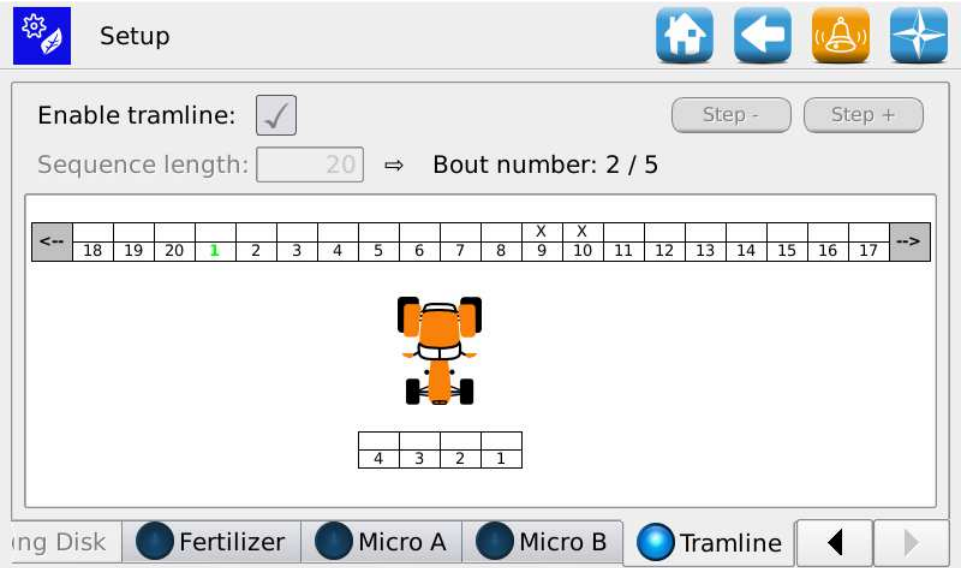

Como se ve, la condición de trabajo es la siguiente:

- Hileras cubiertas en la primera pasada: 4
- El contador (Bout) del avance de la secuencia aumenta en uno (ahora es 2/5).
- La máquina se ha girado en dirección de vuelta.

En la segunda, como también en la primera, no hay hileras excluidas y, por consiguiente, en la máquina no se visualizan indicaciones de hileras separadas.

En la tercera pasada, en cambio, están las dos hileras excluidas y, de hecho, el sistema subraya las columnas en gris oscuro y también aquellas con los números de las hileras de la máquina en rojo, como se muestra en lo sucesivo.

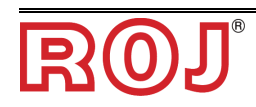

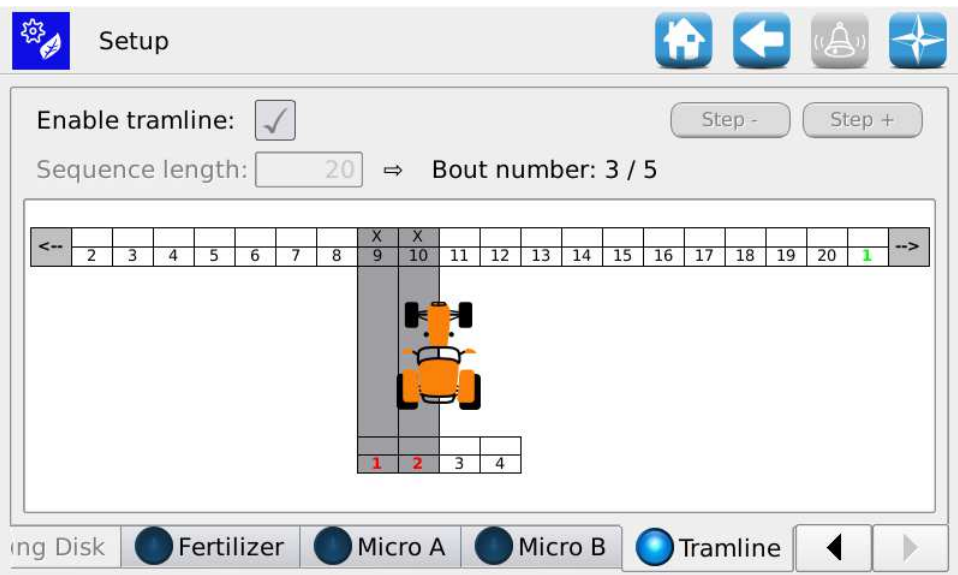

Continuando con la secuencia y luego moviendo los marcadores de hileras y la máquina levantada/bajada oportunamente, se llegará a la condición siguiente

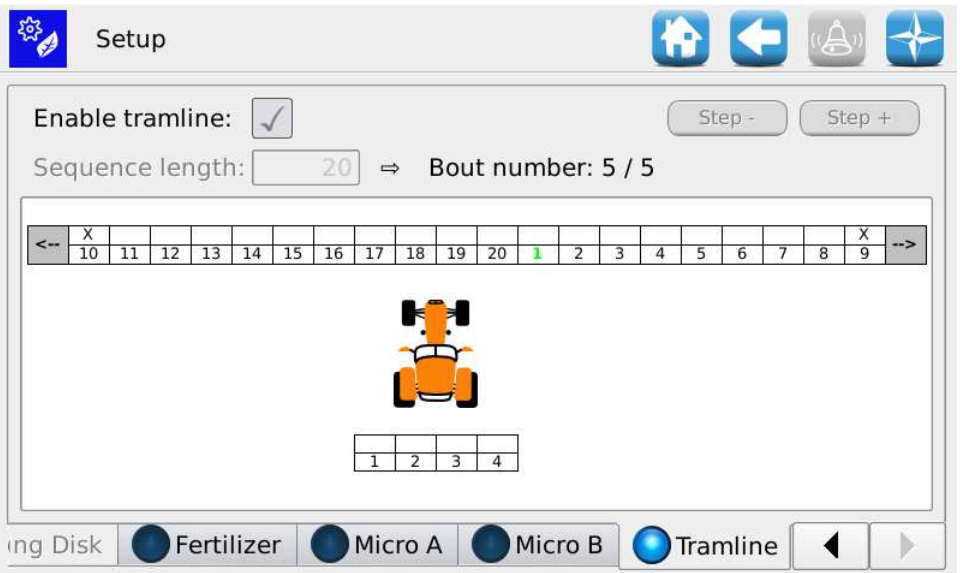

Como se ve, el contador (Bout) indica el fin de la secuencia con cuenta 5/5 y en este caso el tractor vuelve a la posición con dirección de ida.

Se puede seguir con la misma secuencia predeterminada sin interrumpir el trabajo de siembra, simplemente el contador (Bout) anulará la cuenta.

**Ejemplo con error en la secuencia de avance:** 

Como se vio en el ejemplo anterior, el avance de la secuencia automática se verifica mediante la intervención manual del operador en las funciones

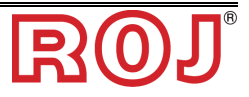

"máquina levantada/bajada", marcador de hileras derecho y marcador de hileras izquierdo.

En el caso en que no se siguiera la secuencia predeterminada, podrían verificarse acontecimientos inesperados, como:

- La secuencia evoluciona, pero al revés
- La secuencia no evoluciona
- El desplazamiento del tractor resulta equivocado

Para corregir es posible utilizar los botones  $\overline{\text{Step - }}$   $\text{Step +}$ 

Pulsándolos, se puede volver a una o más etapas atrás en una secuencia ya efectuada o ir adelante prediciendo las acciones futuras como si la máquina las hubiera efectuado ya.

Esta segunda acción parece muy útil cuando el trabajo no es continuo pero durante la pasada se necesita volver a posicionar la máquina de manera diferente en el campo.

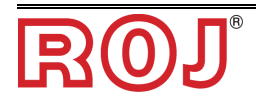

## **3.7 INICIO**

Esta pantalla proporciona un cuadro general del funcionamiento del sistema y permite:

- Empezar, acabar o suspender provisionalmente la actividad de siembra.
- Tener una indicación gráfica de la posición de la máquina (levantada/bajada), del estado de la batería y el alternador y de la posición de los marcadores de hileras.
- Tener una indicación gráfica sobre la calidad de siembra.
- Acceder fácilmente a la función de apagado.

**Recorrido:**

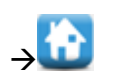

Visualización sinóptica del sistema de siembra completo

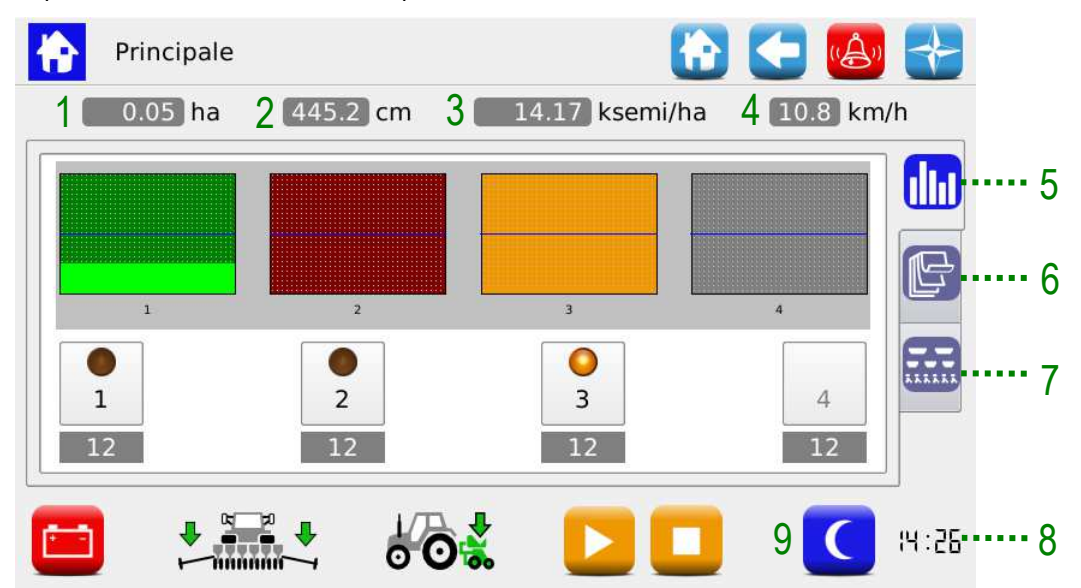

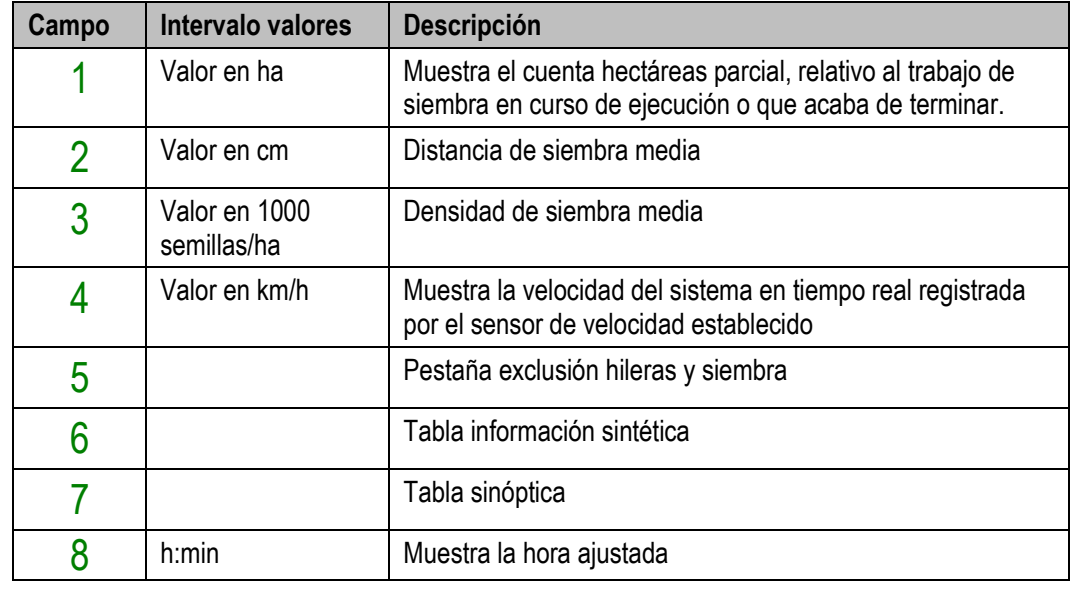

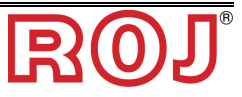
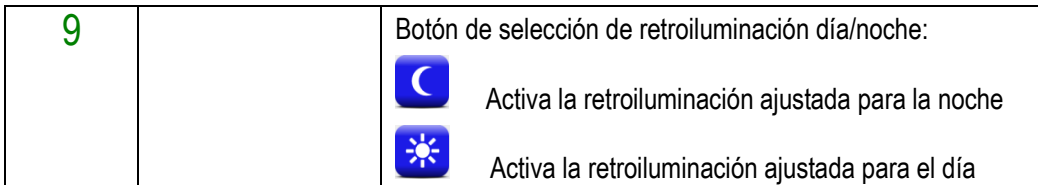

Los ajustes de retroiluminación se pueden regular a través del Menú Terminal (véase capítulo TERMINAL).

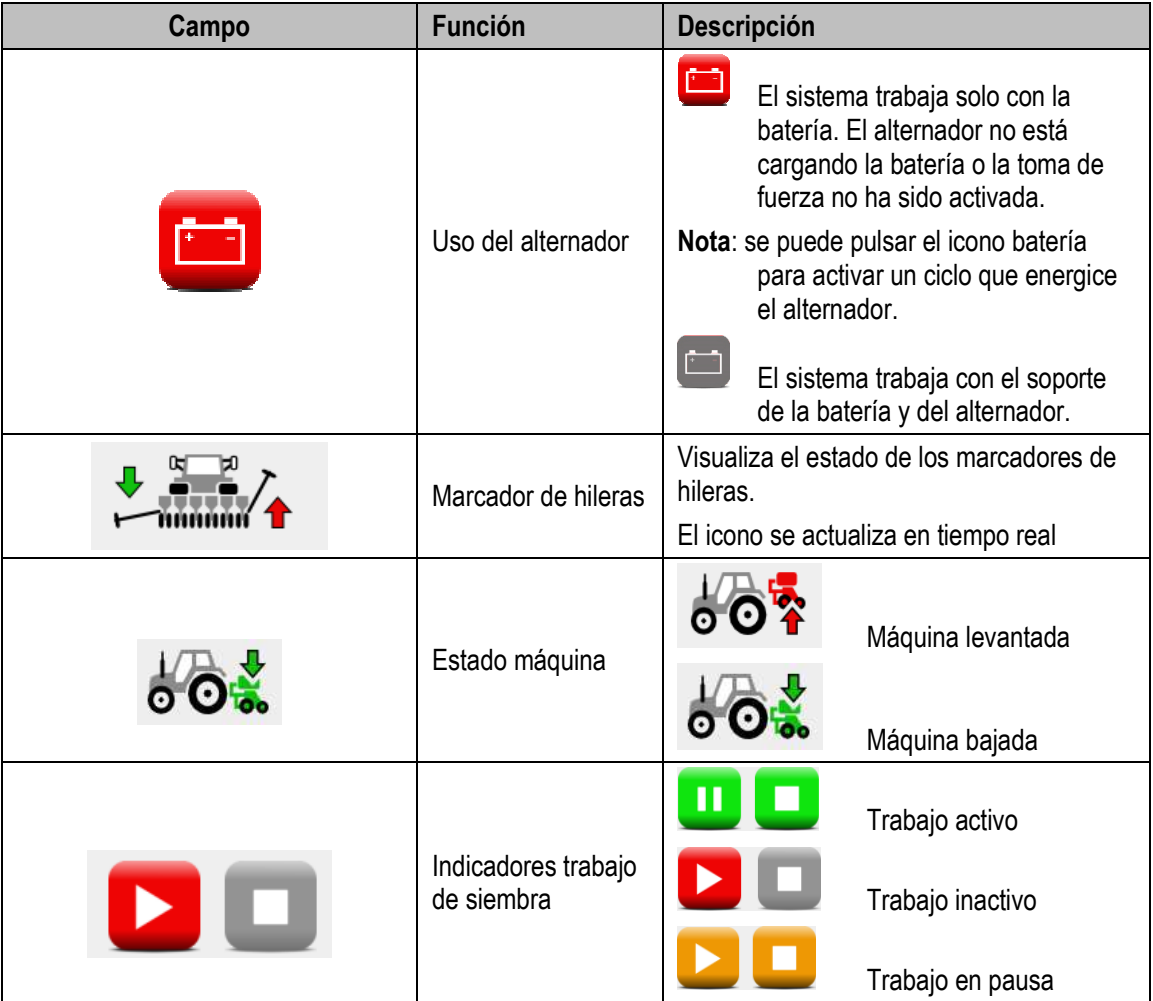

☞ *Cuando el trabajo de siembra resulta activo, el árbol de salida del motor y los órganos mecánicos conectados con eso giran en función del movimiento de la máquina que se percibe mediante el sensor de velocidad.* 

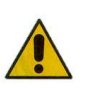

En el caso en que fuera necesario operar en el espacio interno al elemento de siembra, para acceder al disco de siembra o para acceder a la cóclea de los distribuidores abonadores y microgranuladores es necesario **quitar electricidad del sistema** a través del interruptor que desconecta la batería antes de quitar o abrir los resguardos.

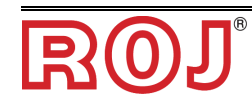

# **3.7.1 Exclusión hileras**

Permite visualizar rápidamente el estado de los elementos de siembra y apagar unas hileras.

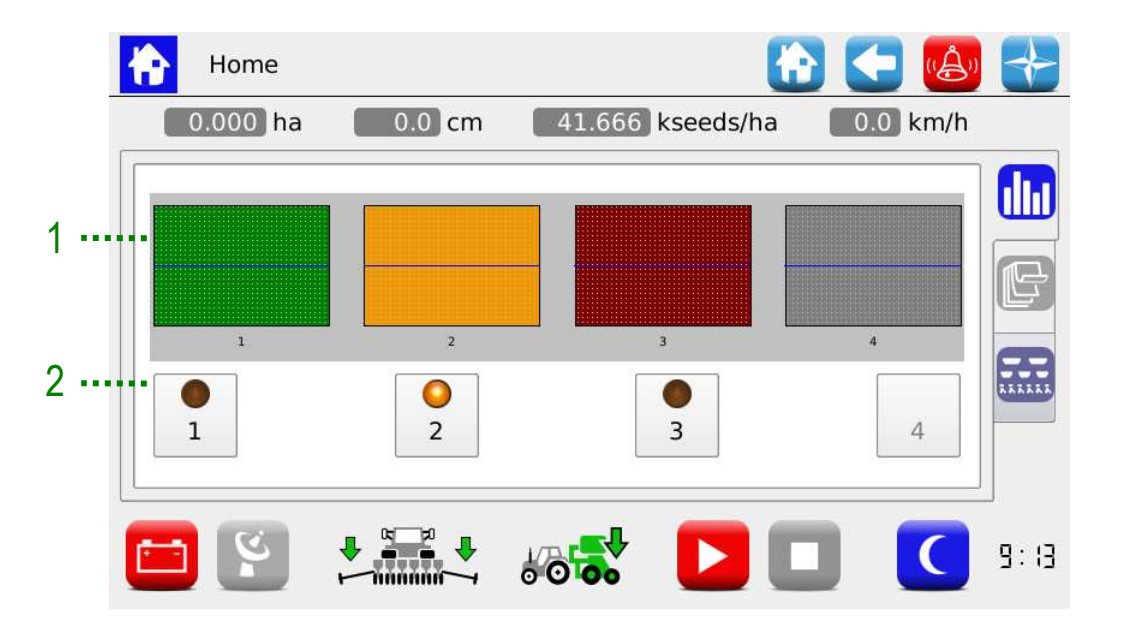

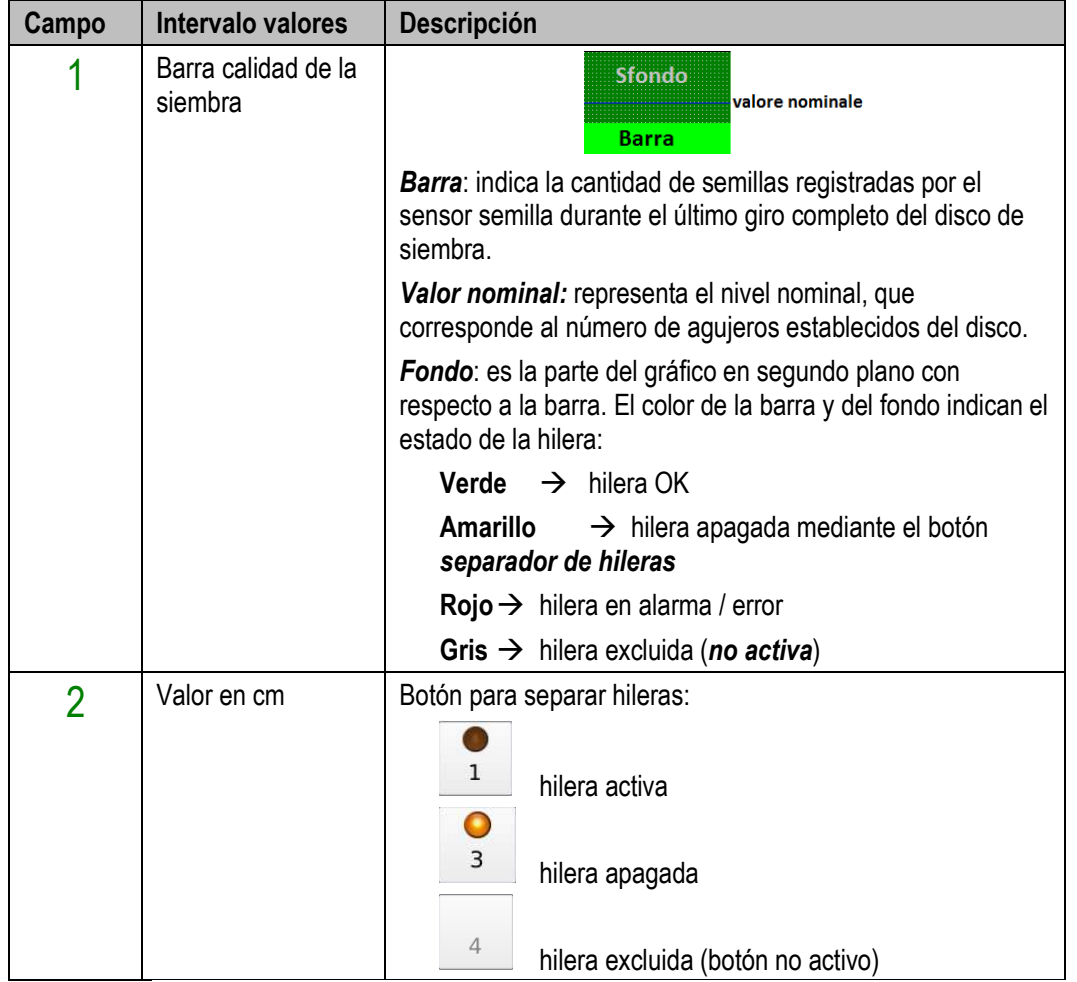

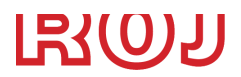

☞ *En el caso en que haya una hilera apagada, una alarma acústica se repite continuamente (3 bits consecutivos) para acordarle al operador que se debe reactivar la hilera lo antes posible.*

# **3.7.2 Información sintética sobre el trabajo de siembra**

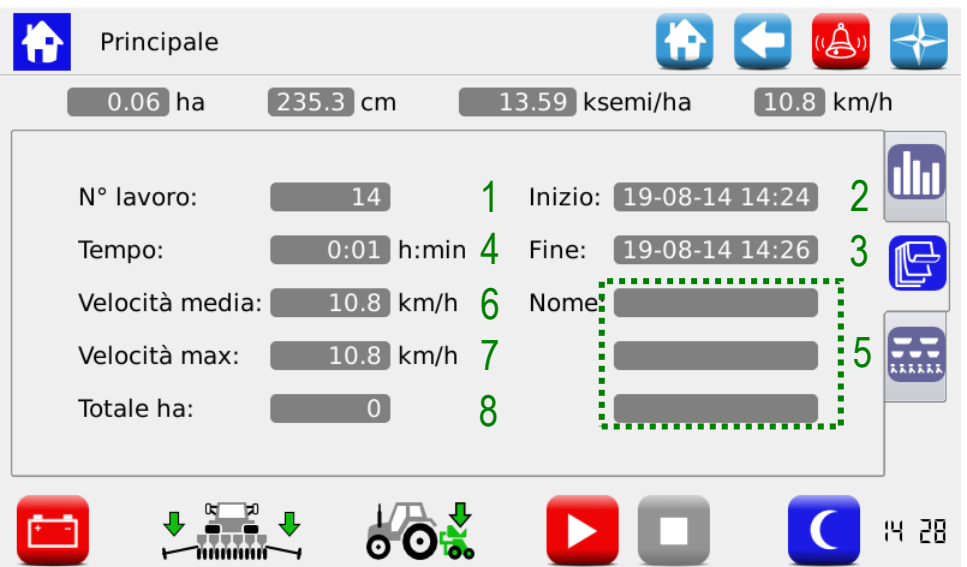

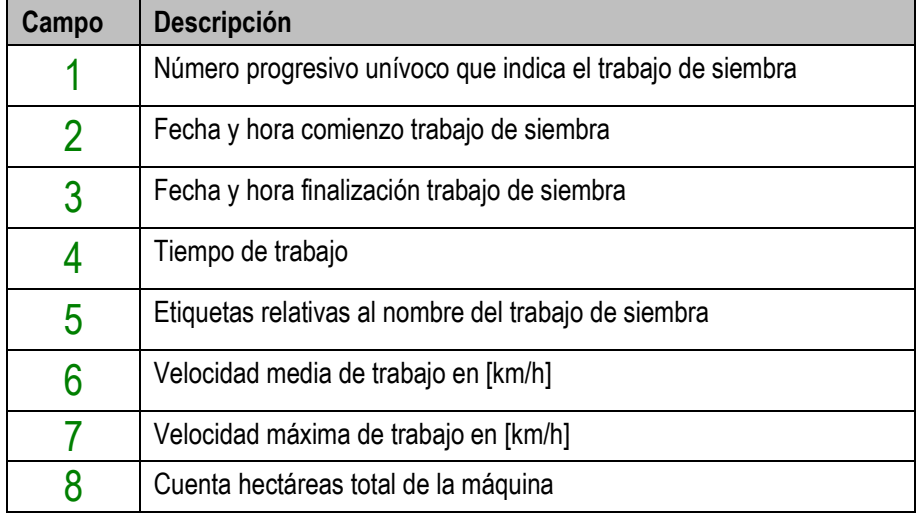

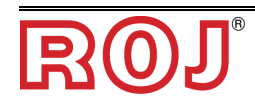

# **3.7.3 Tabla sinóptica**

Permite activar y desactivar los motores relativos a las hileras y los distribuidores y acceder rápidamente a las funciones de ajustes de siembra (véase capítulo **AJUSTES SIEMBRA**).

Además, permite visualizar gráficamente el estado de los dispositivos.

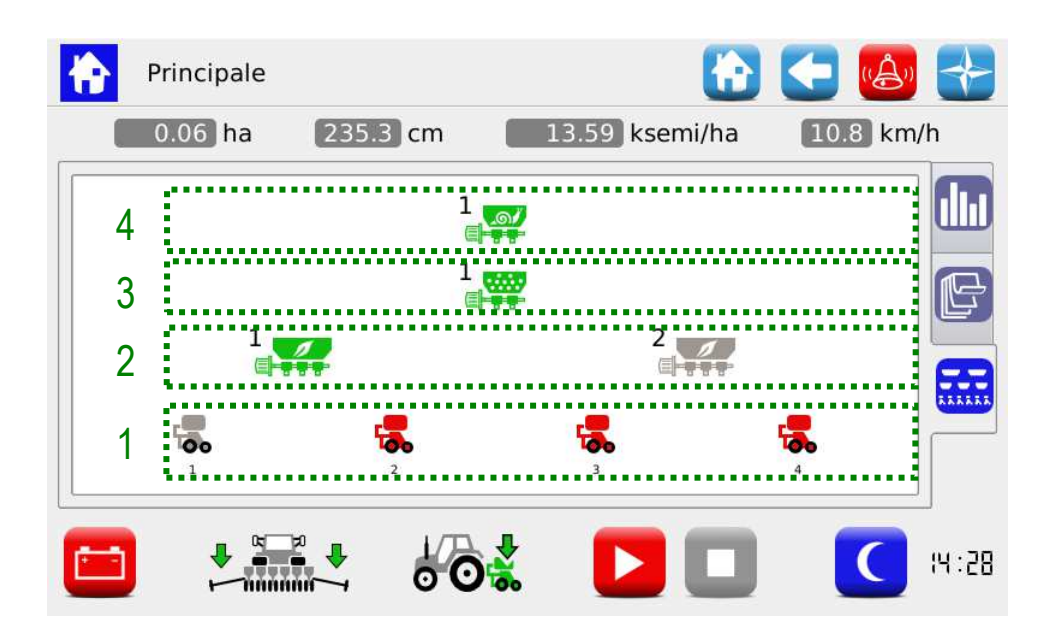

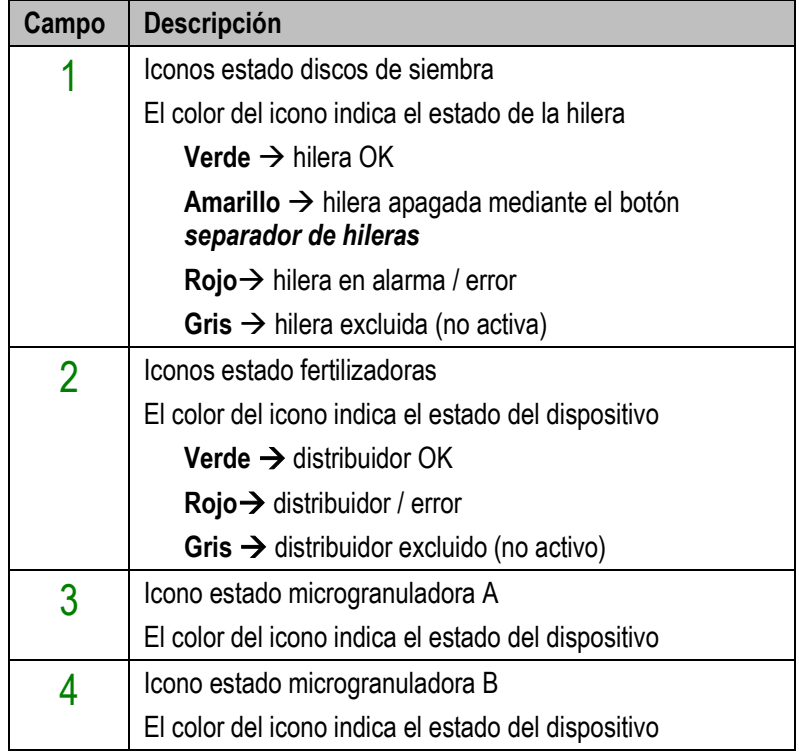

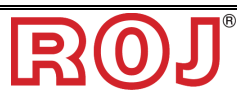

**Recorrido:** 

 $\overline{\mathbf{m}}$  ,  $\overline{\mathbf{b}}$ 

Los iconos de los dispositivos, si pulsados, permiten acceder a las ventanas de popup de diagnóstico, ajuste y activación / desactivación.

#### **Ventanas pop-up discos de siembra**

Estas ventanas de pop-up permiten visualizar el estado de los dispositivos relativos a los discos de siembra, controlar su habilitación y alcanzar rápidamente el menú de ajuste de los parámetros de distribución.

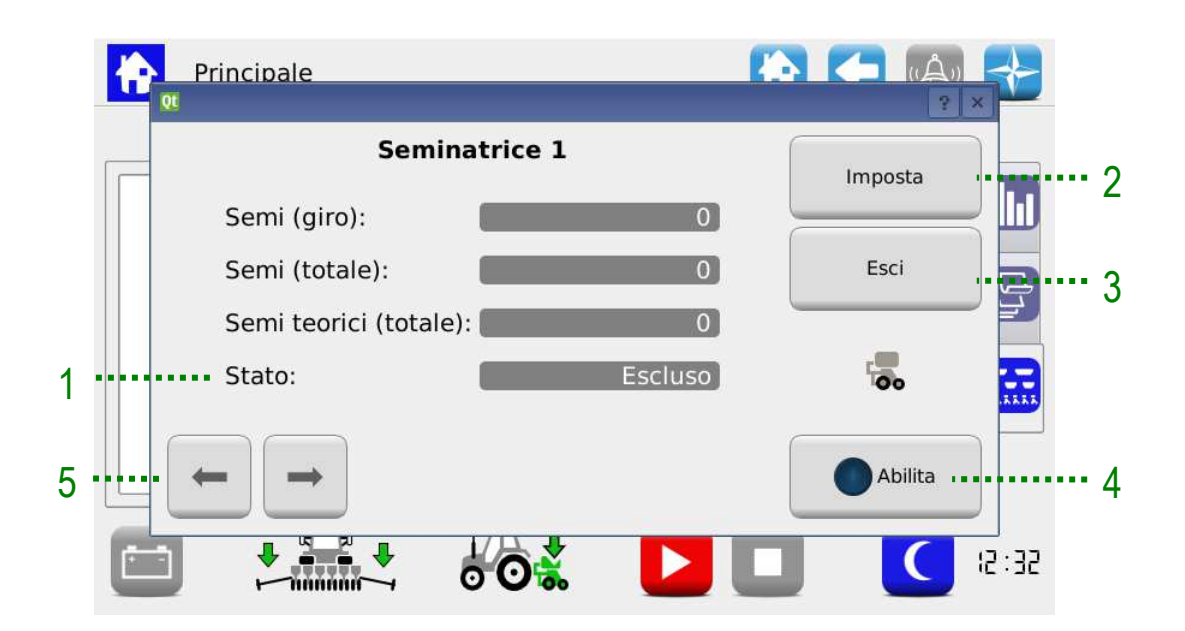

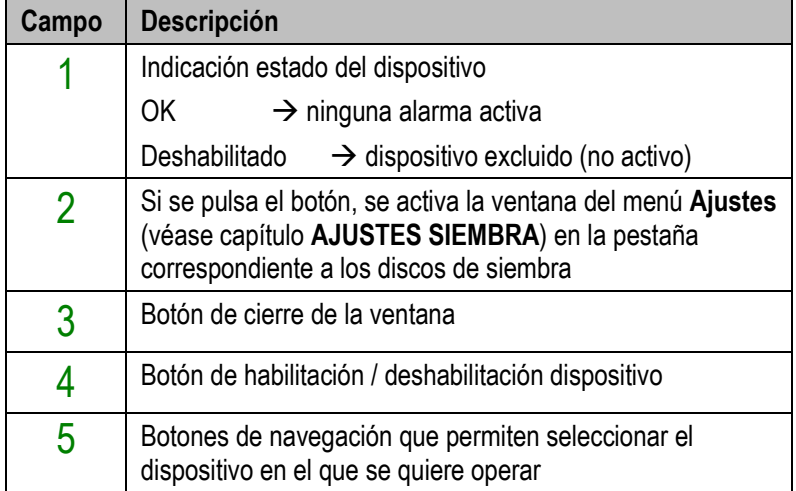

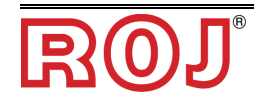

### **Deshabilitación discos de siembra**

La función de habilitación / deshabilitación disco de siembra sirve para excluir de manera permanente de la siembra. A diferencia de la exclusión con botón **separador de hileras,** en caso de exclusión con botón Habilita/Deshabilita, la hilera también se excluye del cálculo de las hectáreas sembradas. Pulsando este botón, de hecho, se modifica el valor del campo Hileras Activas en la ventana **Ajustes**, pestaña **Máquina**.

Hay que usar esta función en caso de máquinas donde se puede variar el número de elementos.

¡**Cuidado!**: la numeración de los elementos no se modifica en el caso en que algunas hileras se excluyan y, por eso, los elementos desactivados mantendrán su dirección, aunque no participan en la actividad de siembra (véanse figuras abajo).

### Ejemplo 1:

Máquina 9 hileras. Todos los discos de siembra se encuentran activados, espacio entre hileras 45cm.

 $\rightarrow$  Hileras activas: 9

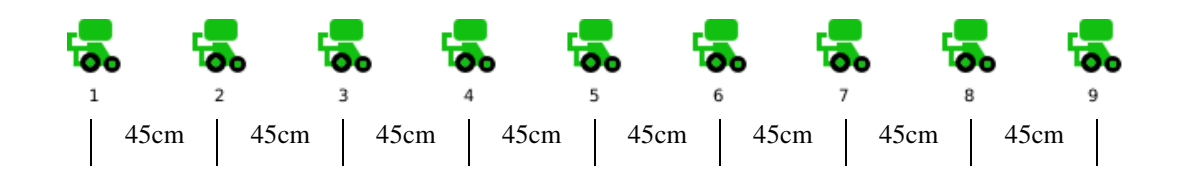

### Ejemplo 2:

Máquina 9 hileras. Discos 4 y 6 desactivados, espacio entre hileras 75cm.

 $\rightarrow$  Hileras activas: 7.

El elemento 4 y el elemento 6 en la máquina se encontrarán levantados para garantizar que entre los elementos 3 y 5 y entre los elementos 5 y 7 haya 75cm de espacio entre las hileras.

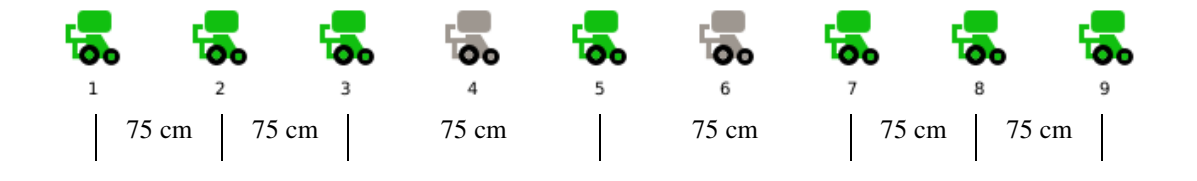

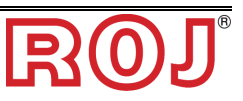

#### **Ventanas pop-up abonadoras, microgranuladoras A y B**

Estas ventanas de pop-up permiten visualizar el estado de los dispositivos, controlar su habilitación y alcanzar rápidamente el menú de ajuste de los parámetros de distribución del producto.

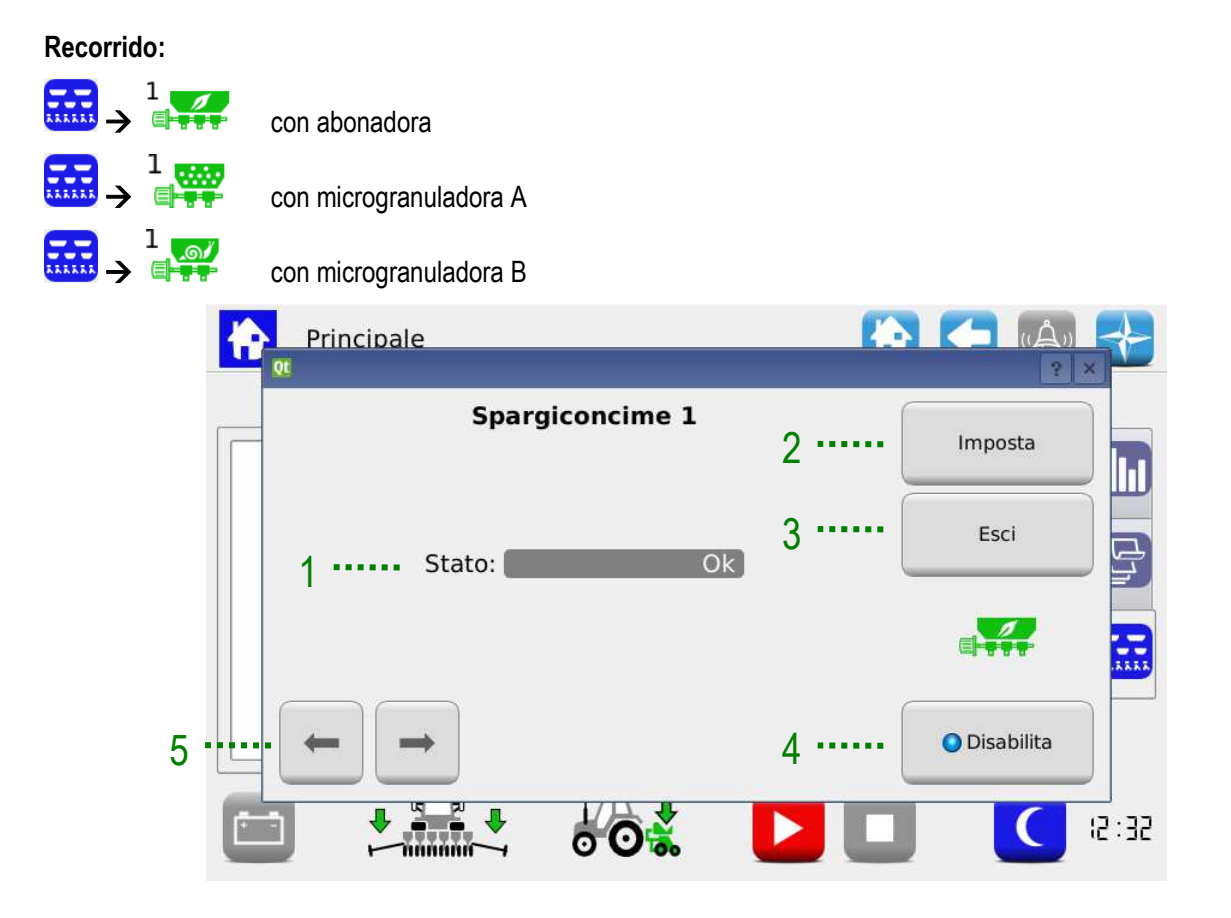

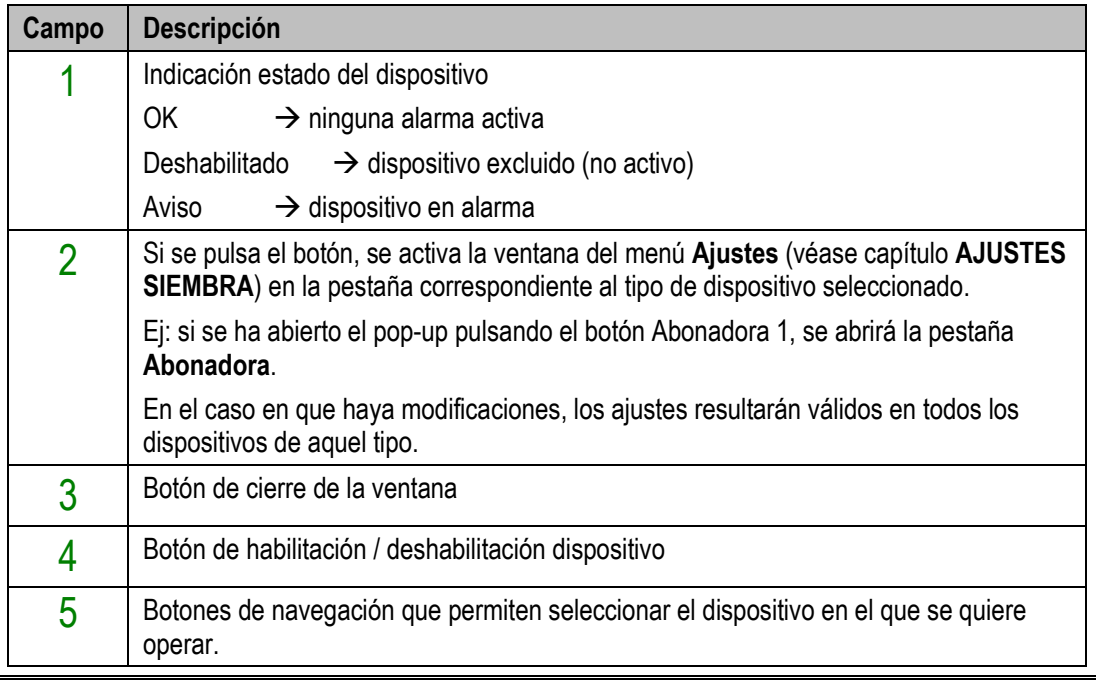

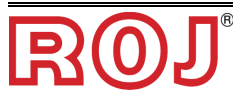

# **3.7.4 Trabajo de siembra**

Para efectuar la actividad de siembra, es necesario empezar un trabajo (o "job") de siembra.

Si el trabajo es inactivo (indicador de siembra apagado  $\rightarrow$   $\Box$ ), los motores no responden a los movimientos de la máquina.

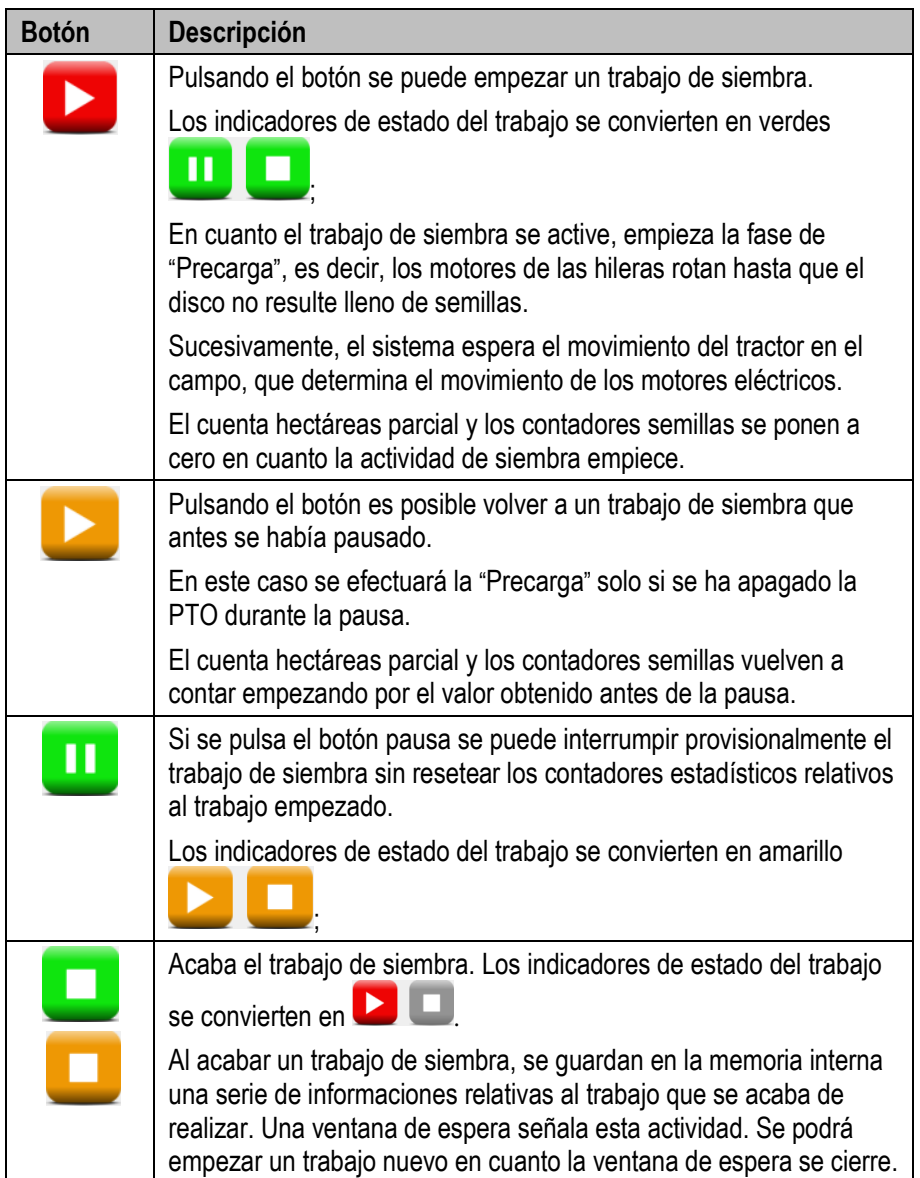

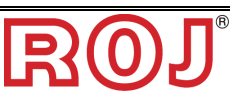

# **3.8 ALARMAS**

Las alarmas y advertencias aparecen en una ventana de pop-up como la que se muestra en la figura.

El botón  $\bigodot$  sirve para confirmar que se ha visualizado la alarma y permite cerrar la ventana, pero no elimina la alarma.

Existen alarmas de tipologías diferentes. Dependiendo del tipo de alarma, la anulación (eliminación del estado de alarma) de la misma puede ocurrir automáticamente o necesitar el reinicio del sistema a través del interruptor que desconecta la batería.

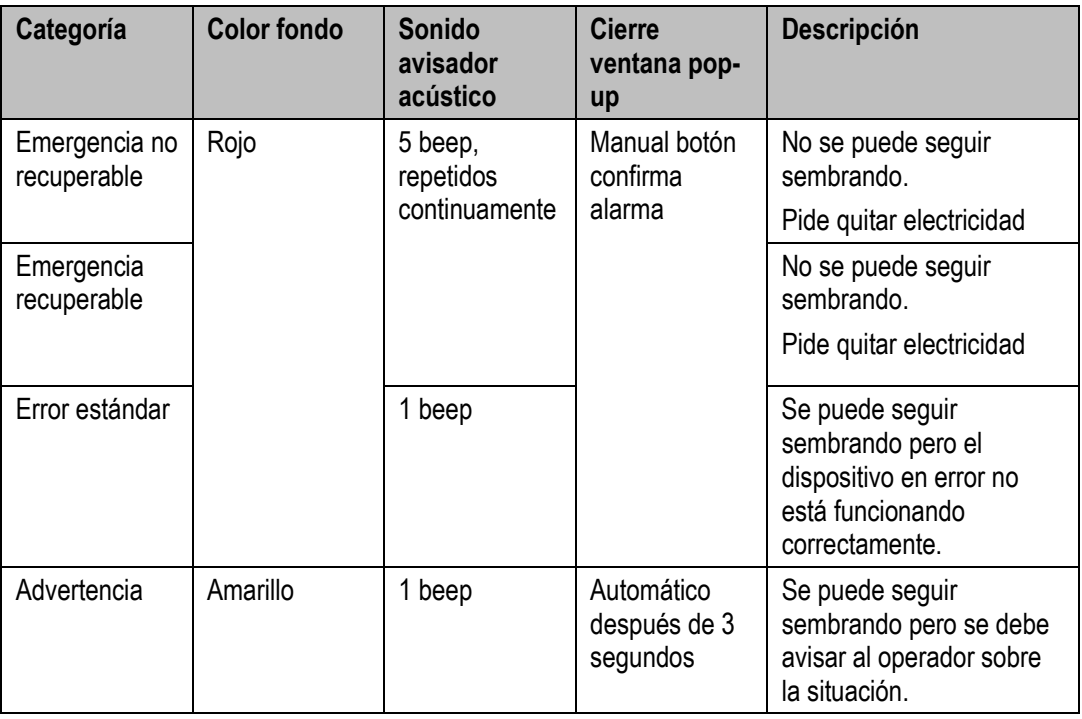

Los errores vistos ya (pulsen botón que confirme que los han visualizado) pero que siguen siendo activos aparecen en la ventana con un color de fondo más claro.

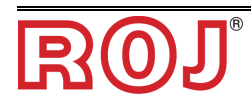

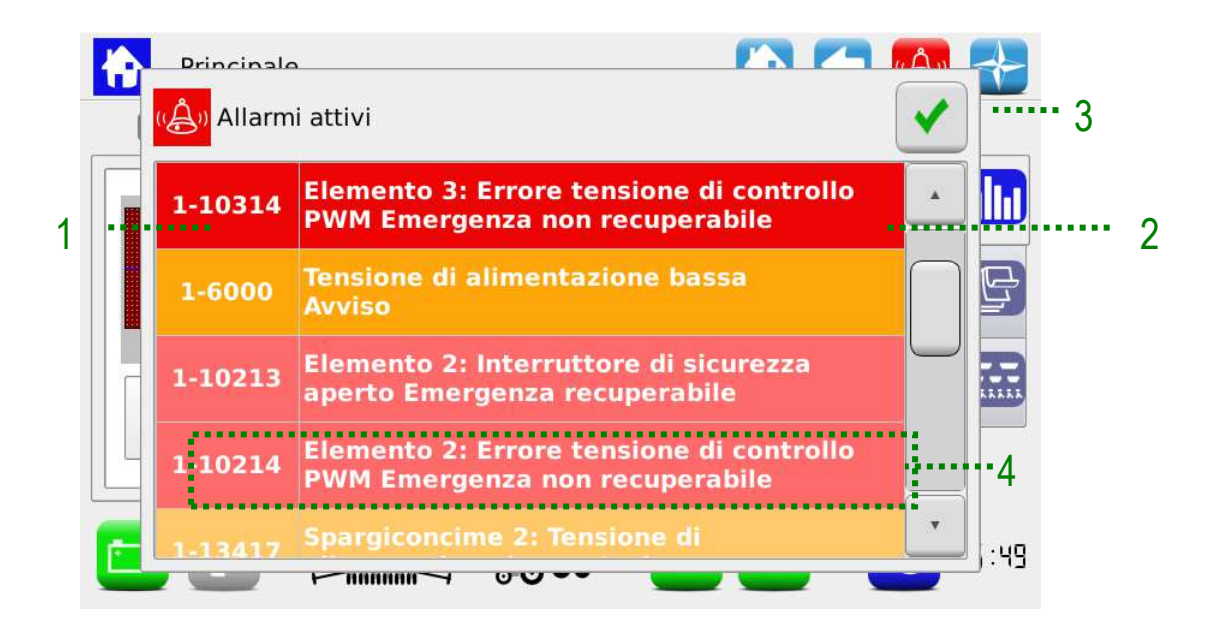

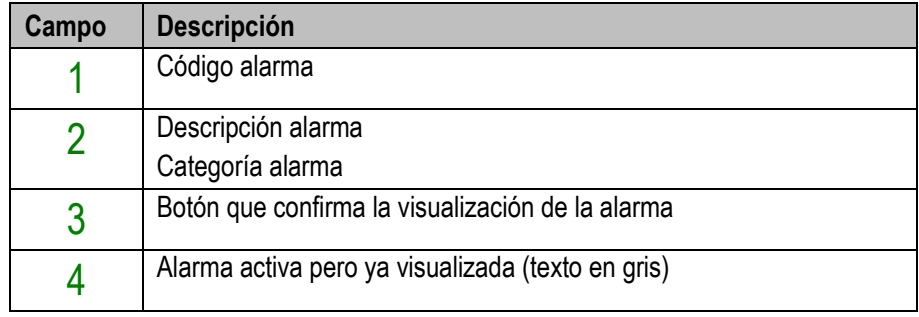

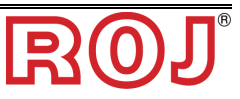

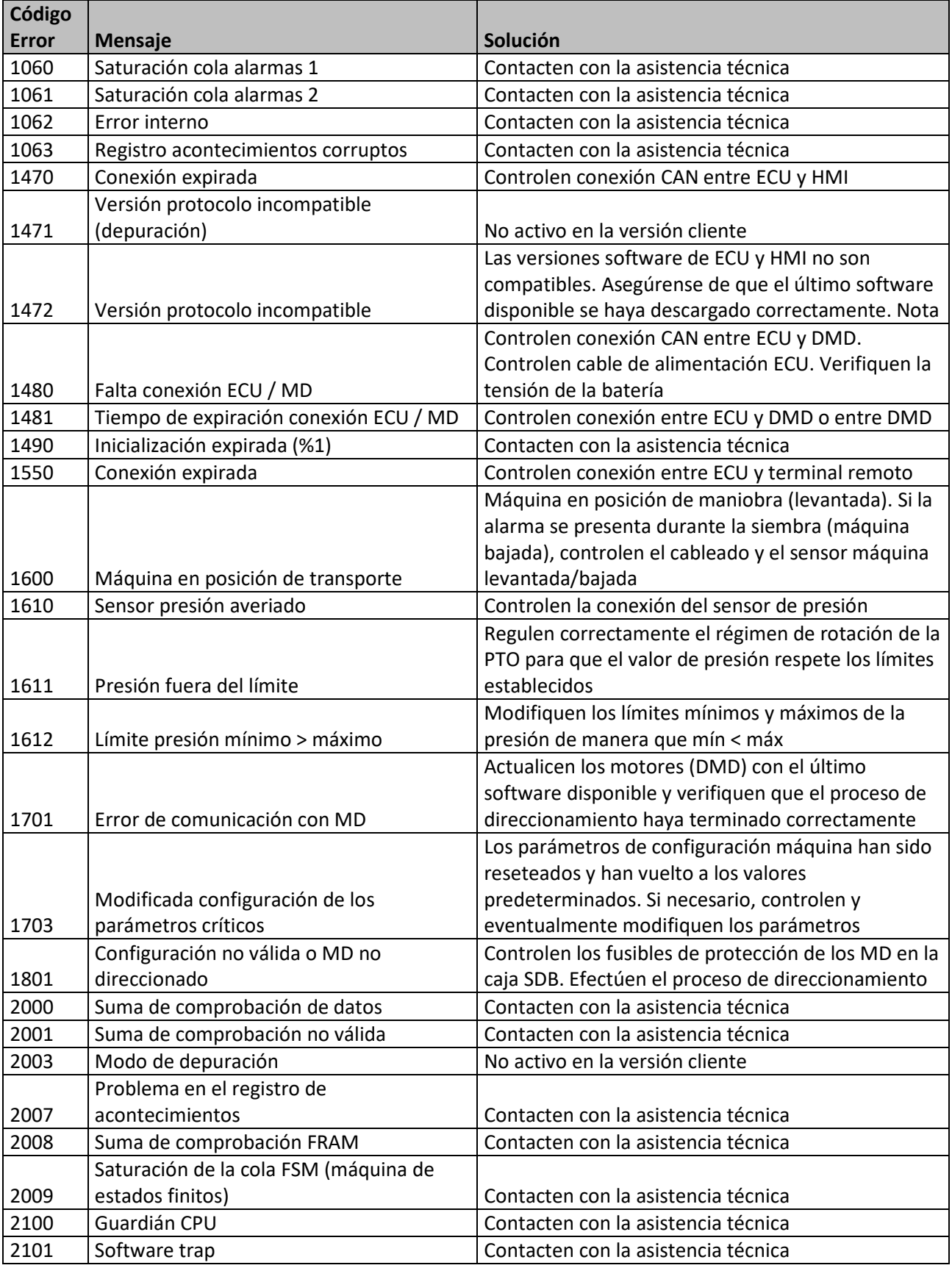

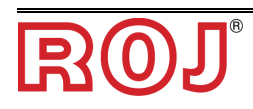

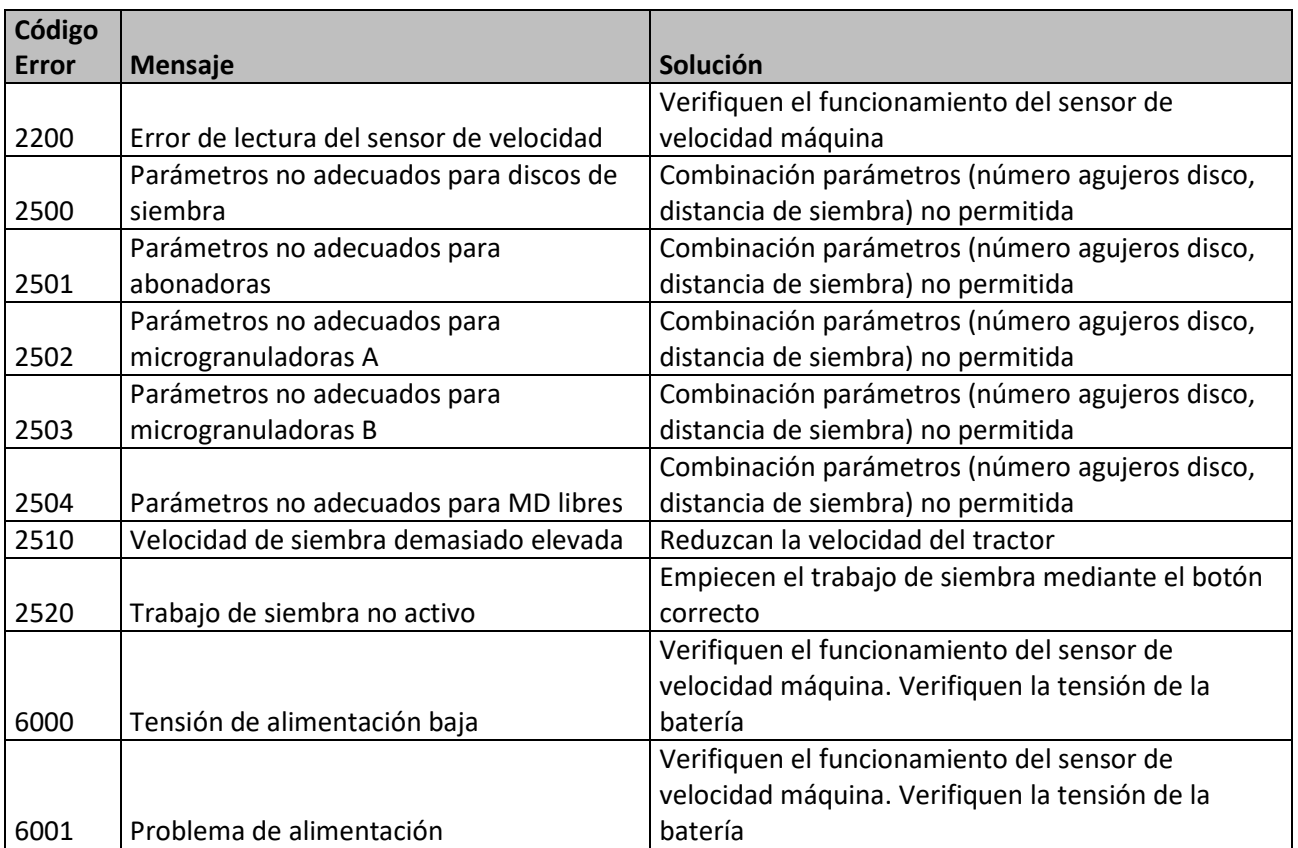

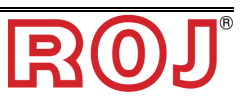

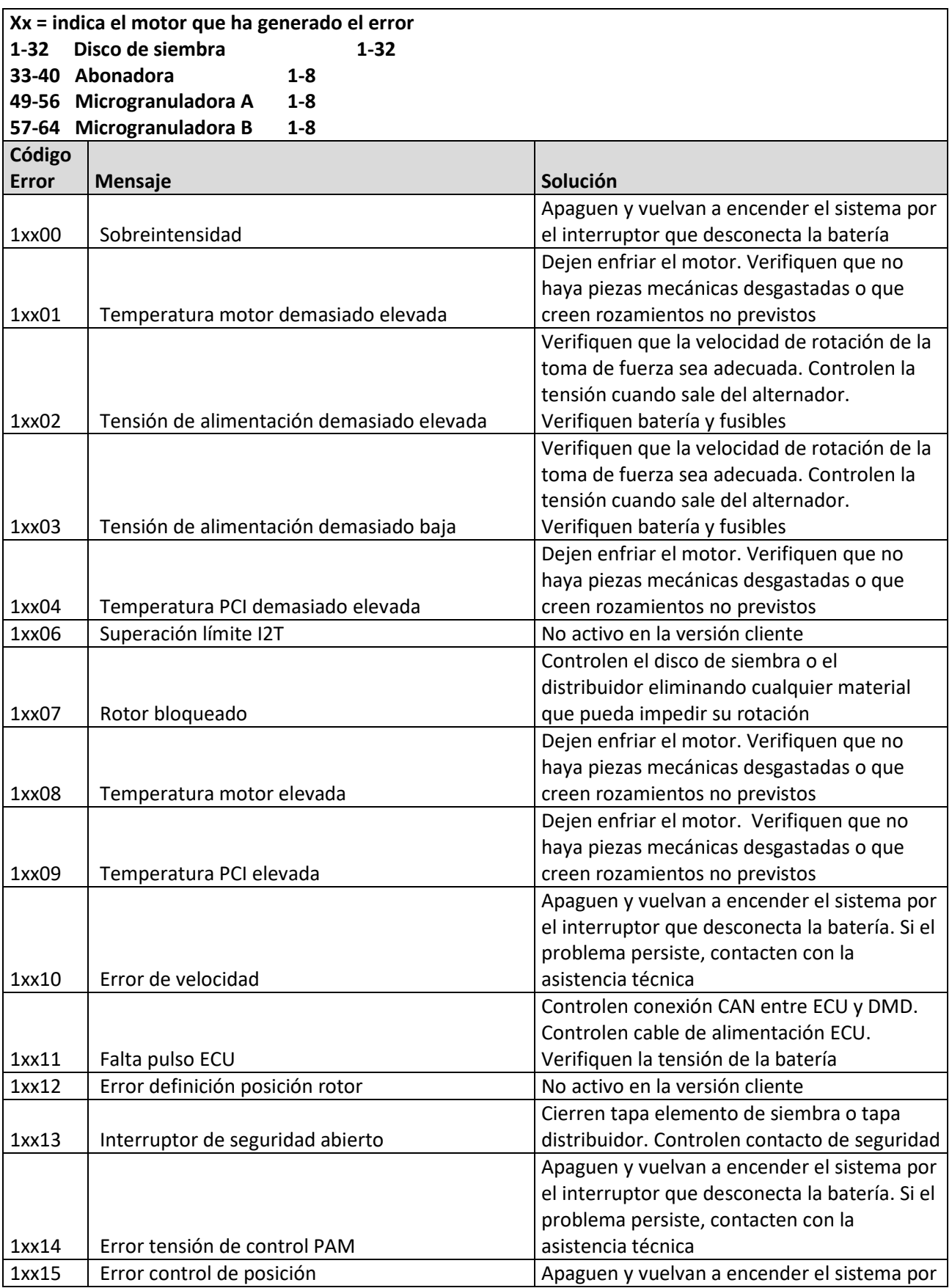

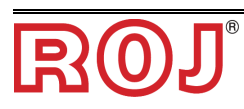

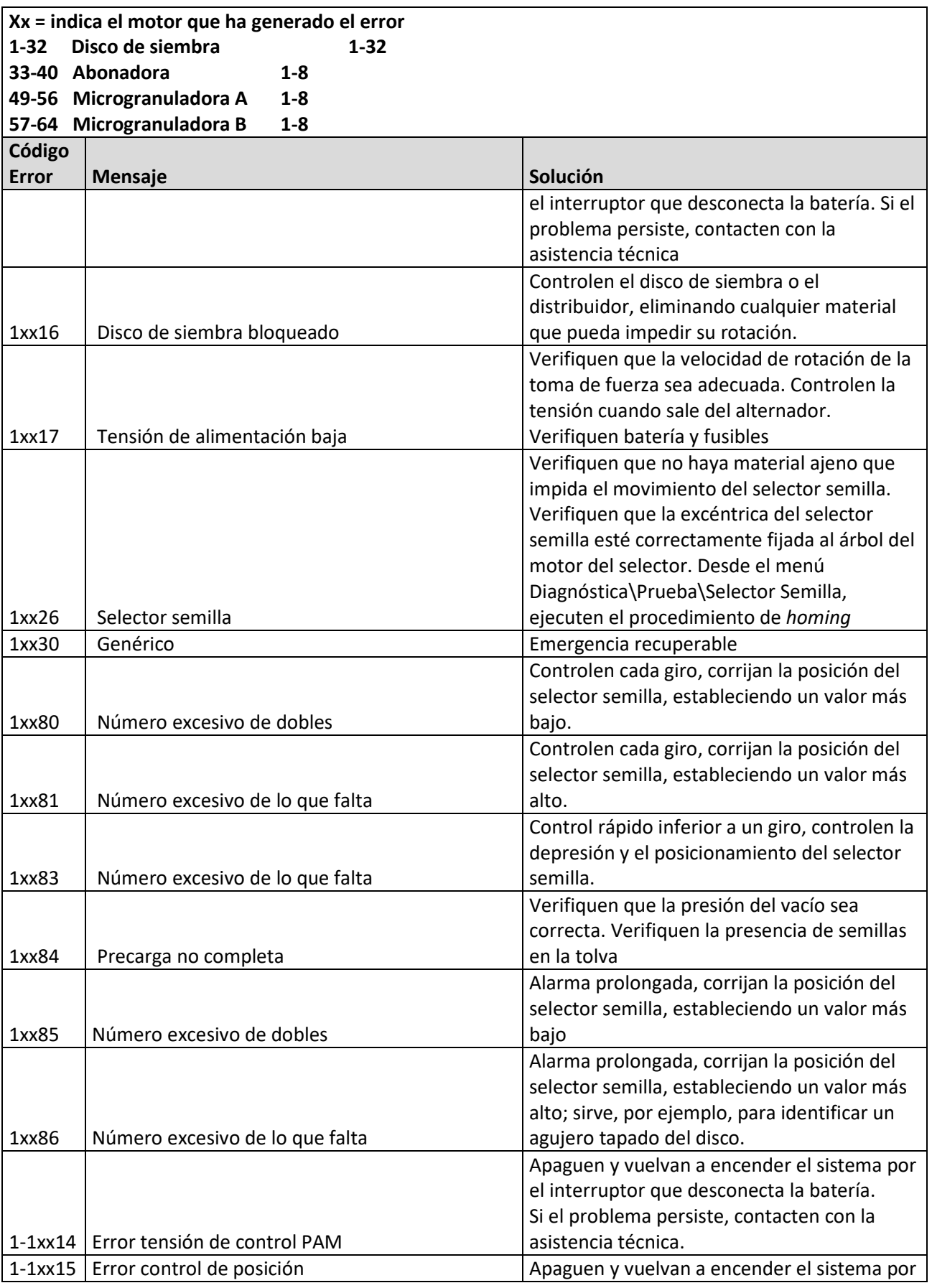

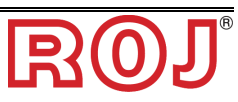

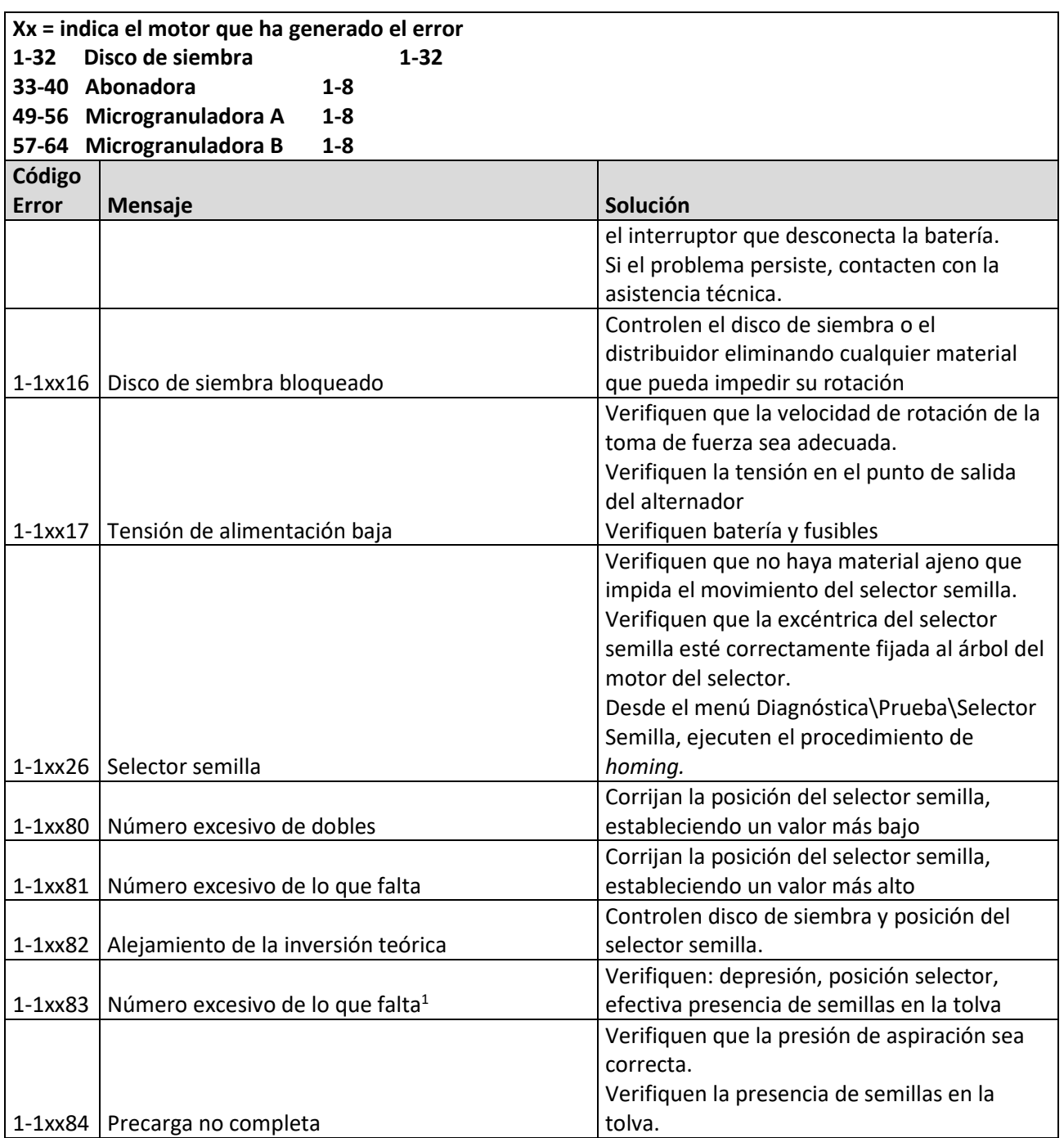

 $\overline{a}$ 

<sup>1</sup> El mensaje es el mismo de la alarma 1-1xx81, pero en este caso se trata de una situación de faltas consecutivas (ej. tolva semivacía).

# **3.9 ACTUALIZACIÓN SOFTWARE Y CAMBIO PROTOCOLO**  $\div$

Se puede actualizar el software de todos los dispositivos a través de la HMI. Para efectuar una actualización se necesita una llave USB que contenga las versiones del software que se desea actualizar.

Donde posible, efectúen la actualización siguiendo este orden: 1) ECU 2) HMI 3) DMD

La función "Protocolos" permite pasar de la máquina ROJ (entonces, sistema con ECU y HMI - Agrimate estándar) a sistemas ISOBUS ARAG, que se gestionan mediante una central propietaria denominada "iBX100 Planter".

A través de la siguiente pantalla se puede decidir si actualizar el software de los diferentes dispositivos o proceder con el cambio del protocolo de comunicación de los MD.

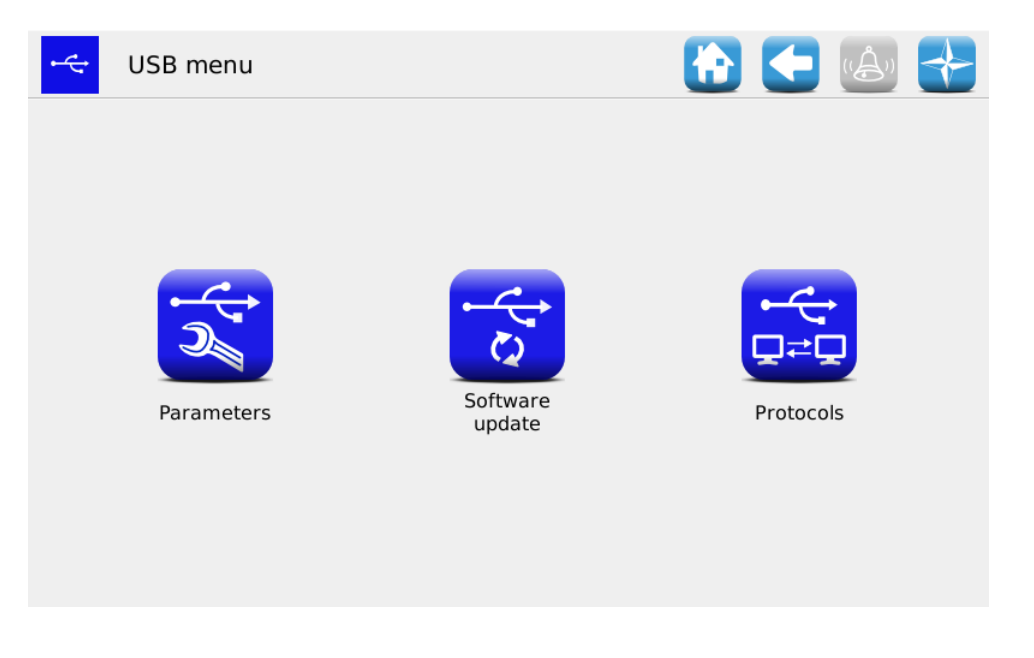

Los menús accesibles a nivel operador o asistecia OEM son "Actualización del software" y "Protocolo".

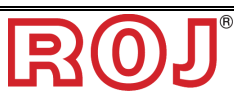

#### **Actualización software**

**Recorrido:**   $\overrightarrow{h} \rightarrow \overrightarrow{f} \rightarrow \overrightarrow{g}$ 

A través de la pantalla siguiente se puede decidir qué parte del sistema actualizar.

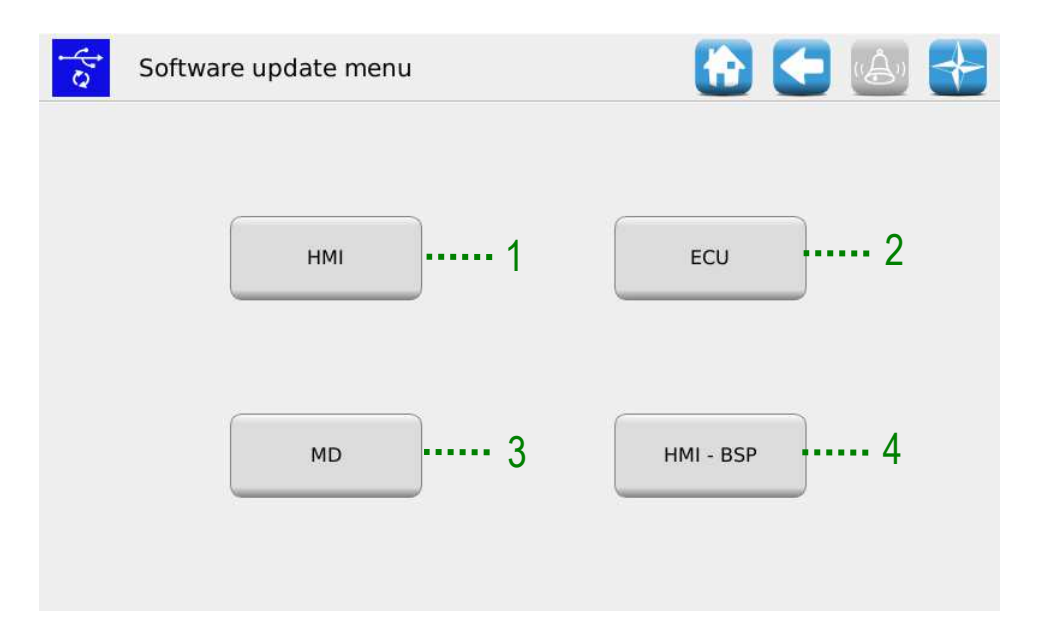

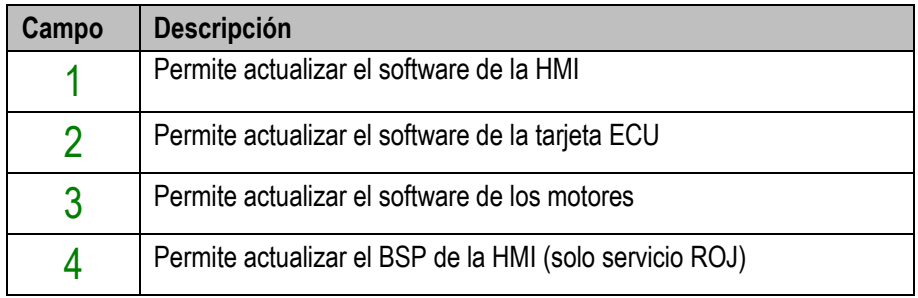

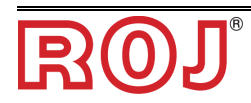

#### **Actualización software ECU**

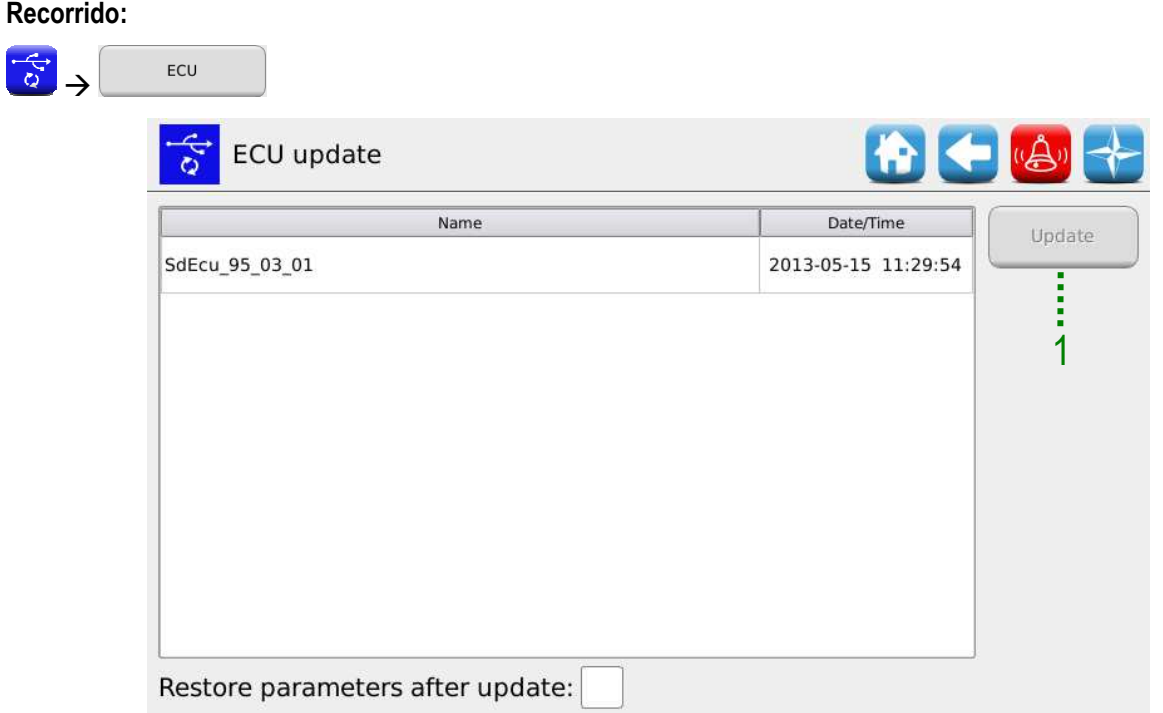

Seleccionando del registro reproducido el software deseado y pulsando el botón<sup>1</sup> se puede seguir con la actualización del software de la ECU.

#### **Notas:**

- 1. Después de la actualización del software ECU puede que se señale un error de "*Versión protocolo incompatible*". En ese caso es suficiente seguir con el proceso de actualización: el error es anulado después de haber efectuado también la actualización de la HMI.
- 2. Tras la actualización del software ECU, dependiendo de la versión software presente antes en la ECU, puede que se señalen un error o más, como indicado en lo sucesivo:

*Parámetros de configuración y ajustes perdidos Configuración no válida o MD no direccionado Suma de comprobación de datos Suma de comprobación no válida* 

En ese caso es necesario seguir el proceso descrito en el párrafo siguiente para confirmar el direccionamiento y restablecer los parámetros.

#### **Confirma direccionamiento y restablecimiento parámetros**

1. Cierren la ventana de las alarmas usando el símbolo verde de aceptación. Se abrirá la ventana "Direccionamiento MD".

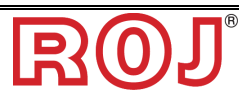

- 2. Esperen unos 10 segundos y luego pulsen el botón "Direccionamiento".
- 3. Se efectuará un proceso automático a final del cual aparecerá el mensaje "Todos los dispositivos han sido direccionados correctamente" con un símbolo verde de aceptación. Pulsen el botón "Salida".
- 4. Al salir, aparecerá la ventana "Parámetros de instalación críticos". Pulsen el botón "Confirma parámetros".
- 5. Accedan a la ventana Menú/Terminal y pulsen el botón "Acceso".
- 6. Seleccionen "Servicio OEM" de la lista. Inserten la contraseña para el acceso servicio OEM y confirmen, pulsando dos veces el símbolo verde de aceptación.
- 7. Accedan a la ventana Menú\USB\Parámetros\.
- 8. Seleccionen el archivo (PAR\_<date\_time>). En el caso en que haya más archivos, seleccionen aquel con fecha y hora más recientes.
- 9. Pulsen "Carga". Si la carga se ha efectuado correctamente aparecerá el mensaje "Parámetros cargados" para señalar que los parámetros han sido restablecidos correctamente.

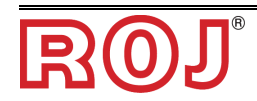

#### **Actualización software HMI**

#### **Recorrido:**

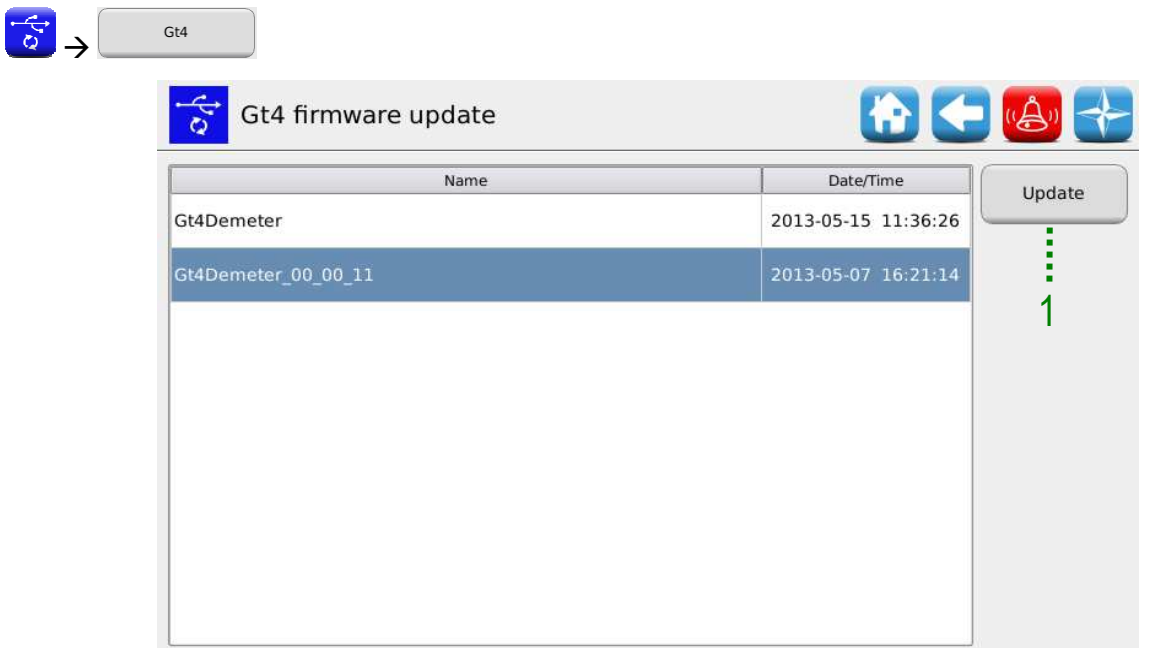

Si se selecciona el software deseado de la lista presentada y se aprieta el botón 1 se puede seguir efectuando la actualización del software de la HMI. La consola se apaga automáticamente y efectúa el reinicio del sistema en cuanto la actualización acabe.

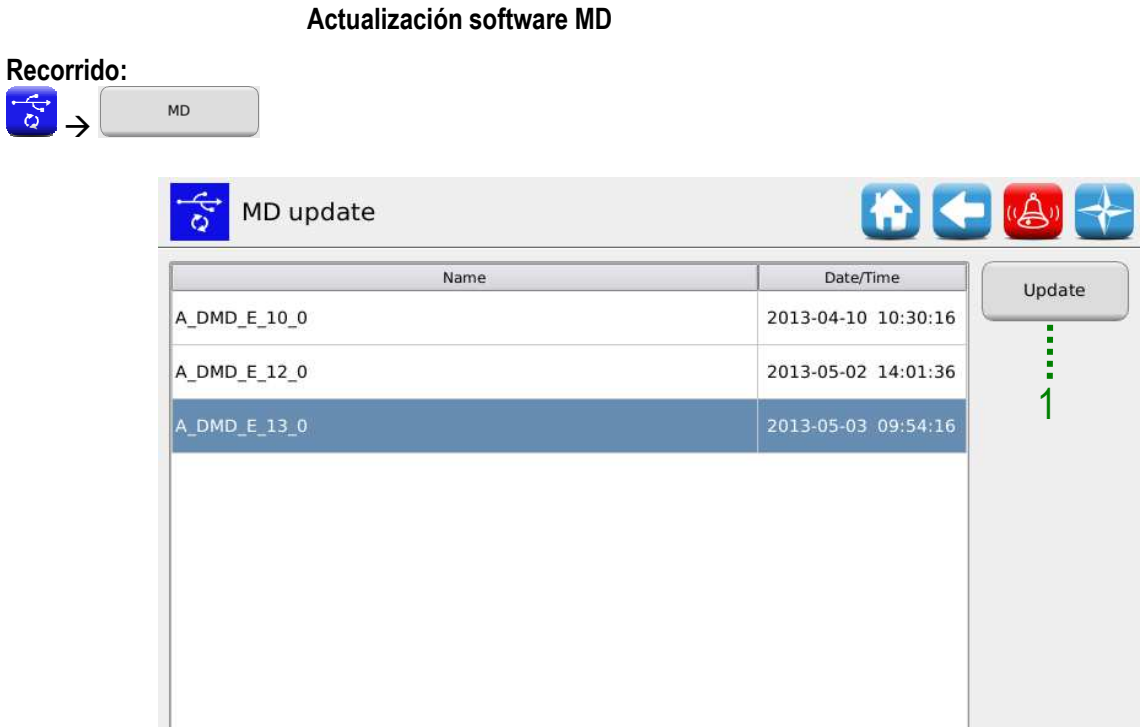

Si se selecciona el software deseado de la lista presentada y se aprieta el botón 1, se visualizará el siguiente pop-up que permite seleccionar qué motor (por consiguiente, qué elemento entre unidad de siembra, abonadoras o microgranulados) actualizar.

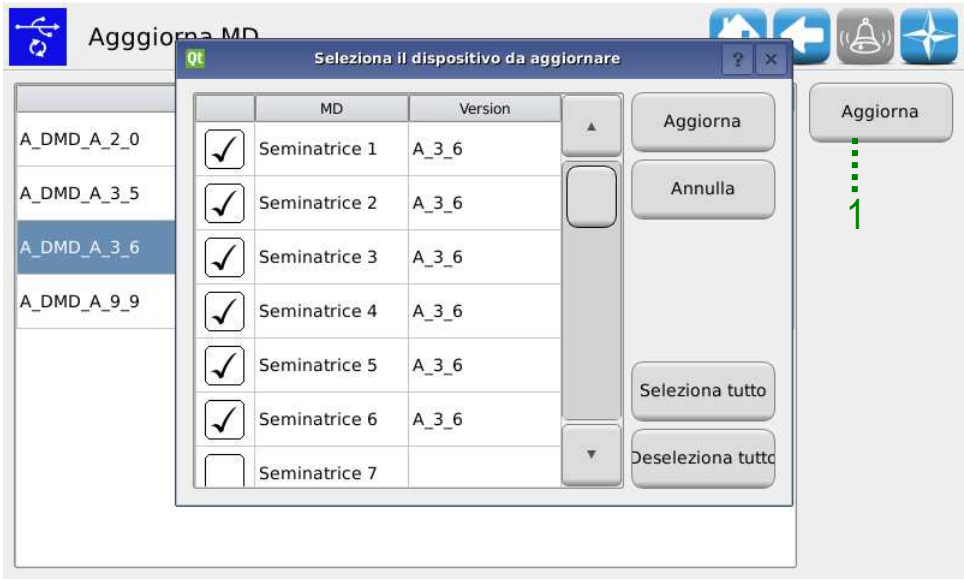

Una vez que se haya efectuado la selección, al pulsar el botón 1 se actualizan los MD seleccionados.

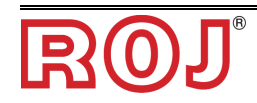

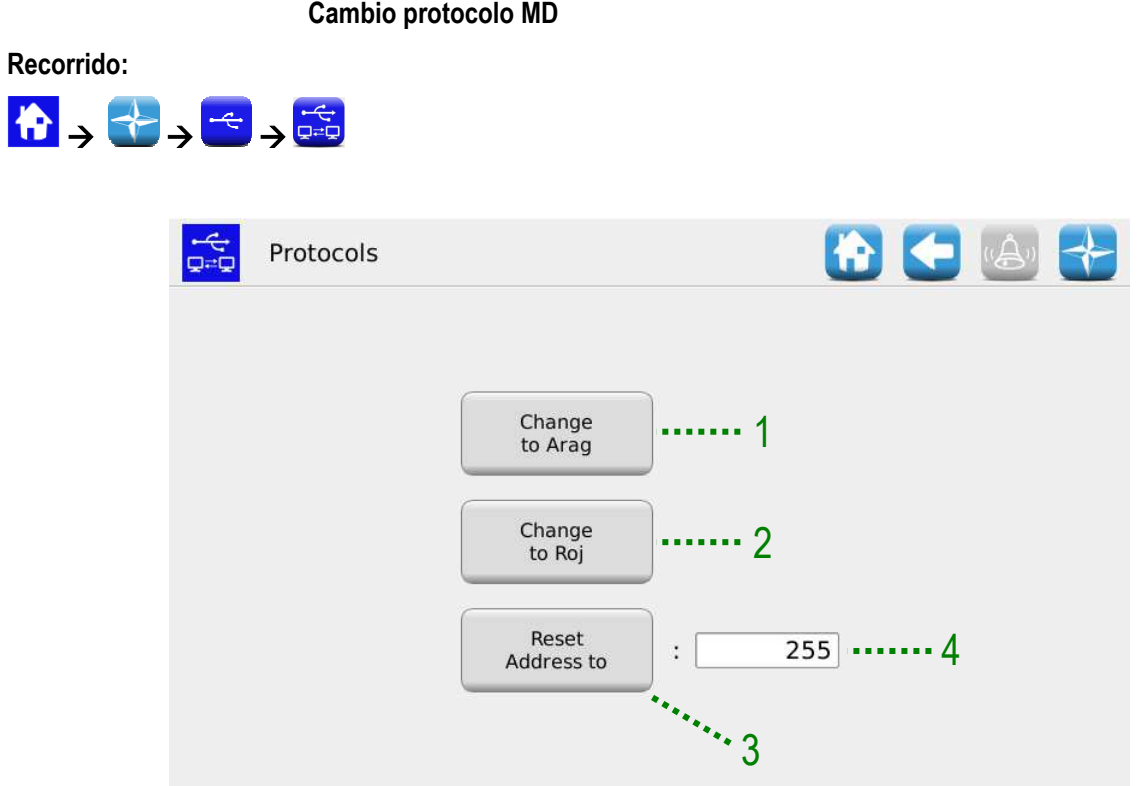

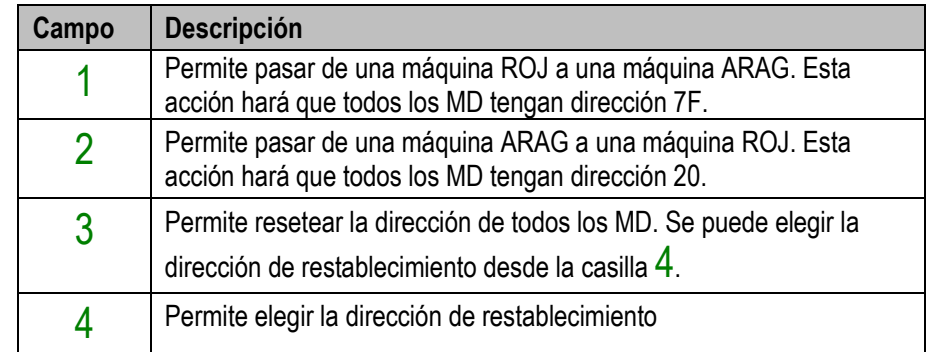

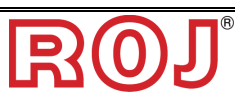

# **3.10 ESTADÍSTICAS**

Este menú permite visualizar y guardar en la llave USB algunas estadísticas relativas al trabajo de siembra activo y al registro de acontecimientos del sistema.

**Recorrido:**   $\begin{picture}(120,111)(-10,111){\line(1,0){10}} \put(10,111){\line(1,0){10}} \put(10,111){\line(1,0){10}} \put(10,111){\line(1,0){10}} \put(10,111){\line(1,0){10}} \put(10,111){\line(1,0){10}} \put(10,111){\line(1,0){10}} \put(10,111){\line(1,0){10}} \put(10,111){\line(1,0){10}} \put(10,111){\line(1,0){10}} \put(10,111$ ← 4 <u>luh</u> Statistiche 12 3 hlh Grafico Seminatrice Distributore 5 | يسا∥ …… 4 Storico eventi Salva su USB

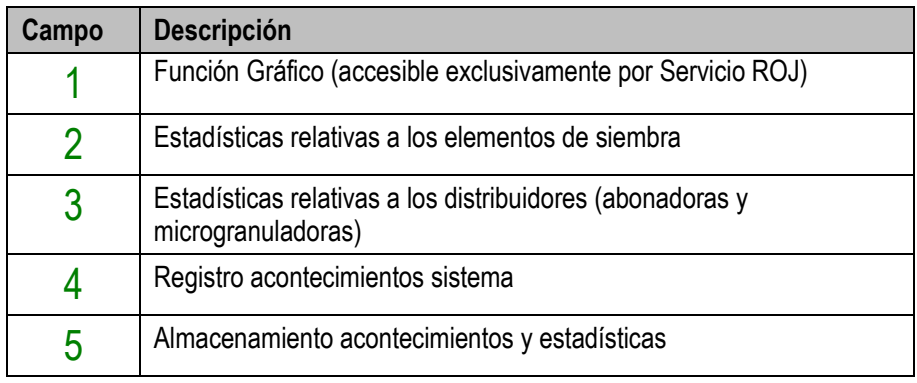

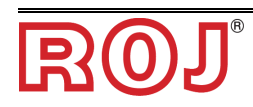

#### **Estadísticas sembradora**

Esta ventana contiene informaciones estadísticas relativas a los elementos de siembra, sean esos individuales (columnas "Disco de siembra…"), o totales (columna "Todos").

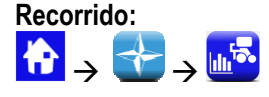

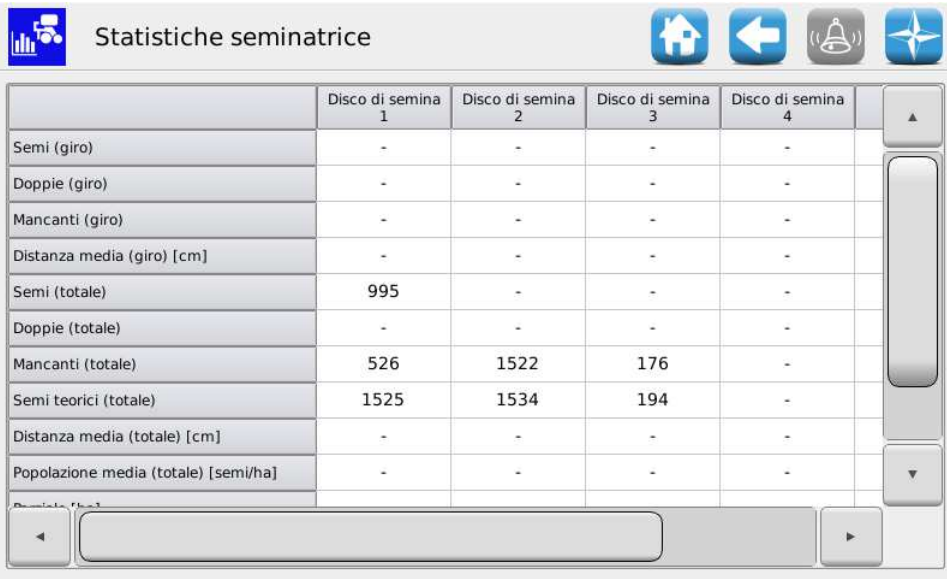

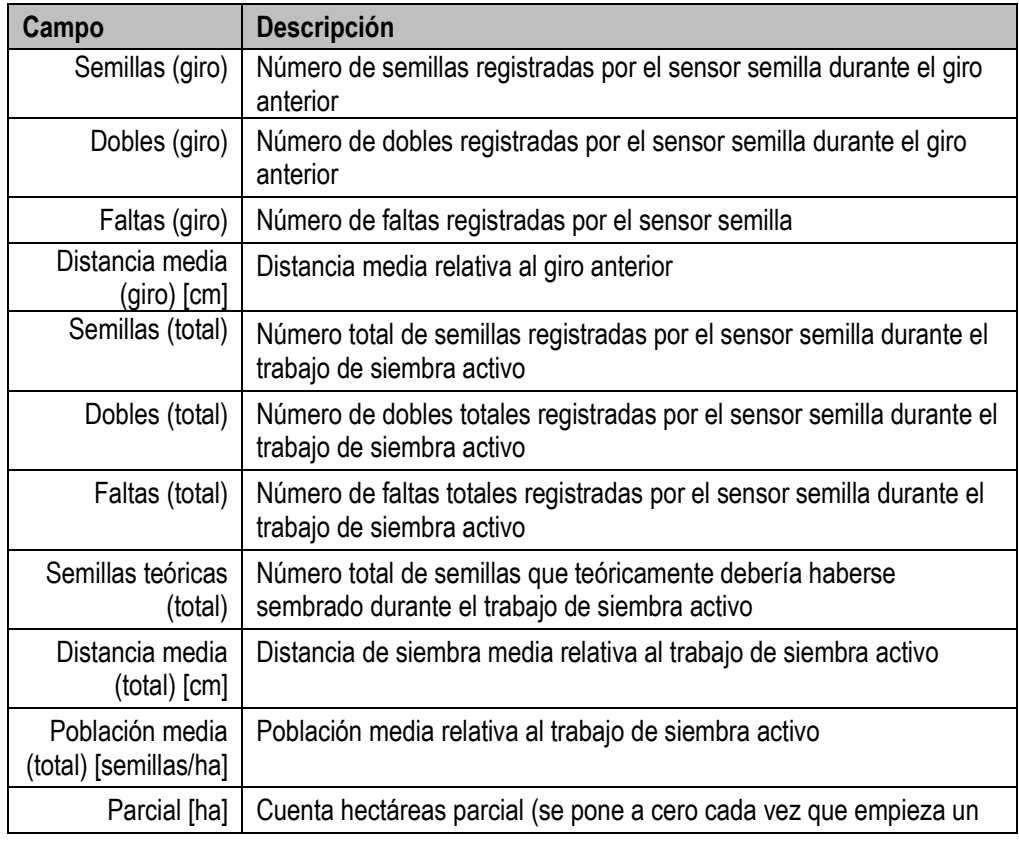

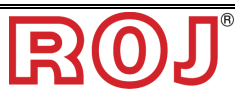

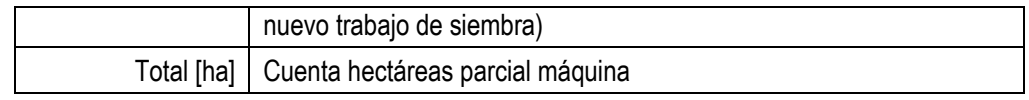

## **Estadísticas distribuidores**

Esta ventana contiene informaciones estadísticas relativas a los distribuidores (abonadoras y microgranuladoras), sean esos individuales (columnas "Disco de siembra…"), o totales (columna "Todos").

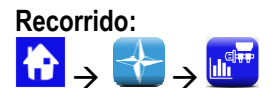

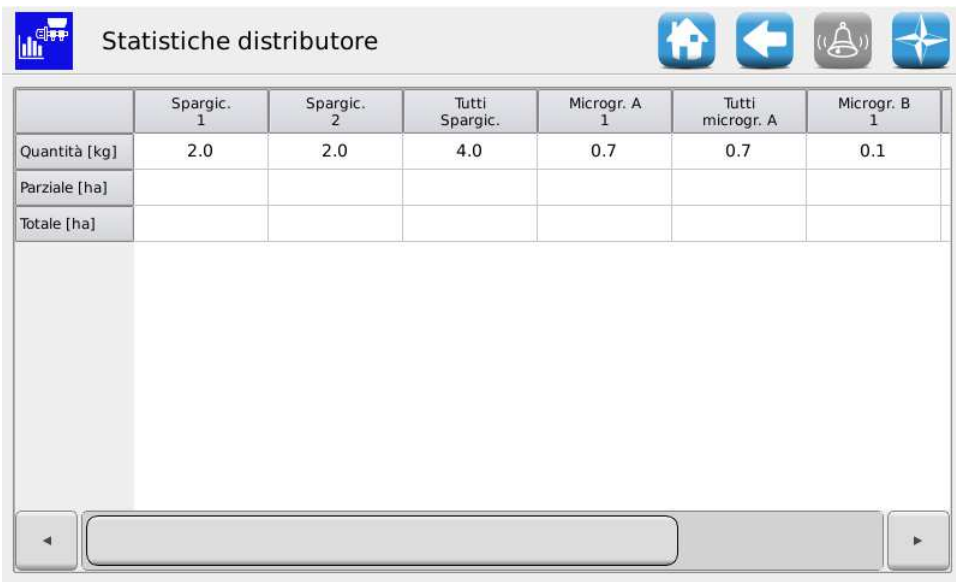

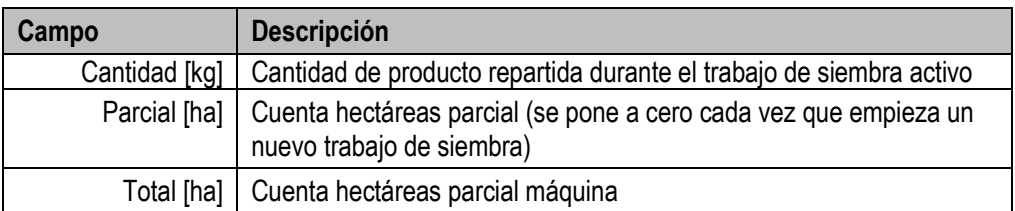

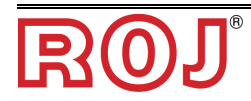

## **Registro acontecimientos**

Permite visualizar el registro de los acontecimientos del sistema (alarmas, modificaciones parámetros, inicio y fin trabajos de siembra, etc.)

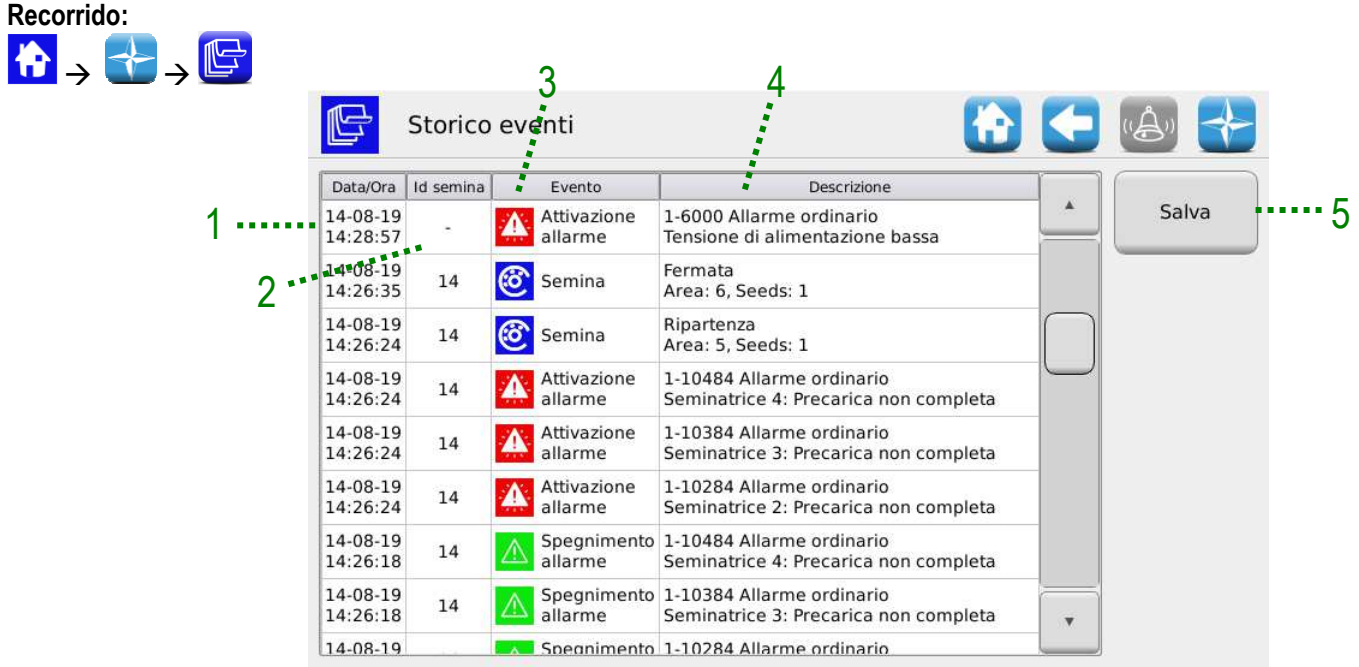

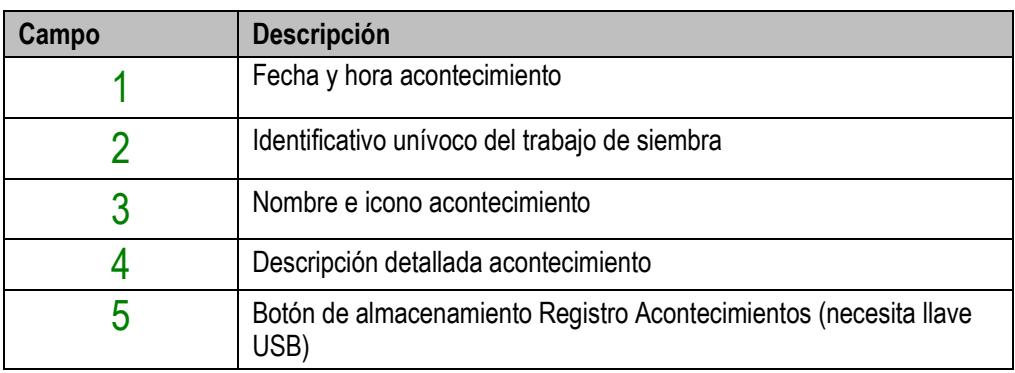

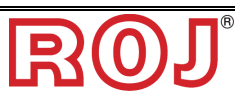

**Recorrido:** 

 $\begin{picture}(120,111) \put(0,0){\line(1,0){10}} \put(15,0){\line(1,0){10}} \put(15,0){\line(1,0){10}} \put(15,0){\line(1,0){10}} \put(15,0){\line(1,0){10}} \put(15,0){\line(1,0){10}} \put(15,0){\line(1,0){10}} \put(15,0){\line(1,0){10}} \put(15,0){\line(1,0){10}} \put(15,0){\line(1,0){10}} \put(15,0){\line(1,0){10}} \put(15,0){\line$ 

 $\div$ 

#### **Almacenamiento acontecimientos y estadísticas**

Para proporcionar información a la Asistencia técnica y obtener ayuda se pueden descargar varios tipos de Registros desde el sistema usando las funciones accesibles del Menú\Estadísticas\Guarda en registro USB. Para acceder a las funciones es necesario insertar una llave USB en el enchufe correspondiente en la HMI.

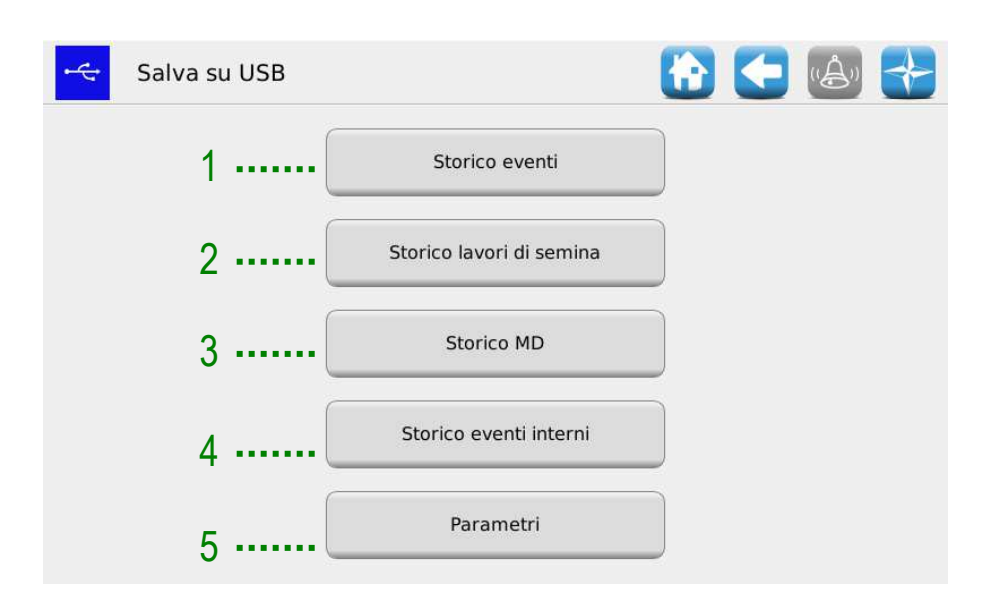

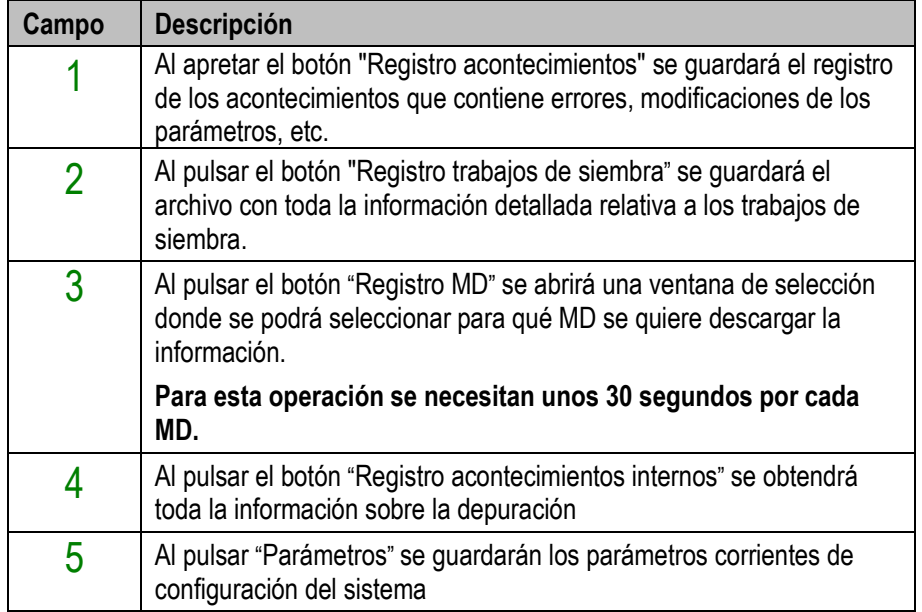

El proceso descrito antes creerá un directorio llamado **gt4\_<nnnnn><sup>2</sup>** en la llave

2 <nnnn> es el número identificativo de la HMI usada.

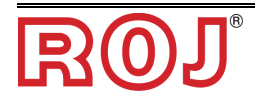

 $\overline{a}$ 

USB, que contiene algunos archivos. Es posible enviar este directorio por correo electrónico a la Asistencia técnica.

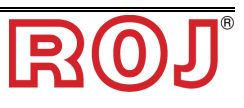

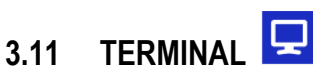

Esta ventana permite regular algunos ajustes relativos al terminal HMI.

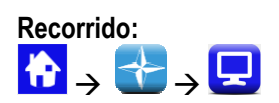

#### Pestaña **General**

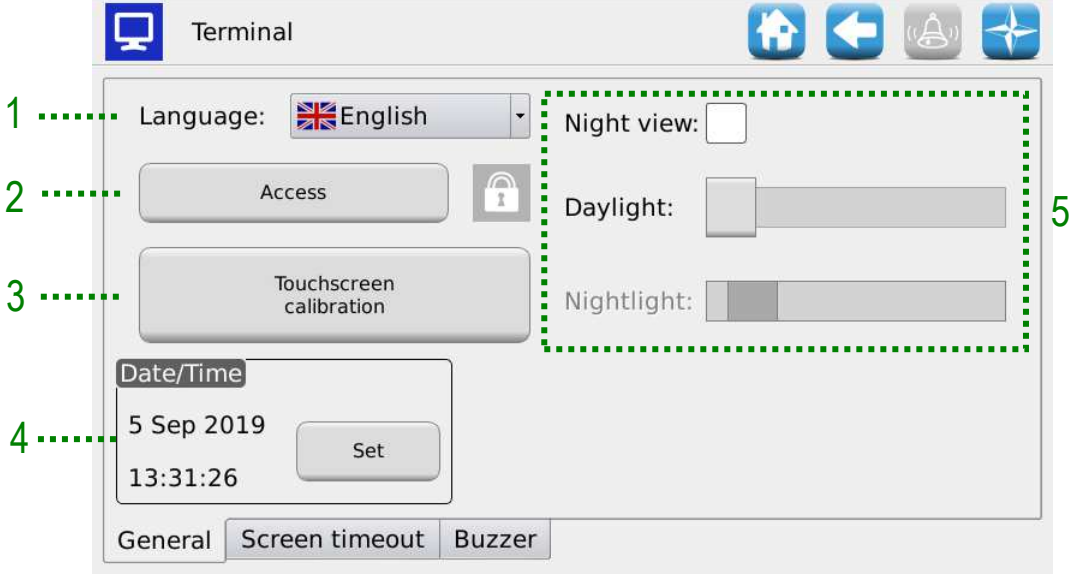

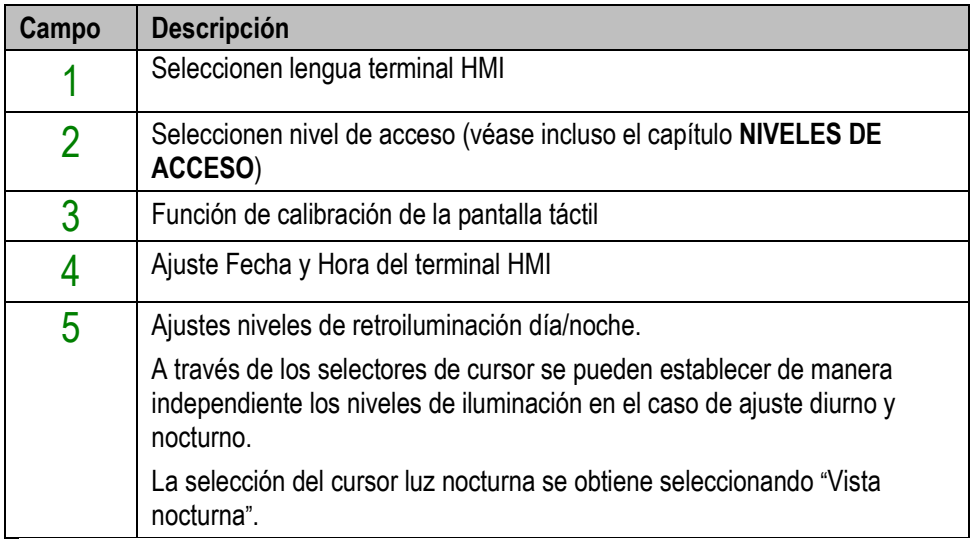

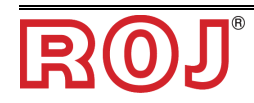

# Pestaña **Tiempo de espera de la pantalla**

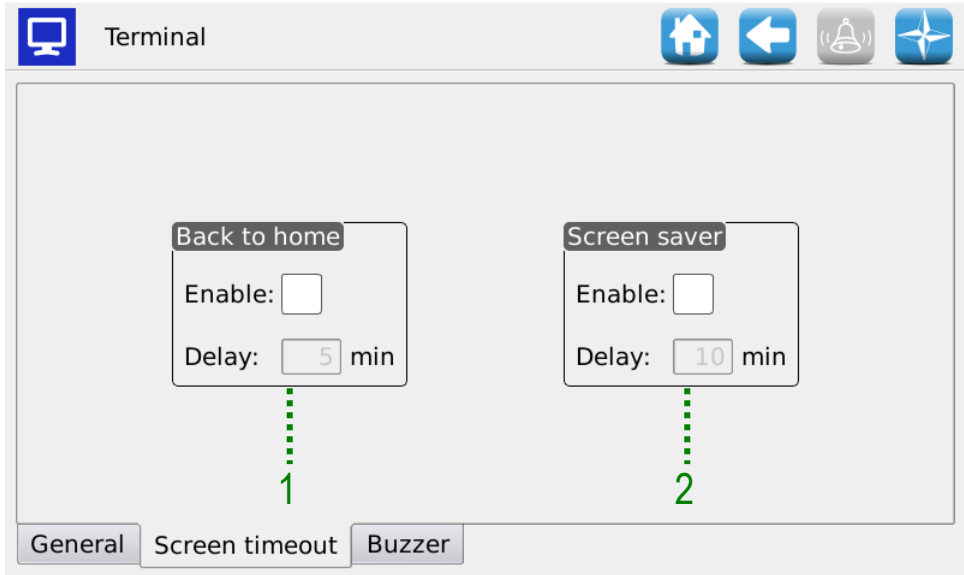

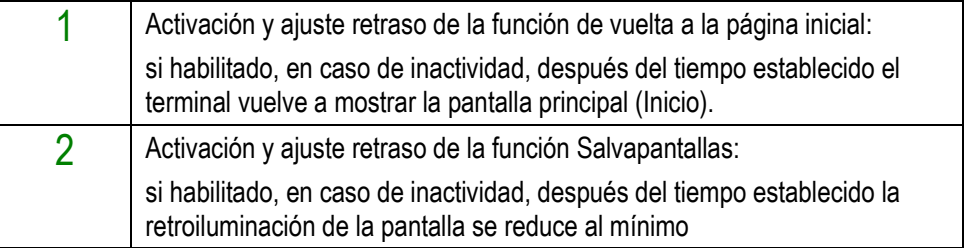

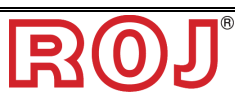

#### Pestaña **Terminal**

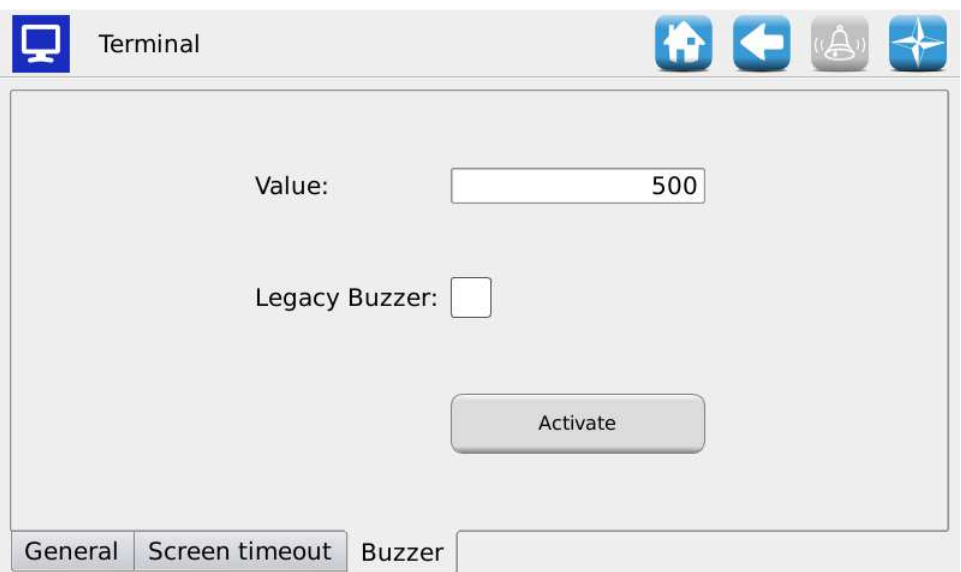

En esta página se puede regular la intensidad sonora del avisador acústico integrado en la consola. Los valores van de 500 a 1000.

Si marcan la casilla "Avisador acústico versiones anteriores" pueden hacer compatible el software actualizado con las viejas versiones de hardware de la consola.

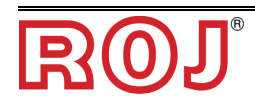

*3.12 PRUEBA*

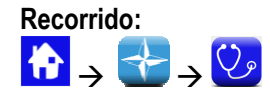

Pestaña **Simulación**

Esta ficha permite simular la velocidad del tractor. Utilicen esta ventana para simular una sesión de trabajo de siembra sin la necesidad de girar efectivamente la rueda de la máquina.

Cabe señalar que este modo de prueba es accesible en todas las condiciones de trabajo de siembra. Los MD funcionarán solo si activos (no excluidos ni apagados para la función que permite apartar las hileras) y cuando el trabajo de siembra resulta activo.

Todas las funciones, como la cuenta de semillas, la cuenta de hectáreas, etc., resultan activas durante esta prueba como si la máquina estuviera trabajando en un campo real.

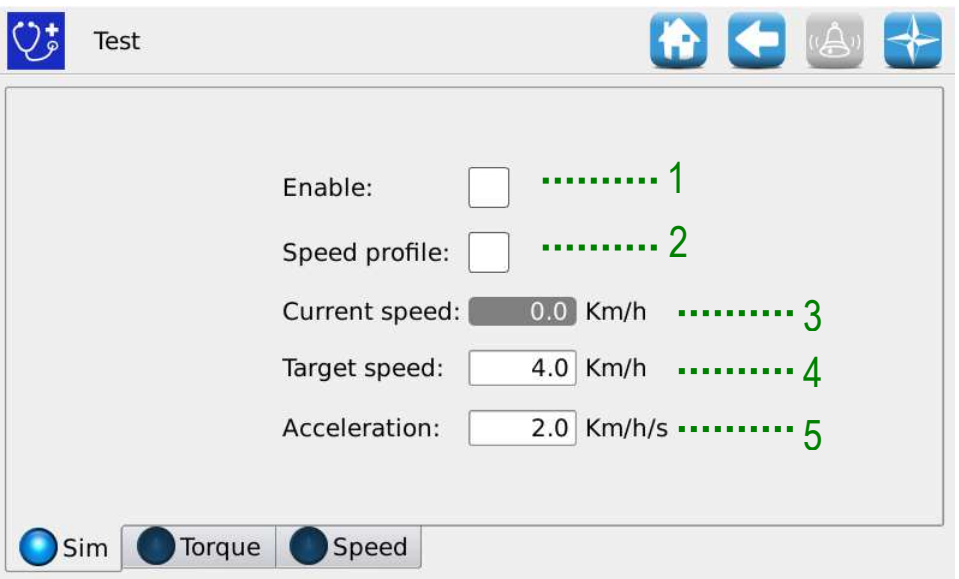

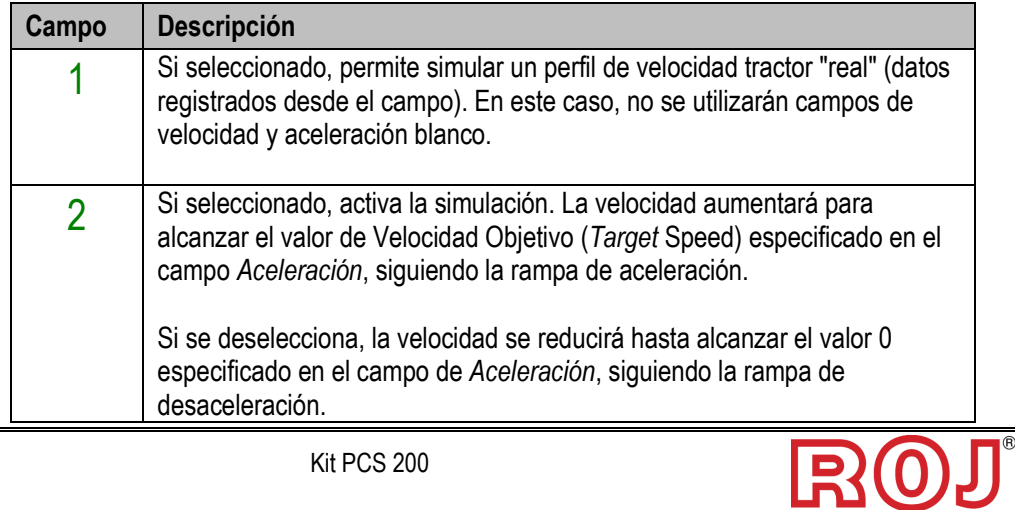

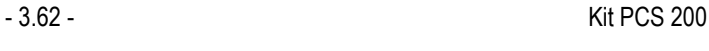

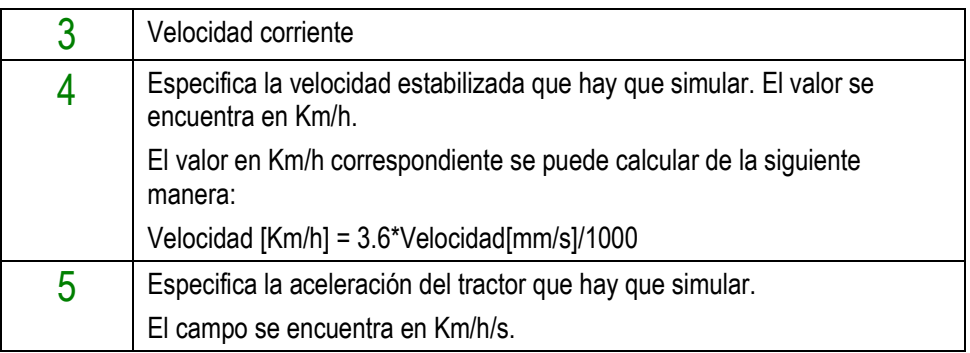

#### Pestaña **Par de torsión**

Esta ficha permite leer el par y la velocidad de los MD (muestreo cada 200ms), de los distribuidores y de los discos de siembra.

Cabe señalar que este modo de prueba es accesible en todas las condiciones de trabajo.

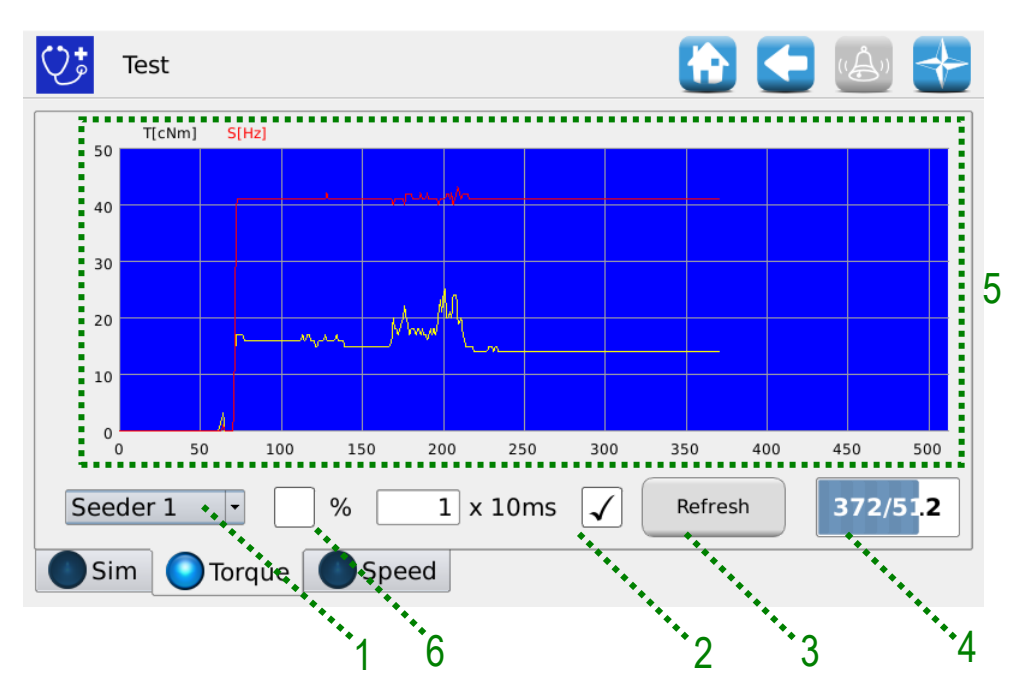

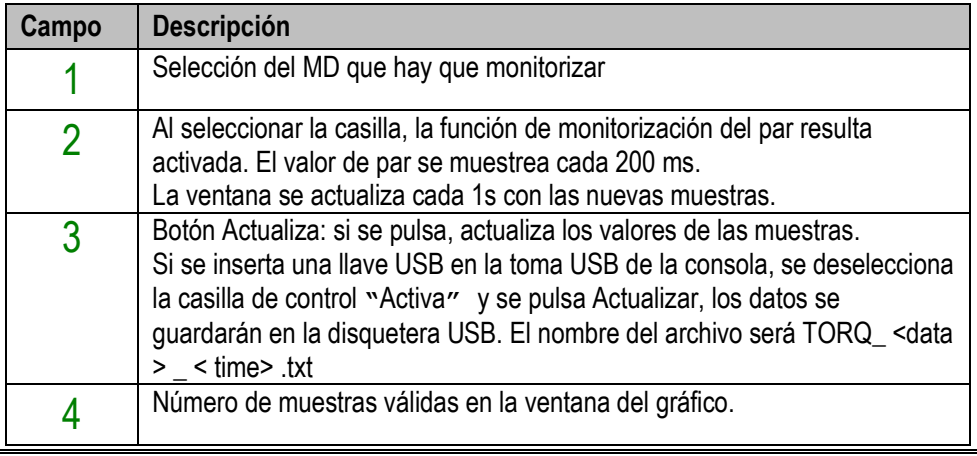

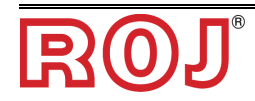

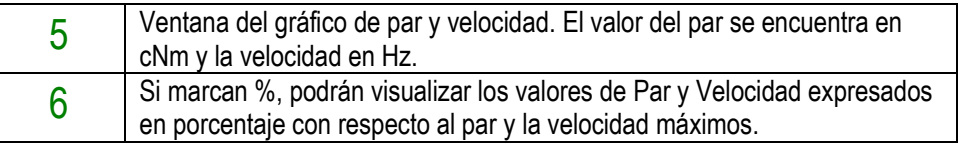

Pestaña **Velocidad**

Esta ficha permite probar cada motor, grupo de motores o todos los motores, pilotándolos en "modo velocidad", correspondiente a una velocidad del tractor prescrita.

Cuando se utiliza la ficha "Velocidad", todas las funcionalidades como cuenta semillas, cuenta hectáreas, etc. no resultan activas. Se puede usar esta ventana para efectuar el rodaje de los motores.

Cabe señalar que este tipo de prueba solo es accesible cuando el trabajo de siembra no resulta activo o en pausa.

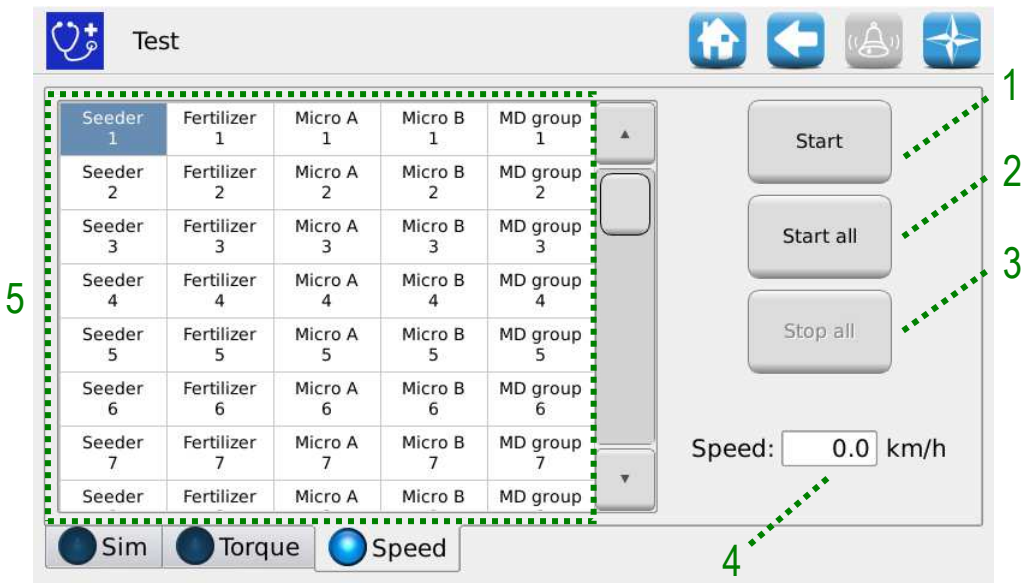

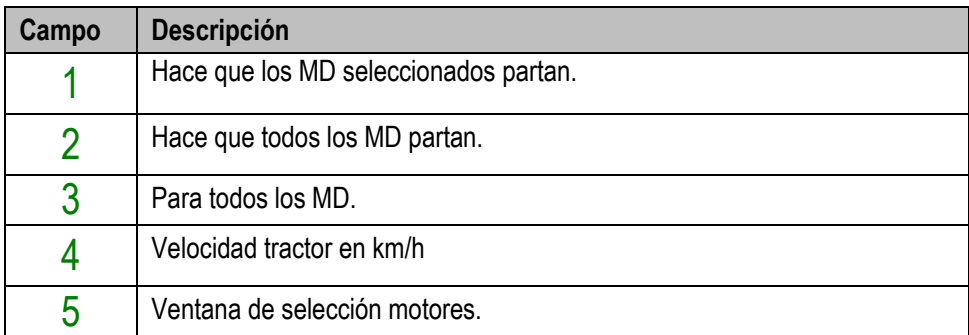

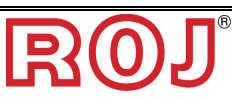

*Página dejada vacía intencionalmente* 

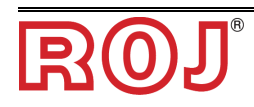

# **4** – **MANTENIMIENTO Y RESOLUCIÓN DE PROBLEMAS**

## **4.1 GENERALIDADES SOBRE EL MANTENIMIENTO**

Gracias a la robustez intrínseca de los componentes del sistema PCS 200, no se necesitan operaciones de mantenimiento preventivo gravosas. Sin embargo, para garantizar la máxima fiabilidad del aparato y evitar condiciones de peligro, se aconseja cumplir escrupulosamente las siguientes instrucciones y advertencias.

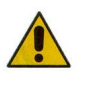

*Por razones de seguridad, todas las operaciones de mantenimiento relativas a los órganos de transmisión deben realizarse EXCLUSIVAMENTE cuando el aparato esté en posición estacionaria y desconectado de la alimentación eléctrica, por parte de personal técnico cualificado, instruido, con suficiente experiencia y un conocimiento adecuado del aparato PCS 200.* 

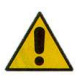

*Antes de empezar las operaciones de mantenimiento, limpien adecuadamente la zona de intervención.* 

*¡No utilicen solventes!* 

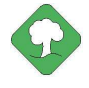

*Todos los materiales con impacto ambiental que es necesario eliminar después de operaciones de mantenimiento (por ejemplo, lubricantes, trapos sucios, elementos filtrantes) deben eliminarse de acuerdo con las normas vigentes.* 

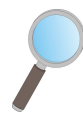

*Asegúrense de que personal no autorizado NO entre en la zona de trabajo durante las operaciones de mantenimiento.* 

*Después de cualquier operación, verifiquen que ningún utensilio usado se haya quedado dentro del aparato o del cuadro eléctrico.* 

## **4.2 OPERACIONES DE MANTENIMIENTO PREVENTIVO DIARIO A CARGO DEL OPERADOR**

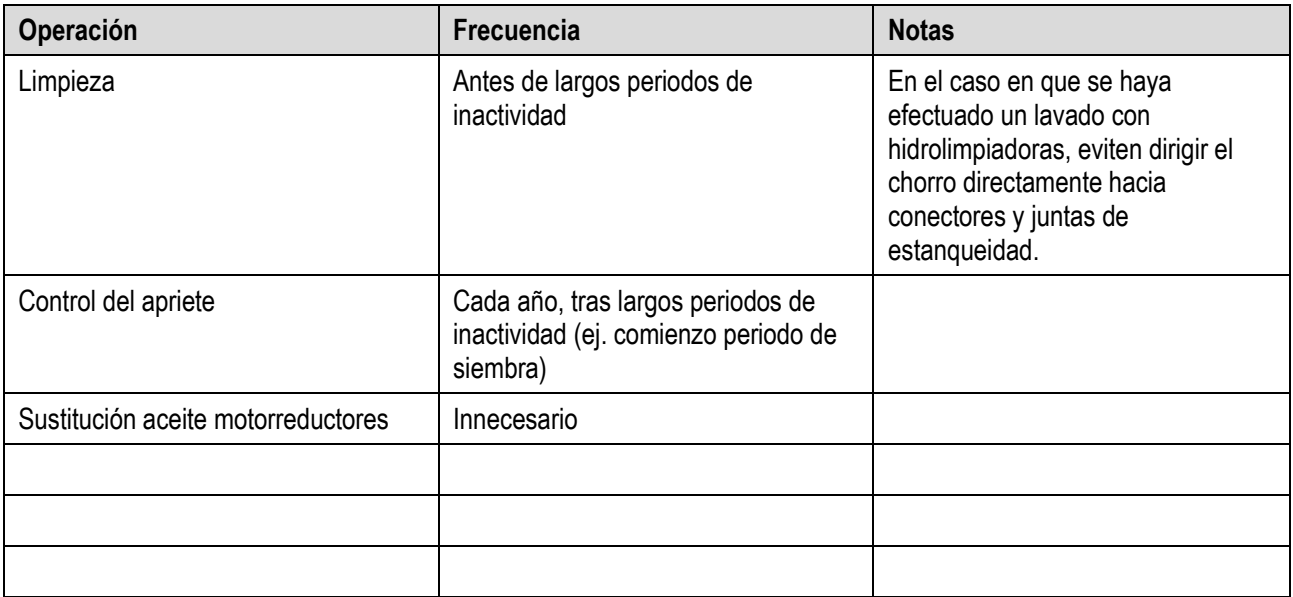

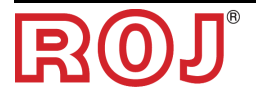
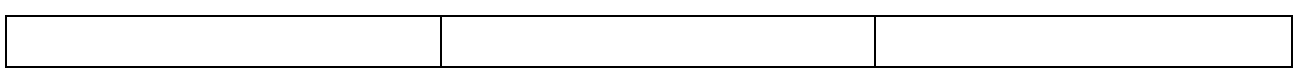

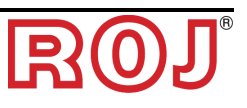

### **4.3 OPERACIONES DE MANTENIMIENTO / REPARACIÓN RESERVADAS A PERSONAL ESPECIALIZADO**

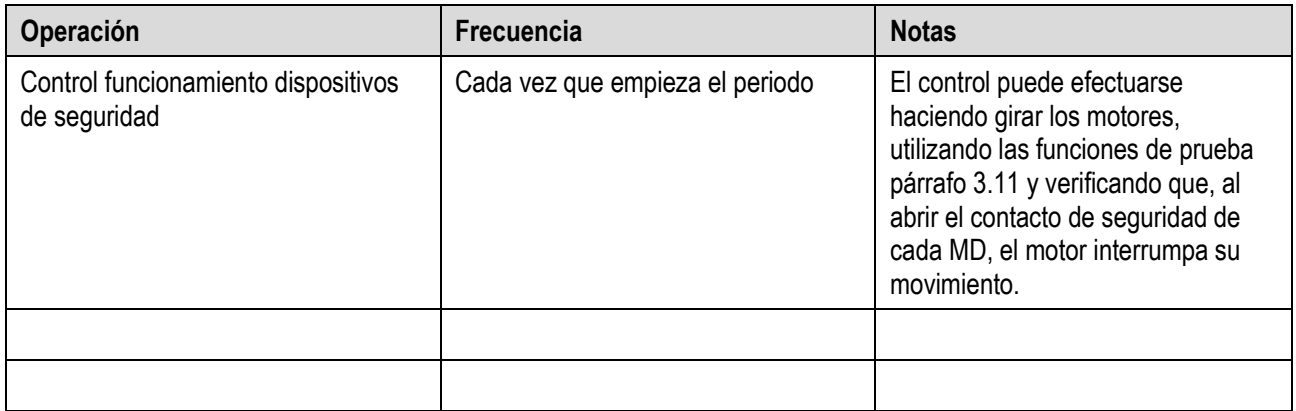

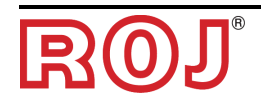

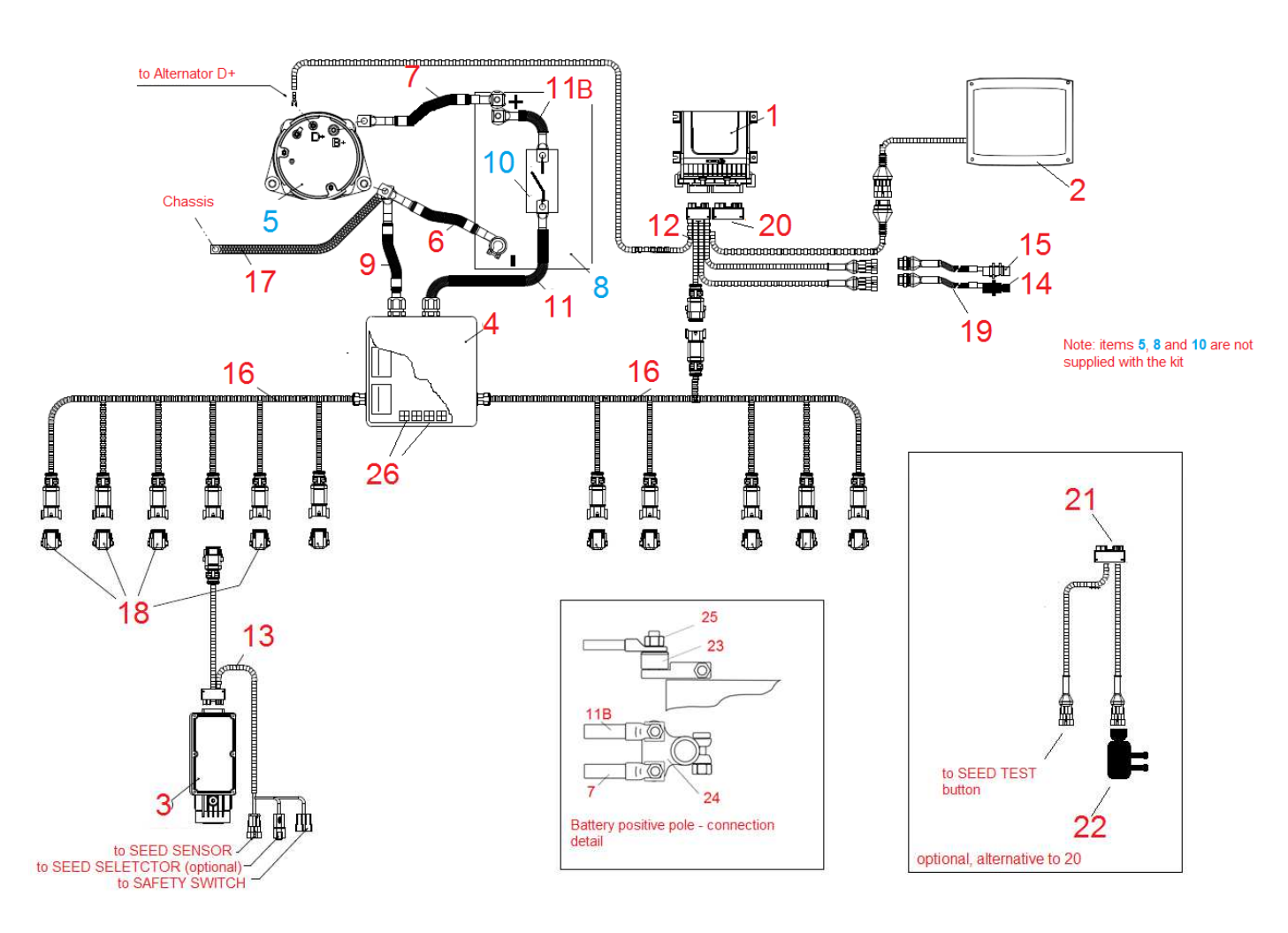

# **4.4 REPUESTOS**

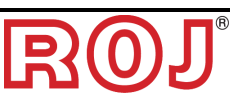

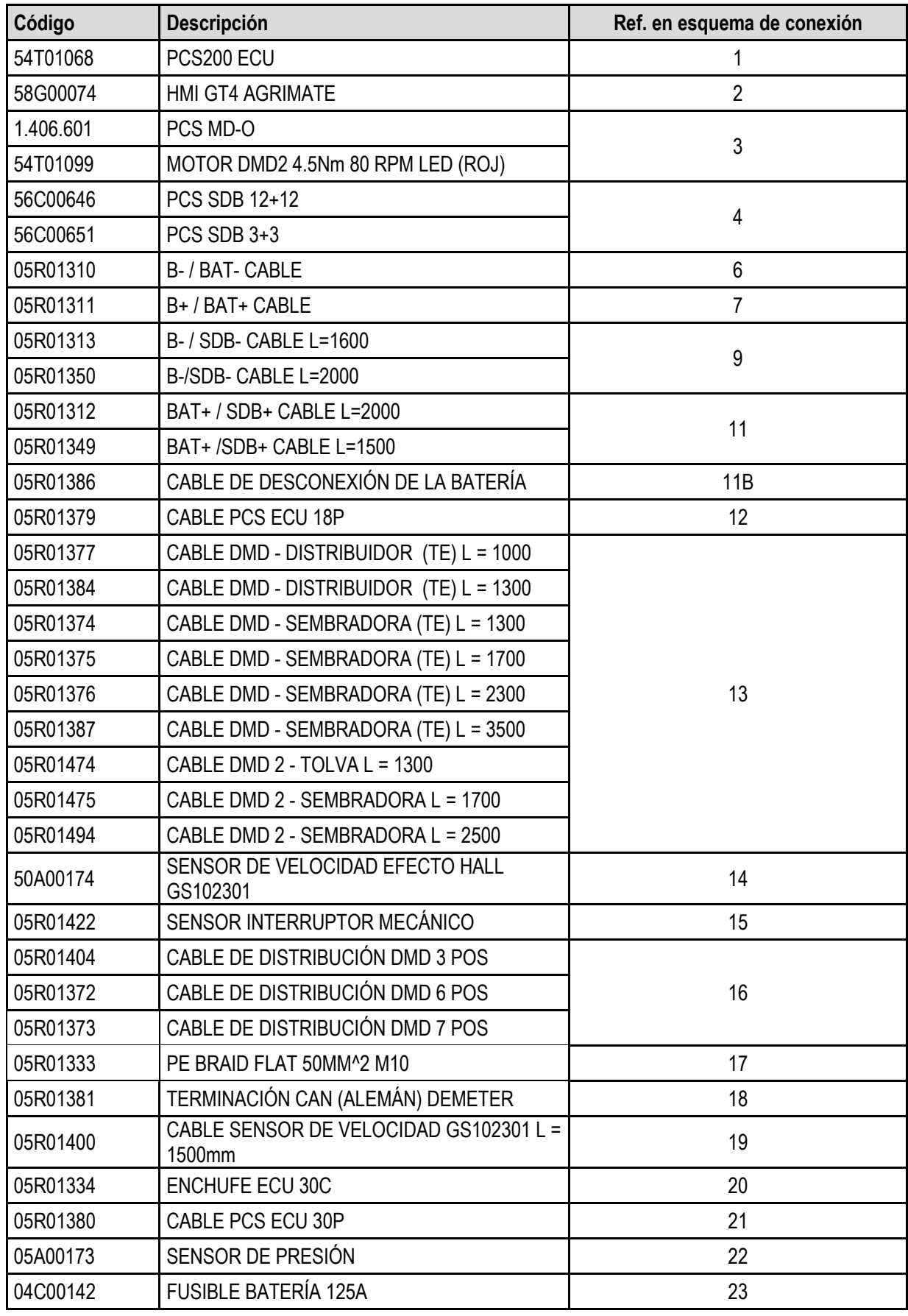

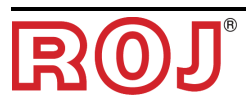

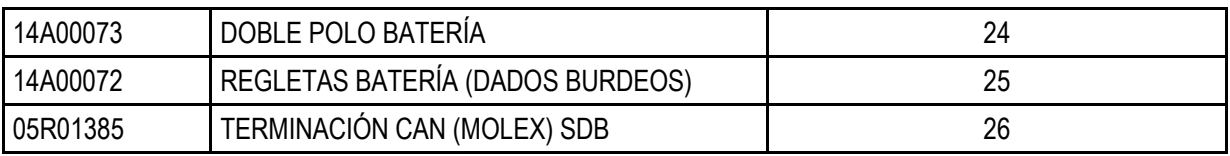

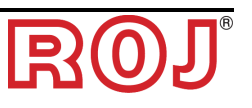

## **4.5 PROCESOS DE SUSTITUCIÓN O CAMBIO DE MD**

En el caso en que haya averías de un motor MD, se puede seguir con la actividad de siembra, operando en una de las siguientes maneras:

- a) sustitución del MD con un MD nuevo
- b) cambio del motor dañado con otro motor que funcione y que ya se encuentre en la máquina
- c) eliminación del MD de la configuración máquina

#### **Sustitución del MD con un MD nuevo**

- 1. Quiten electricidad del sistema por el interruptor usado para desconectar la batería
- 2. Desconecten el cable de conexión del MD dañado por el lado MD utilizando la llave de ¼ pulgada.
- 3. Saquen del cojinete los tornillos de fijación del motor y quiten el motor dañado pasando por el árbol del disco de siembra o del distribuidor.
- 4. Fijen mecánicamente el motor nuevo y conecten el cable MD.
- 5. Alimenten el sistema por el interruptor usado para desconectar la batería
- 6. Después de que el sistema se haya puesto en función señalará una alarma 1-1801 "Configuración no válida o MD no direccionado" y se abrirá una ventana de direccionamiento MD.
- 7. Pulsen la tecla "direccionamiento": el icono correspondiente al icono del MD sustituido empieza a parpadear, indicando que debe ser direccionado.
- 8. Cierren el contacto de seguridad del nuevo MD para direccionar el dispositivo.
- 9. Cuando se haya acabado el direccionamiento, salgan pulsando la tecla "Salir".

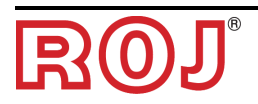

#### **Cambio del motor dañado con otro motor que funcione y que ya se encuentre en la máquina**

En el caso en que no haya ningún MD de repuesto se puede optar por cambiar el MD dañado con otro presente en la máquina para poder seguir trabajando (ej. cambiar un motor dañado relativo al disco de siembra con otro relativo al microgranulado, si fuera posible renunciar a esta función).

**Tengan cuidado**: el proceso descrito en lo sucesivo supone que el motor dañado es capaz, de todas formas, de comunicar mediante la línea CAN. En el caso en que, una vez encendido el sistema, aparezca la alarma 1-1801 "Configuración no válida o MD no direccionado", aunque no se haya cambiado la configuración, es necesario seguir el proceso **Eliminación del MD de la configuración máquina.**

- 1. Quiten electricidad del sistema por el interruptor usado para desconectar la batería
- 2. Desconecten el cable de conexión de los MD que se deben cambiar utilizando la llave de ¼ pulgada.
- 3. Saquen los tornillos de fijación de los dos motores, que tienen que ser sacados por el árbol del disco de siembra o del distribuidor.
- 4. Cámbienlos de posición, fíjenlos mecánicamente en un motor nuevo y vuelvan a conectar los cables.
- 5. Alimenten el sistema por el interruptor usado para desconectar la batería
- 6. Asegúrense de que no haya trabajo de siembra activo (en ese caso, pulsen el botón PARAR).
- 7. Pulsen el botón "Direccionamiento MD" en la ventana "Configuración" y confirmen.
- 8. Pulsen la tecla "Direccionamiento": todos los dispositivo resultarán direccionados.
- 9. Pulsen el icono del dispositivo dañado y seleccionen "MD no direccionado"
- 10. Pulsen el icono del dispositivo con el cual ha sido cambiado y seleccionen "MD no direccionado"
- 11. El icono correspondiente al icono de uno de los dos MD cambiados empieza a parpadear para indicar que debe ser direccionado.
- 12. Cierren el contacto de seguridad del MD en la posición correcta para direccionar el dispositivo.
- 13. El icono correspondiente al otro MD empieza a parpadear para indicar que debe ser direccionado.
- 14. Cierren el contacto de seguridad del MD en la posición correcta para direccionar el dispositivo.
- 15. Cuando se haya acabado el direccionamiento, salgan pulsando la tecla "Salir".

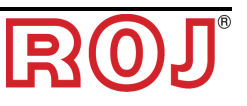

#### **Eliminación del MD de la configuración máquina**

En el caso en que no haya un MD de cambio disponible y el MD dañado no pueda comunicar en la línea CAN para poder seguir trabajando, se puede eliminar el dispositivo de la configuración máquina.

Esto, por supuesto, implica una modificación de dicha configuración y, por consiguiente, el cambio del direccionamiento lógico de los dispositivos.

Una señal del problema es la presencia de la alarma 1-1801 "Configuración no válida o MD no direccionado" al encender el sistema, sin que se hayan modificado ajustes o conexiones en relación a los MD.

- 1. Verifiquen que el fusible del MD que no es capaz de comunicar esté íntegro. Si lo encuentran quemado, sustituyen el fusible.
- 2. Verifiquen la integridad de la conexión CAN desde y hacia el MD dañado.
- 3. Si el problema persiste, quiten electricidad del sistema por el interruptor usado para desconectar la batería.
- 4. Eliminen el fusible relativo al MD dañado SIN desconectar el cable del MD porque sirve para mantener la conexión CAN hacia los otros motores.
- 5. Alimenten el sistema por el interruptor usado para desconectar la batería.
- 6. Después de que el sistema se haya puesto en función señalará una alarma 1-1801 "Configuración no válida o MD no direccionado" y se abrirá una ventana de direccionamiento MD.
- 7. Pulsen el botón "Modifica configuración" y modifiquen la configuración máquina para que el número de dispositivos resulte actualizado después de eliminar el dañado y confirmen.
- 8. Pulsen el botón "Direccionamiento".
- 9. Pulsen el icono de un dispositivo para abrir la ventana "MD no direccionado" y pulsen "Todos los MD".
- 10. Direccionen toda la máquina según la nueva configuración.
- 11. Cuando se haya acabado el direccionamiento, salgan pulsando la tecla "Salir".

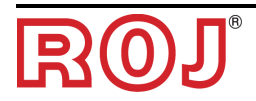

*Página dejada vacía intencionalmente* 

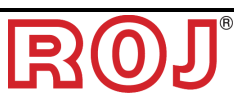

### **DISTRIBUIDOR**

ROJ Via Vercellone 11 13900 Biella (BI) Tel. +39 015 84 80 111 Fax +39 015 84 80 209 Correo electrónico: comm@roj.com Certificados ISO 9001 por DNV desde 1996 Certificados ISO 9001:2008 en 2009

REV. 2.0 I – 03/2016